# RENESAS

# アプリケーションノート

## RZ/T1グループ

CMTW & ELCサンプルプログラム

R01AN2600JJ0140 Rev.1.40 2018.06.07

## 要旨

本アプリケーションノートでは、RZ/T1 の 32 ビットタイマ(CMTW)、およびイベントリンクコントロー ラ(ELC)を用いて、タイマと ADC 機能を連動させ A/D 変換を行うサンプルプログラムについて説明しま す。

CMTW & ELC サンプル 2014.11.04 プログラムの特長を以下に示します。

- 3秒周期でタイマのコンペアマッチが発生します。
- タイマのコンペアマッチ発生時、ポテンションメータの入力電圧を A/D 変換します。
- 変換結果を 4 段階に識別し LED0、LED1、LED2、LED3 に表示します。

## 対象デバイス

RZ/T1

本アプリケーションノートを他のマイコンへ適用する場合、そのマイコンの仕様にあわせて変更し、十分 評価してください。

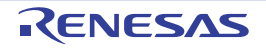

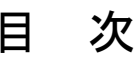

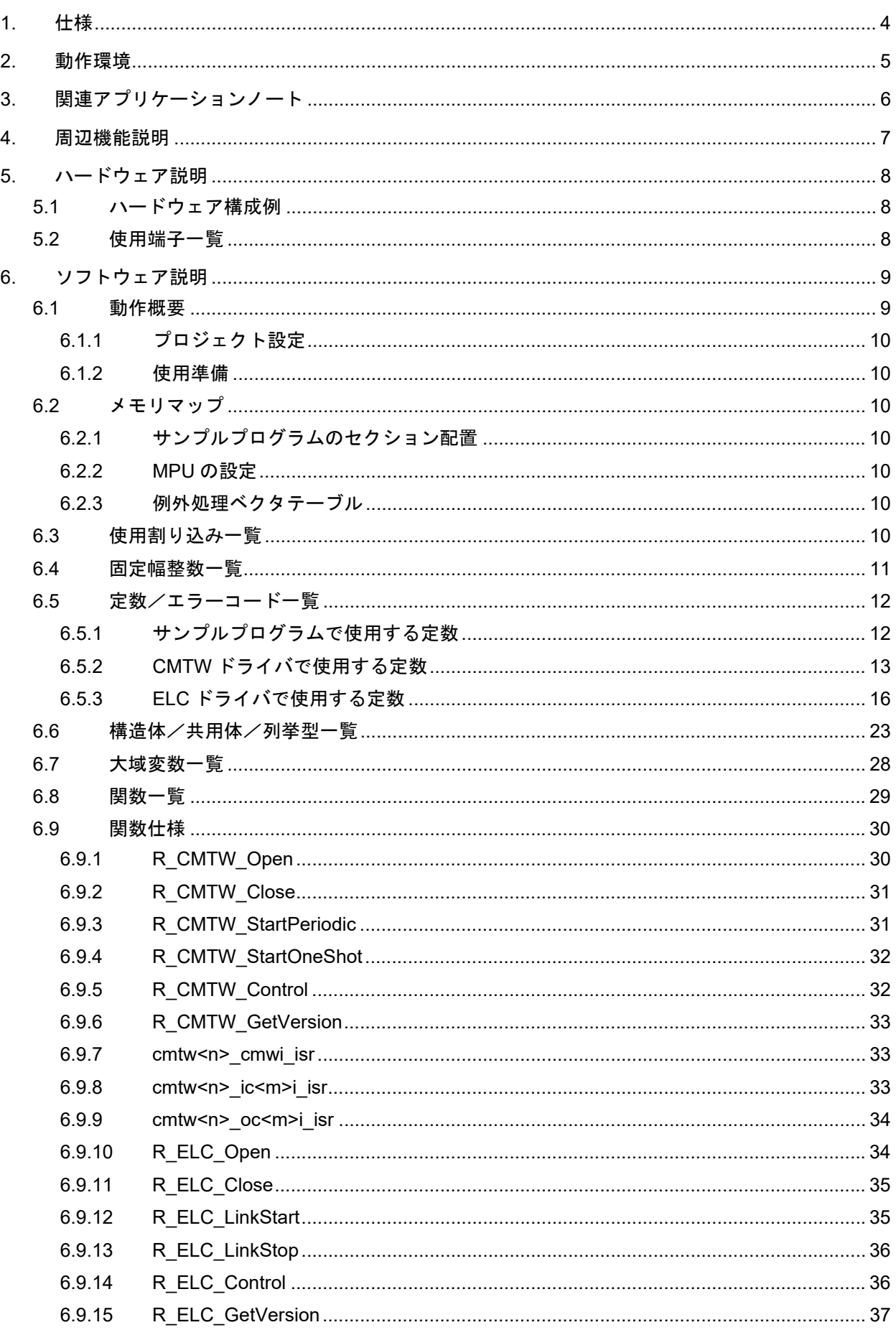

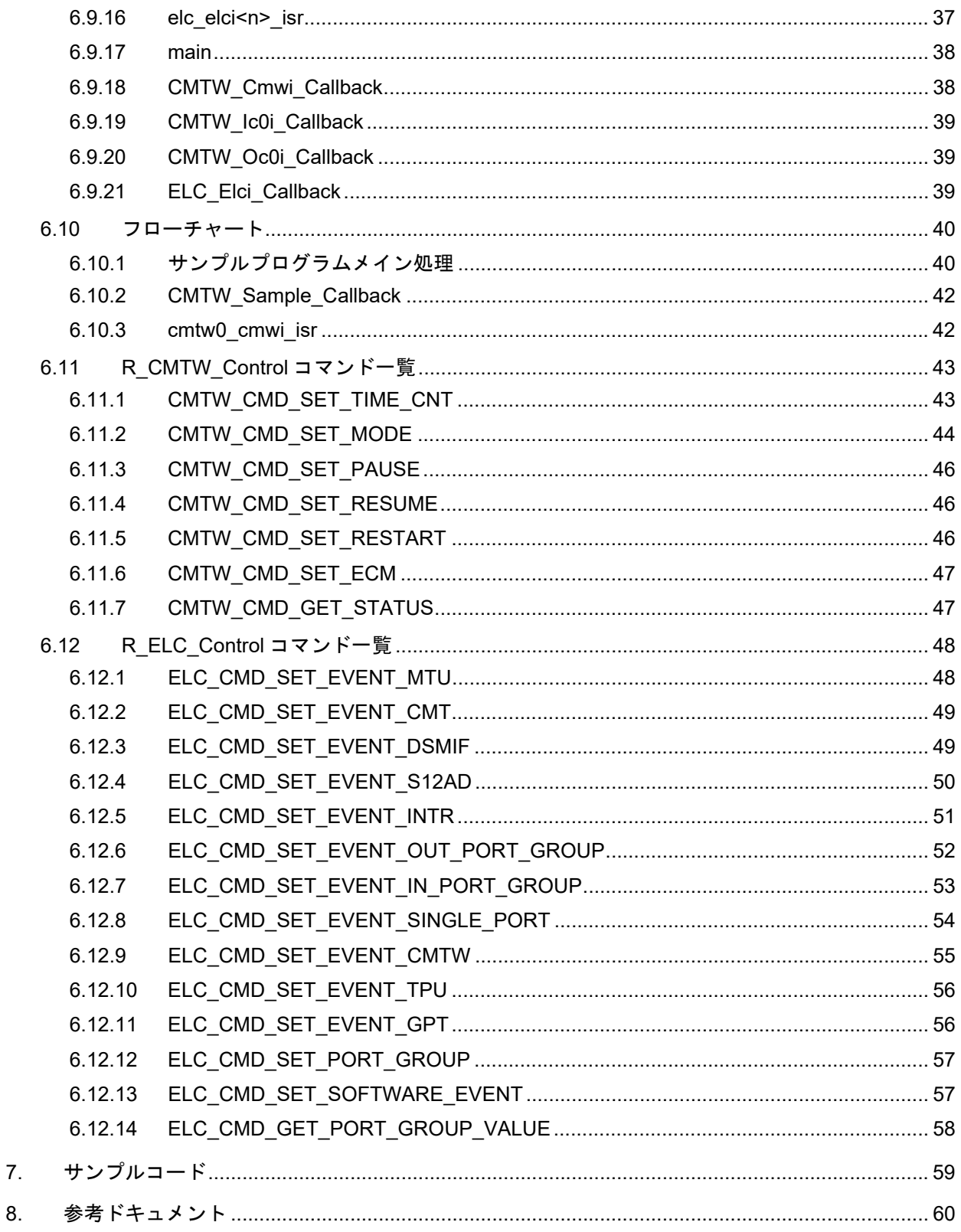

## <span id="page-3-0"></span>1. 仕様

表 [1.1](#page-3-1) に使用する周辺機能と用途を、図 [1.1](#page-3-2) にサンプルコード実行時の動作環境を示します。

#### <span id="page-3-1"></span>表1.1 使用する周辺機能と用途

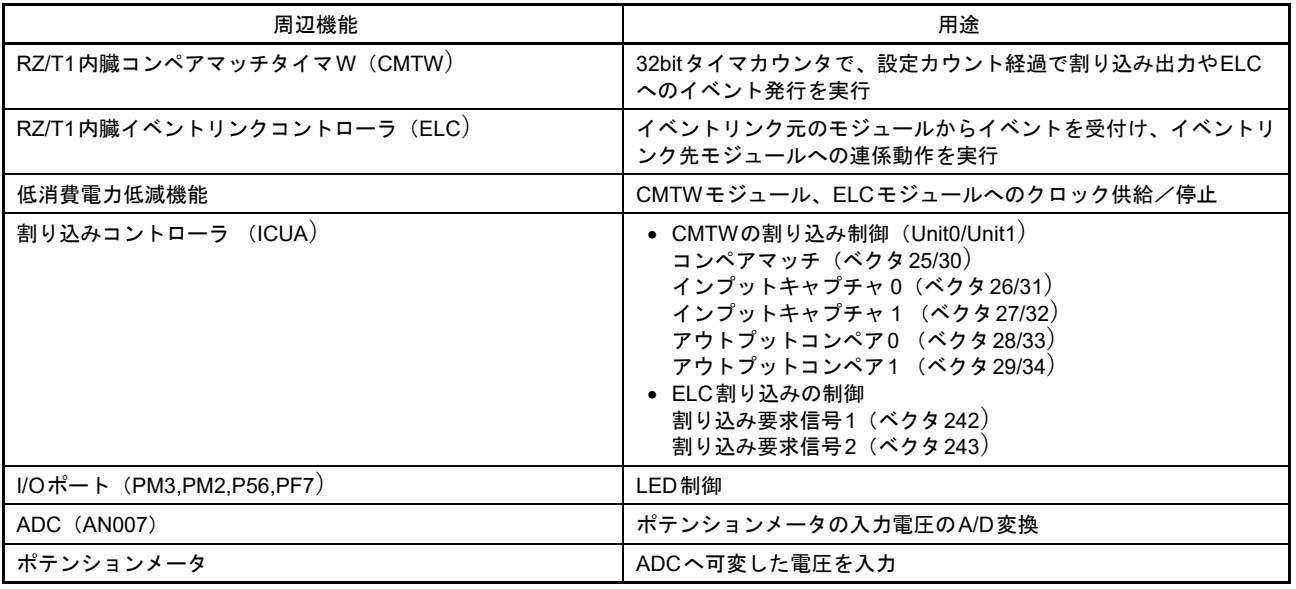

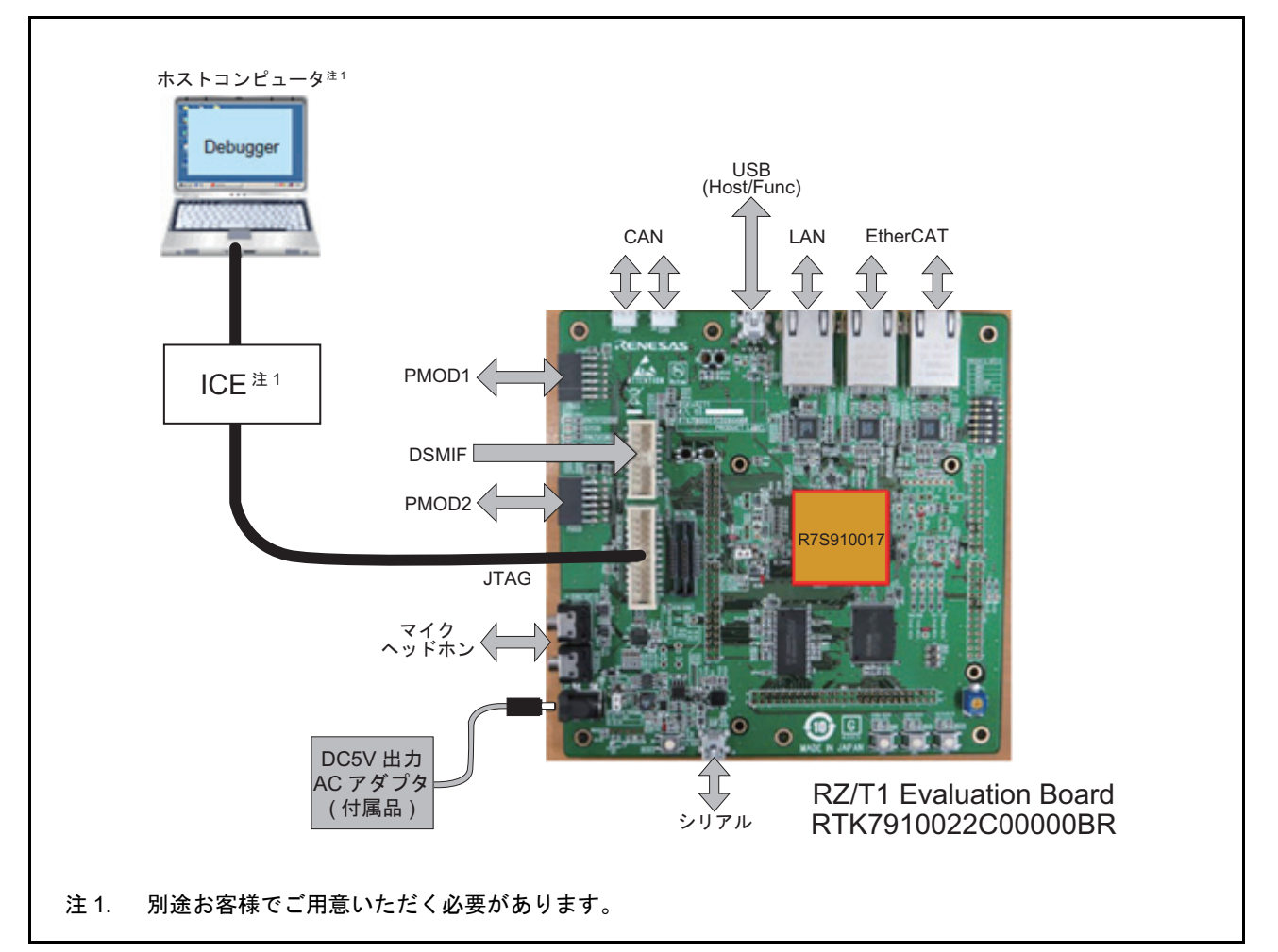

<span id="page-3-2"></span>図 1.1 動作環境

## <span id="page-4-0"></span>2. 動作環境

本アプリケーションノートのサンプルコードは、下記の環境を想定しています。

#### 表2.1 動作環境

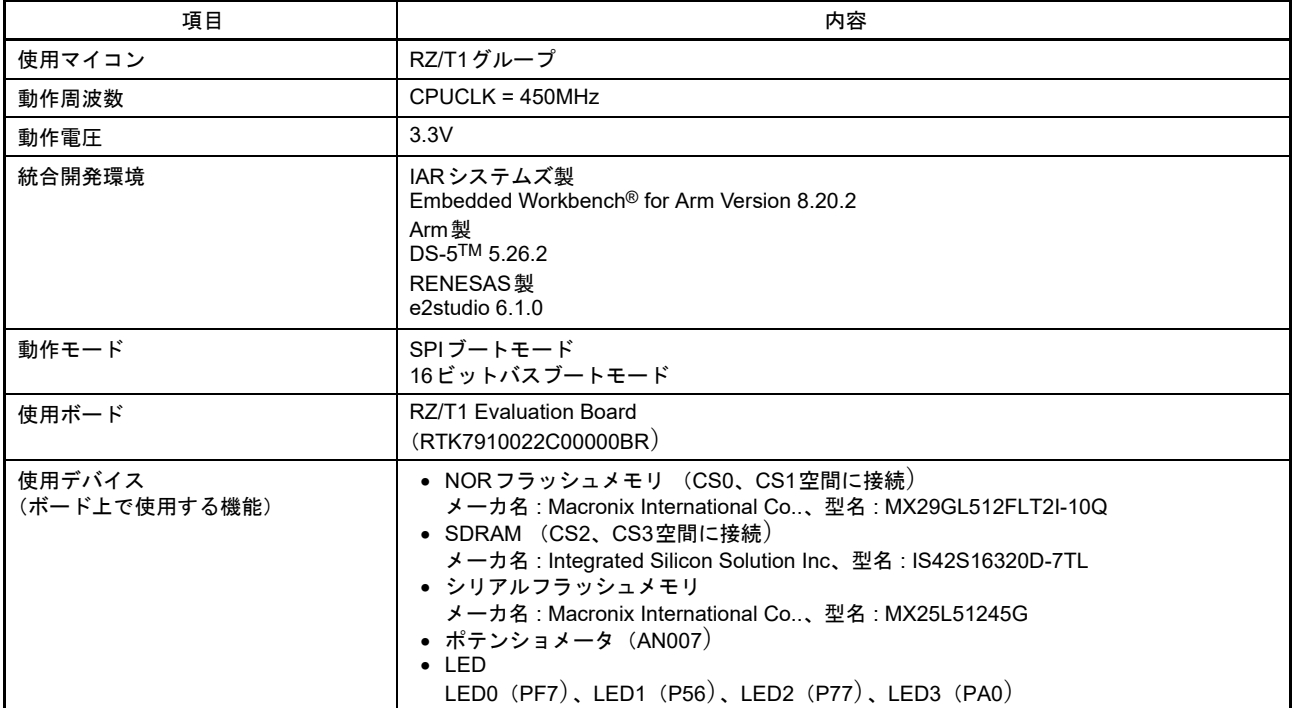

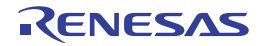

## <span id="page-5-0"></span>3. 関連アプリケーションノート

本アプリケーションノートに関連するアプリケーションノートを以下に示します。併せて参照してくださ い。

- RZ/T1 グループ 初期設定 アプリケーションノート (R01AN2554JJ)
- RZ/T1 グループ ADC サンプルプログラム アプリケーションノート (R01AN2599JJ)
- 注 . 本アプリケーションノートで記載しないレジスタに関しては、RZ/T1 グループ 初期設定 アプリケーション ノートで設定した値のまま使用します。

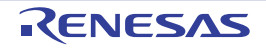

## <span id="page-6-0"></span>4. 周辺機能説明

イベントリンクで使用する動作モード、コンペアマッチタイマ W(CMTW)、イベントリンクコントロー ラ(ELC)、低消費電力低減機能、割り込みコントローラ(ICUA)、I/O ポート、マルチファンクションピン コントローラ (MPC)、12 ビット A/D コンバータ (S12ADCa) についての基本的な内容は、『RZ/T1 グル — プ・ユーザーズマニュアル ハードウェア編』に記載しています。

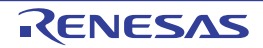

## <span id="page-7-0"></span>5. ハードウェア説明

### <span id="page-7-1"></span>5.1 ハードウェア構成例

図[5.1](#page-7-3)にサンプルコードで使用されるハードウェアのハードウェア構成例を示します。

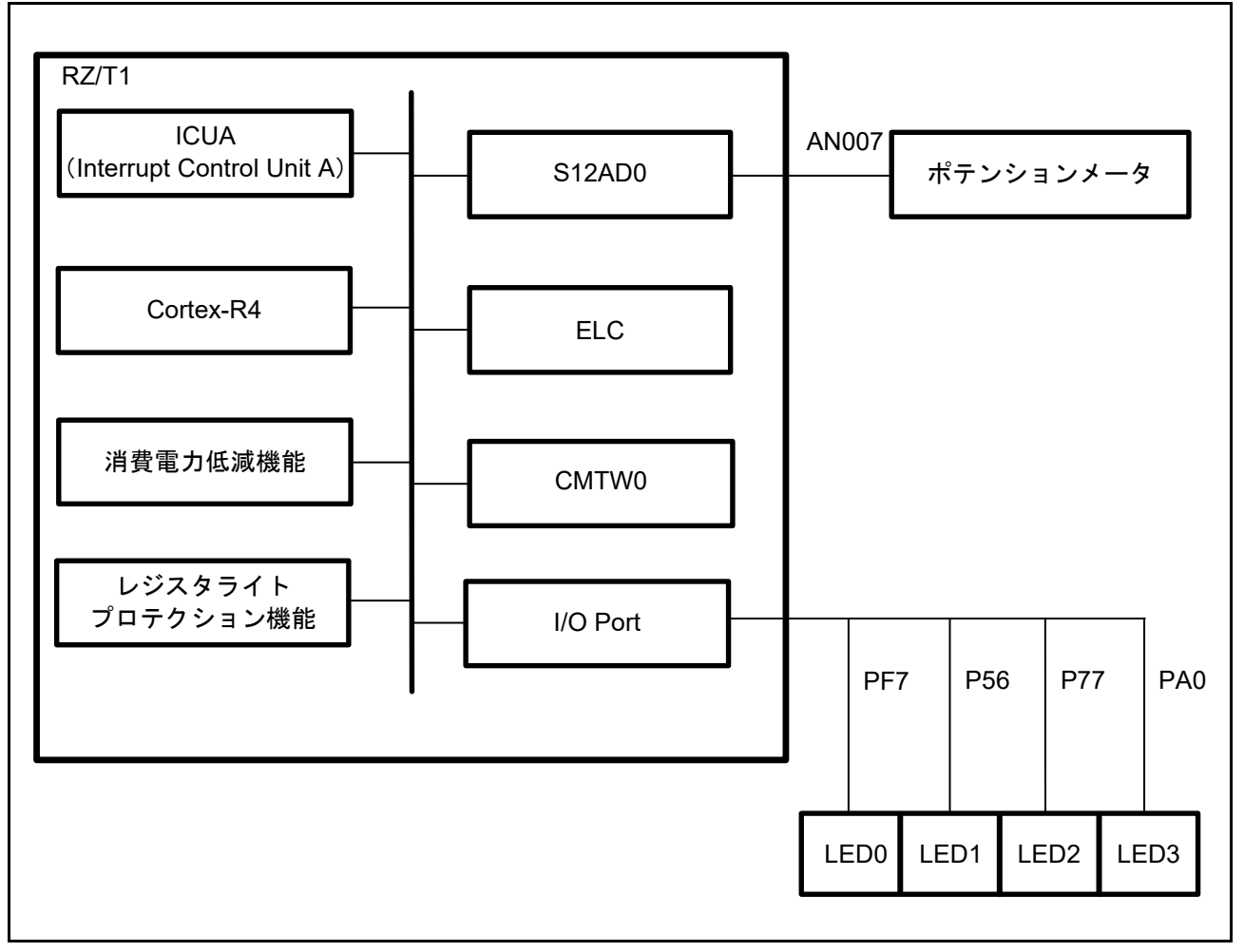

<span id="page-7-3"></span>図 5.1 ハードウェア構成例

### <span id="page-7-2"></span>5.2 使用端子一覧

表 [5.1](#page-7-4) に使用端子と機能を示します。

#### <span id="page-7-4"></span>表5.1 使用端子と機能

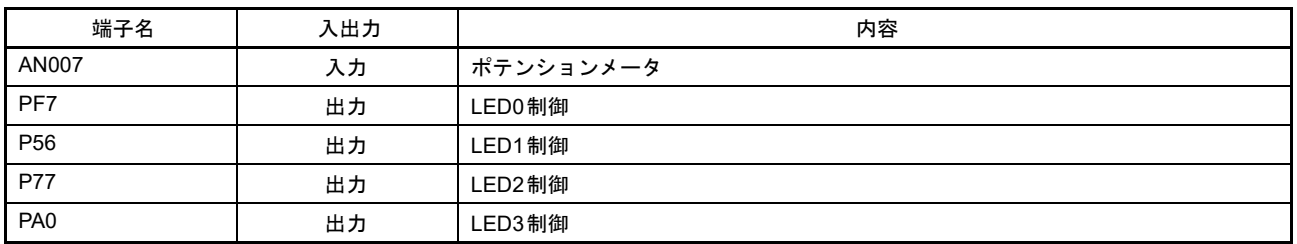

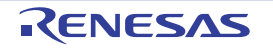

## <span id="page-8-0"></span>6. ソフトウェア説明

#### <span id="page-8-1"></span>6.1 動作概要

CMTW & ELC サンプルプログラムの機能概要を表 6.1 [動作概要](#page-8-2)に示します。また、図 [6.1](#page-8-3) にシステムブ ロック図を示します。

<span id="page-8-2"></span>表6.1 動作概要

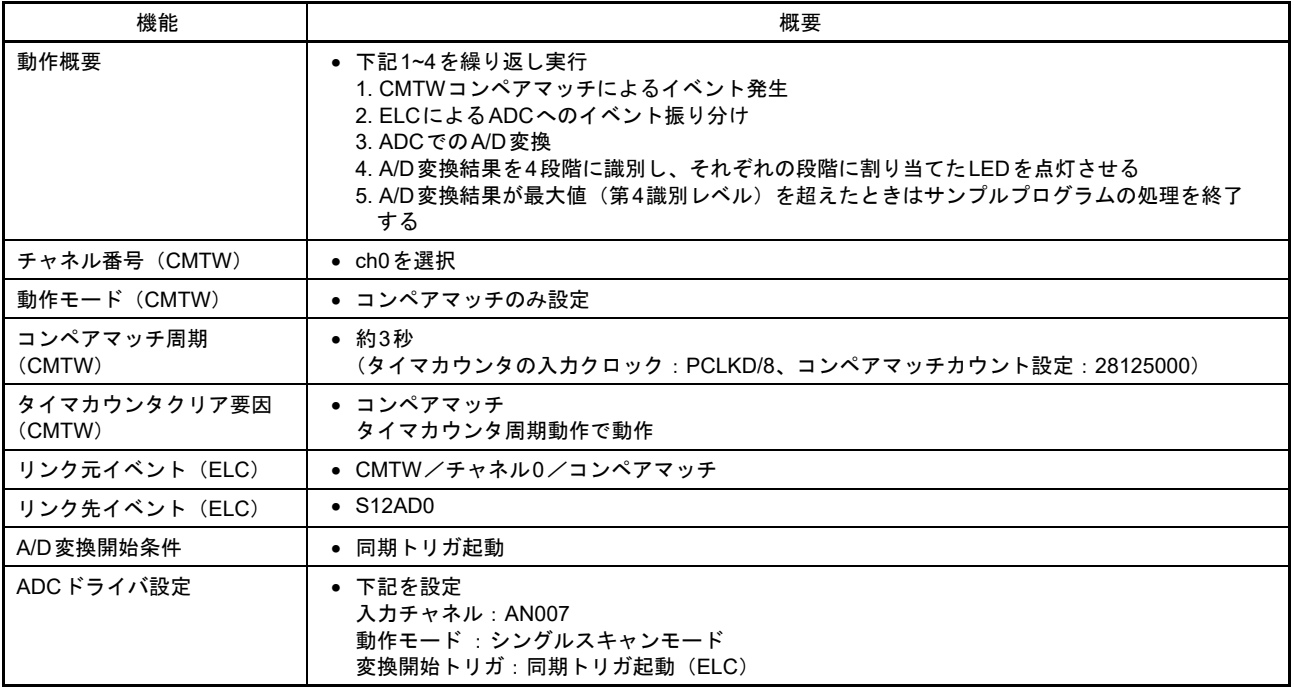

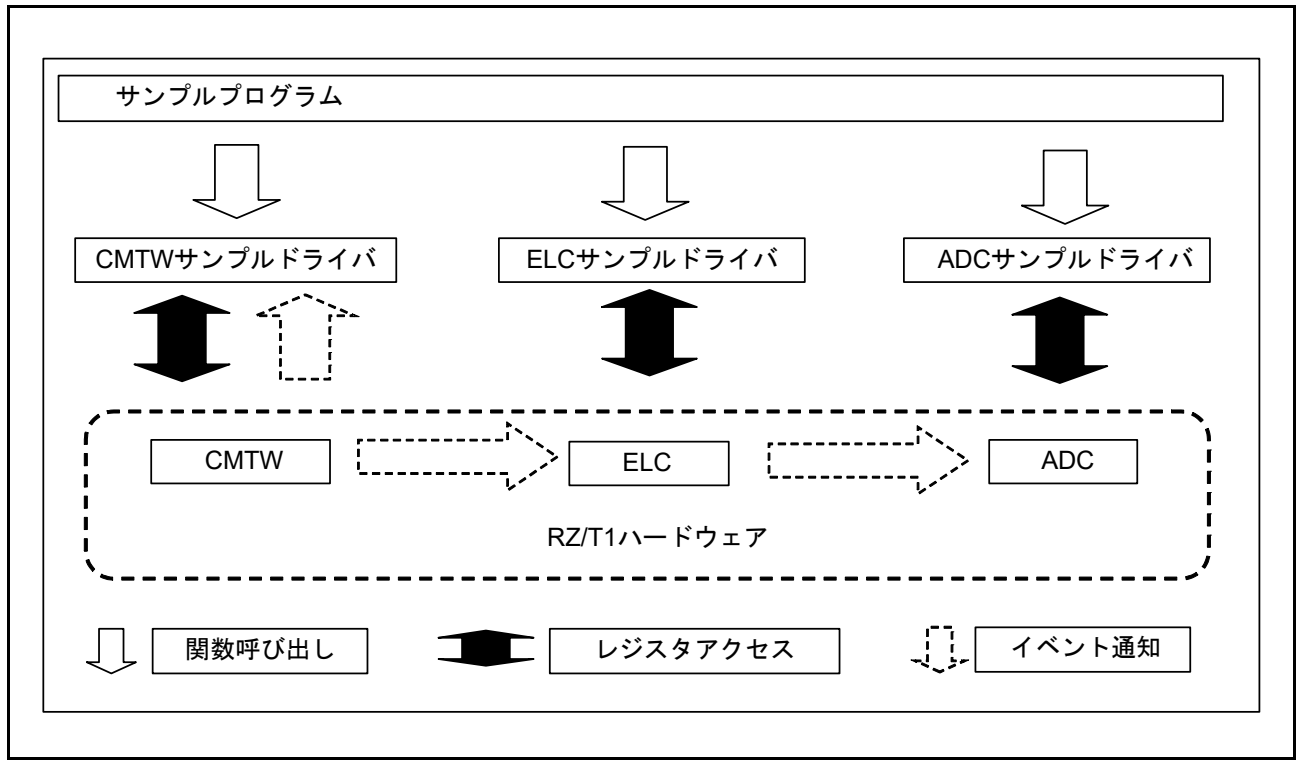

<span id="page-8-3"></span>図 6.1 システムブロック図

#### <span id="page-9-0"></span>6.1.1 プロジェクト設定

開発環境となる EWARM 上で使用されるプロジェクト設定については、RZ/T1 グループ 初期設定 アプリ ケーションノートに記載しています。

#### <span id="page-9-1"></span>6.1.2 使用準備

本サンプルプログラムの実行準備は必要ありません。

#### <span id="page-9-2"></span>6.2 メモリマップ

RZ/T1 グループのアドレス空間と RZ/T1 評価ボードのメモリマッピングについては、RZ/T1 グループ 初 期設定 アプリケーションノートに記載しています。

### <span id="page-9-3"></span>6.2.1 サンプルプログラムのセクション配置

サンプルプログラムで使用するセクションおよびサンプルプログラムの初期状態のセクション配置(ロー ドビュー)、スキャッタローディング機能を使用後のセクション配置(実行ビュー)は、RZ/T1 グループ 初 期設定 アプリケーションノートに記載しています。

#### <span id="page-9-4"></span>6.2.2 MPU の設定

MPU の設定は、RZ/T1 グループ 初期設定 アプリケーションノートに記載しています。

#### <span id="page-9-5"></span>6.2.3 例外処理ベクタテーブル

例外処理ベクタテーブルについては、RZ/T1 グループ 初期設定 アプリケーションノートに記載していま す。

#### <span id="page-9-6"></span>6.3 使用割り込み一覧

表 [6.2](#page-9-7) にサンプルコードで使用する割り込みを示します。

#### <span id="page-9-7"></span>表6.2 サンプルコードで使用する割り込み

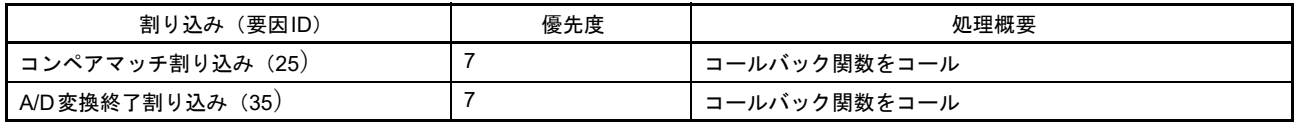

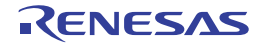

### <span id="page-10-0"></span>6.4 固定幅整数一覧

表 [6.3](#page-10-1) にサンプルコードで使用する固定幅整数を示します。

#### <span id="page-10-1"></span>表6.3 サンプルコードで使用する固定幅整数

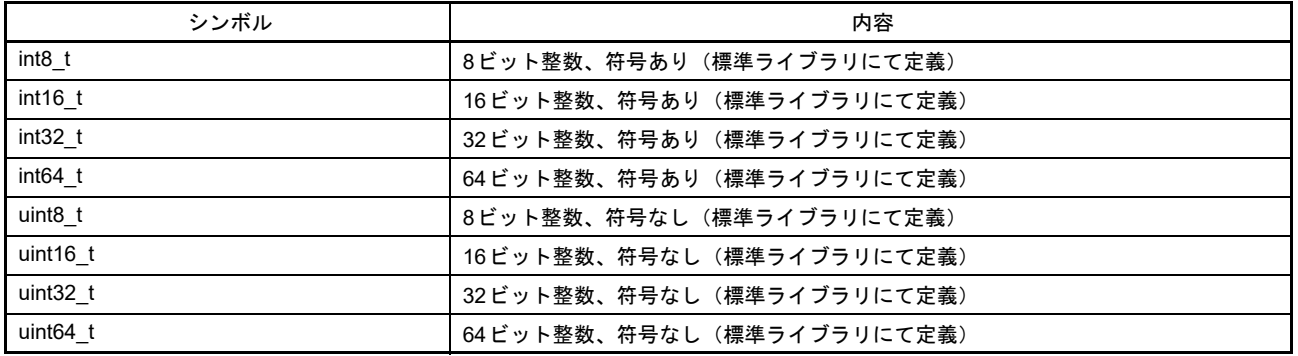

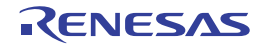

### <span id="page-11-0"></span>6.5 定数/エラーコード一覧

表 [6.4](#page-11-2) にサンプルコード上で各ドライバに対して使用する定数、表 [6.5](#page-12-1) ~表 [6.17](#page-14-0) に CMTW ドライバで使 用する定数、表 [6.18](#page-15-1) ~表 [6.40](#page-21-0) に ELC ドライバで対して使用する定数を示します。 なお、本サンプルコードでは ELC に対して定数は使用しません。

## <span id="page-11-1"></span>6.5.1 サンプルプログラムで使用する定数

#### <span id="page-11-2"></span>表6.4 サンプルコードで使用する定数

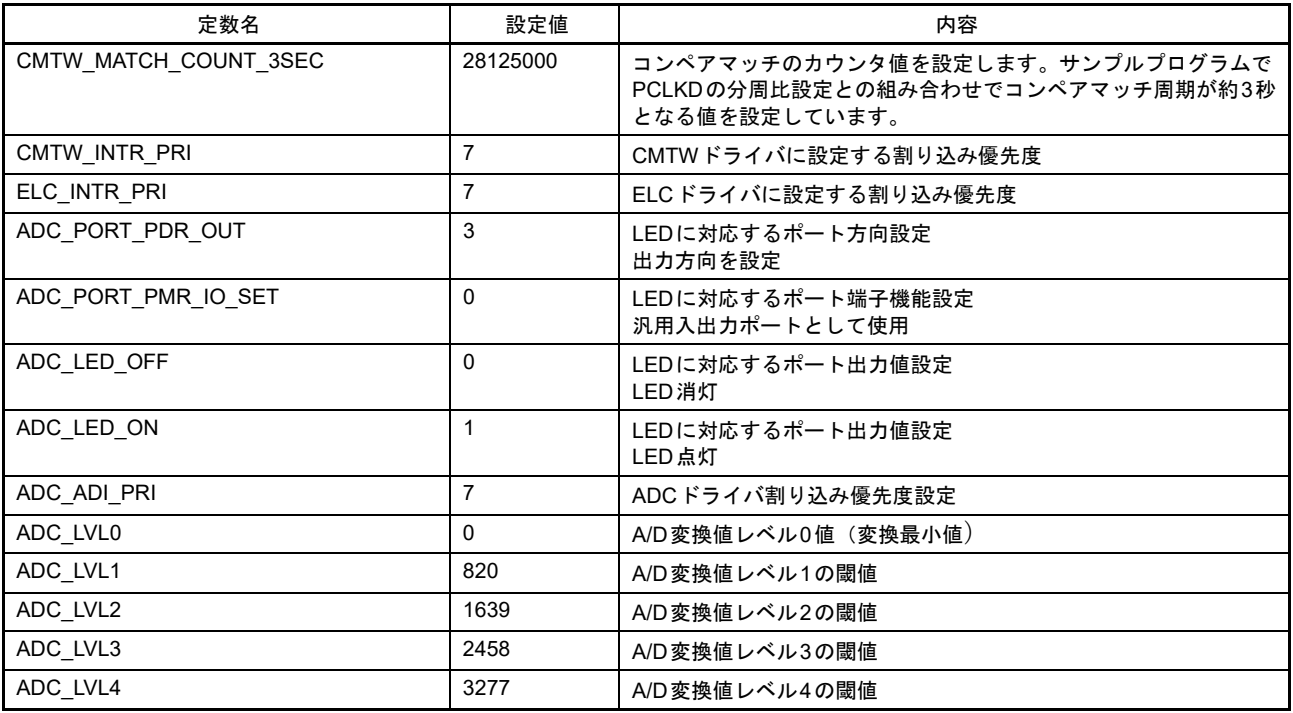

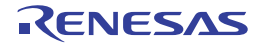

### <span id="page-12-0"></span>6.5.2 CMTW ドライバで使用する定数

#### <span id="page-12-1"></span>表6.5 サンプルコードのエラーコード(CMTW)

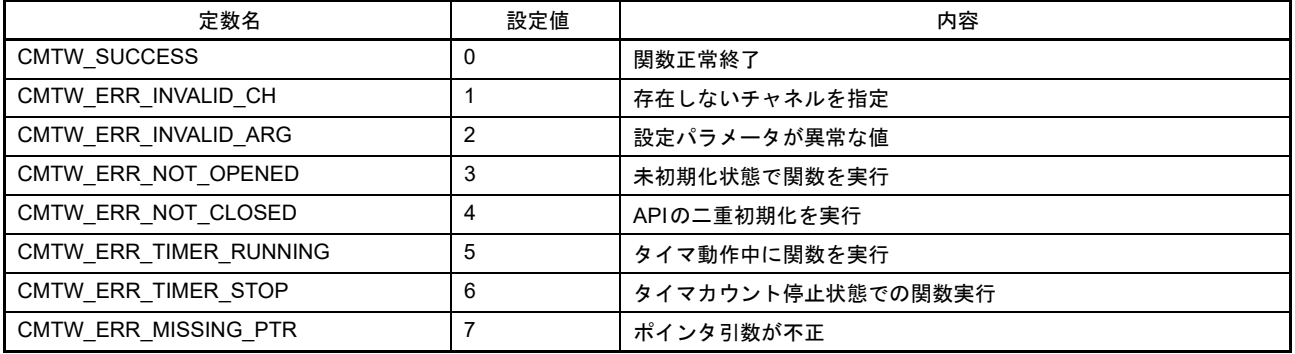

#### 表6.6 CMTWバージョン定義定数

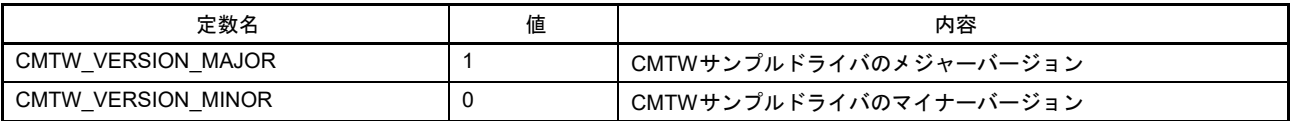

#### 表6.7 CMTWドライバチャネル番号定義値

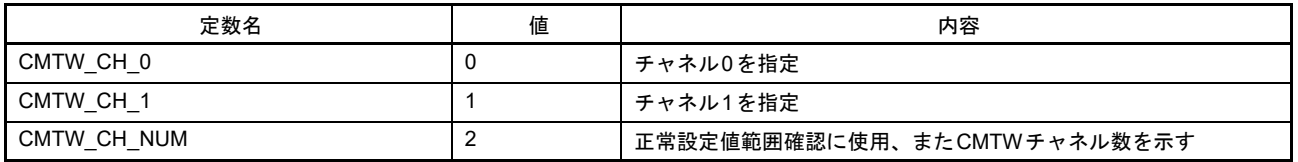

#### 表6.8 CMTWコマンド定義

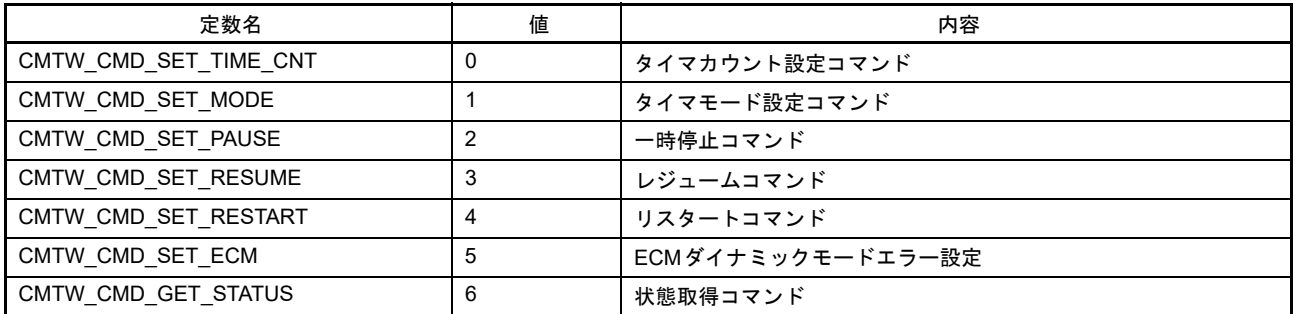

#### 表6.9 タイマクロック分周比設定定義値

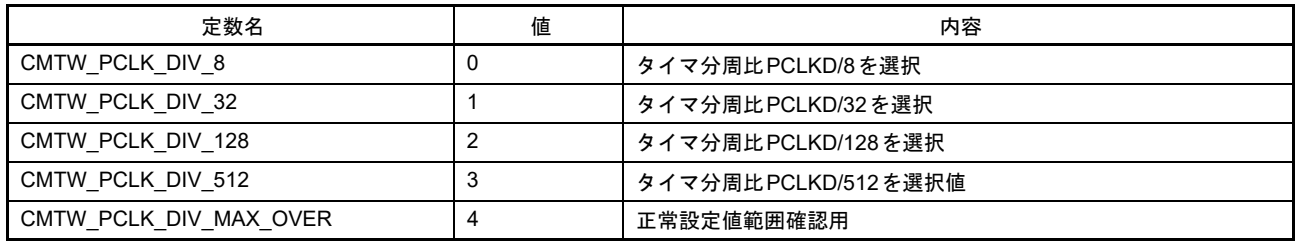

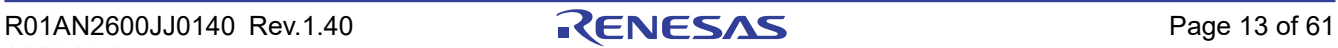

#### 表6.10 タイマカウンタ長設定定義値

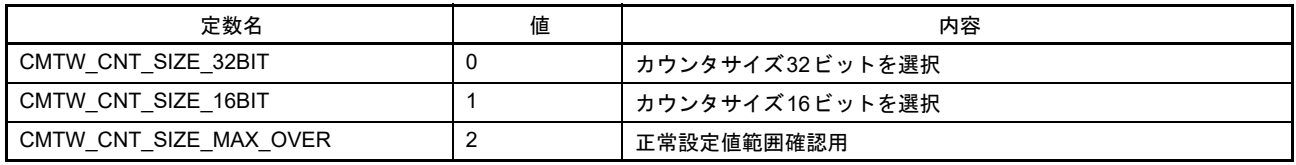

#### 表6.11 タイマカウンタクリア要因設定定義値

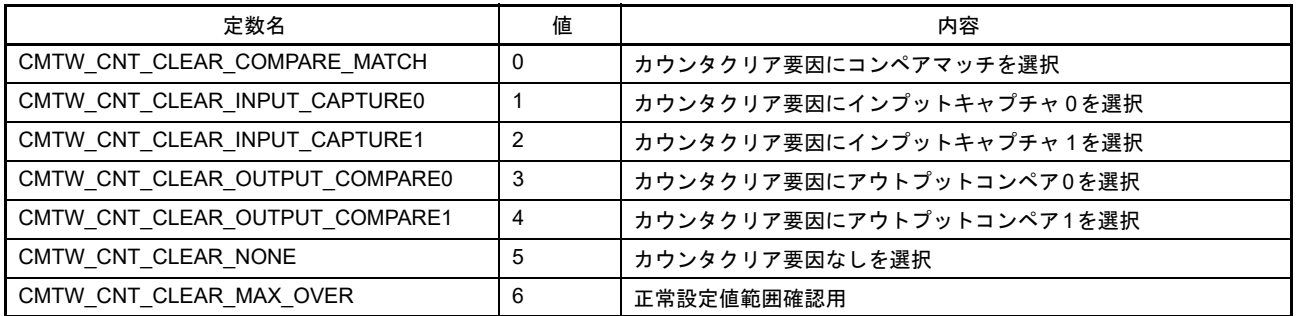

#### 表6.12 アウトプットコンペア出力設定定義値

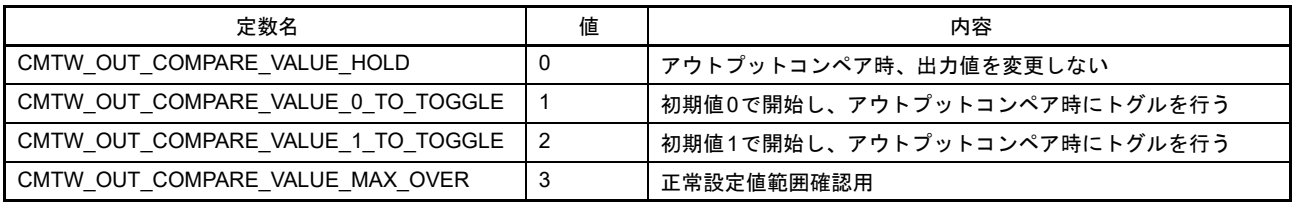

#### 表6.13 インプットキャプチャ検出トリガ設定定義値

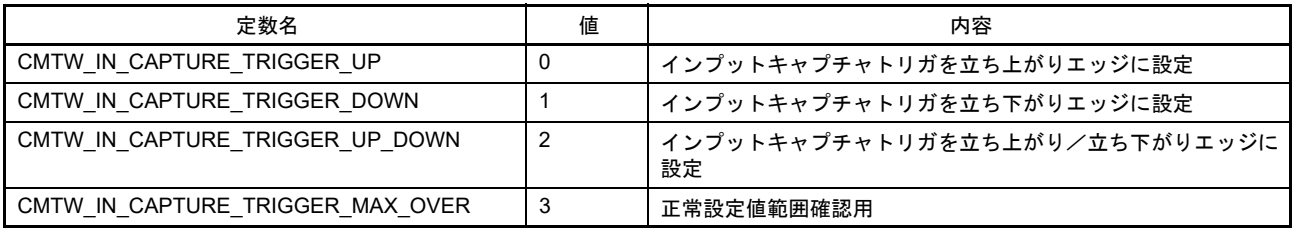

#### 表6.14 ノイズフィルタクロック分周比設定定義値

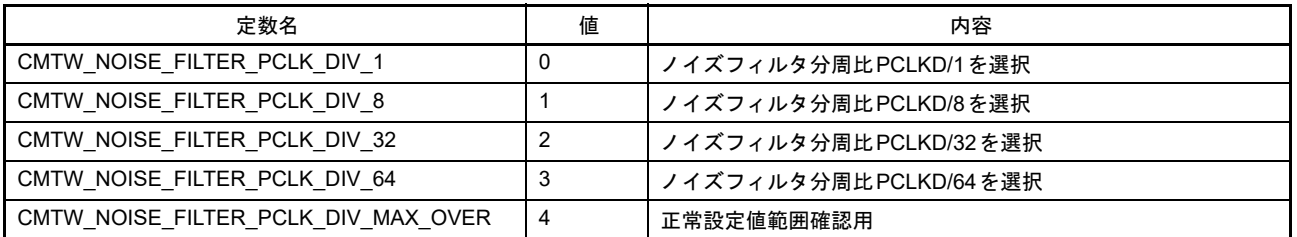

#### 表6.15 インプットキャプチャ番号定義値

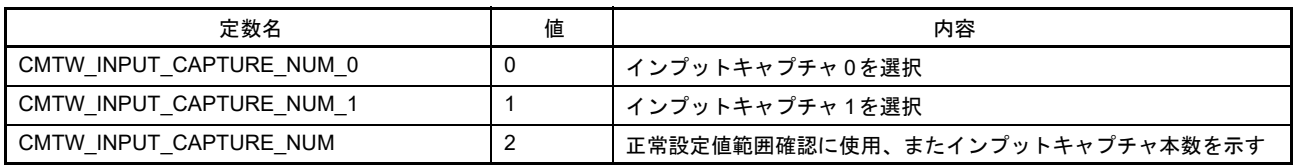

#### 表6.16 アウトプットコンペア番号定義値

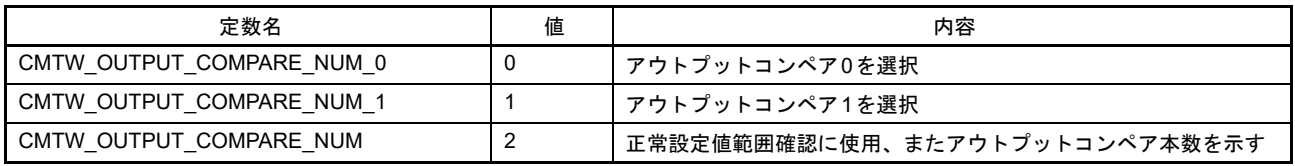

#### <span id="page-14-0"></span>表6.17 タイマ動作状態定義値

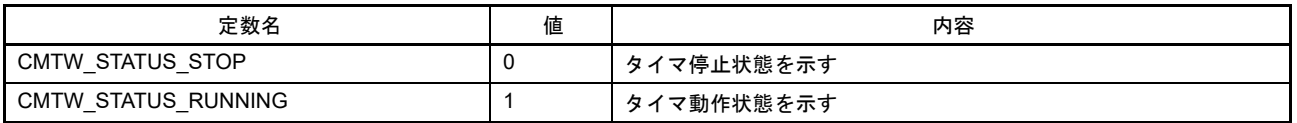

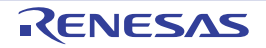

## <span id="page-15-0"></span>6.5.3 ELC ドライバで使用する定数

#### <span id="page-15-1"></span>表6.18 サンプルコードのエラーコード(ELC)

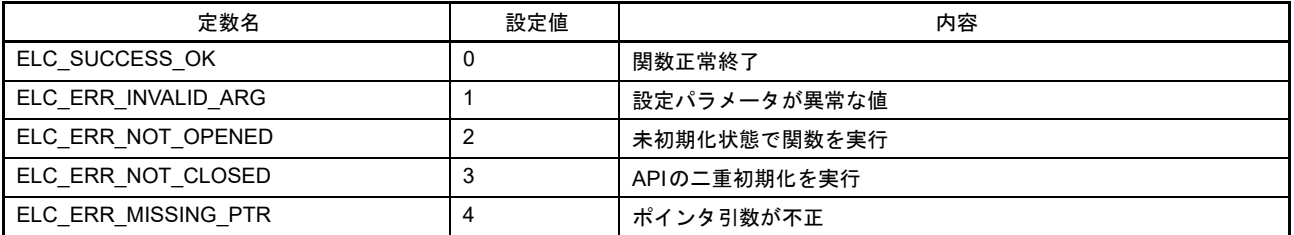

#### 表6.19 ELCドライババージョン定義値

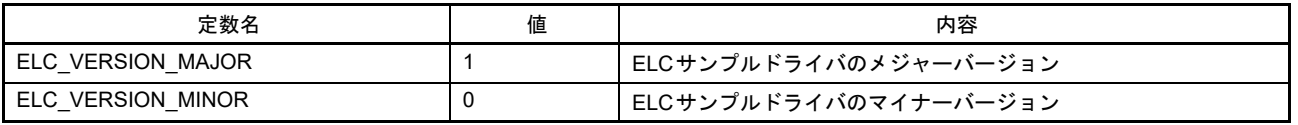

#### 表6.20 ELCコマンド定義

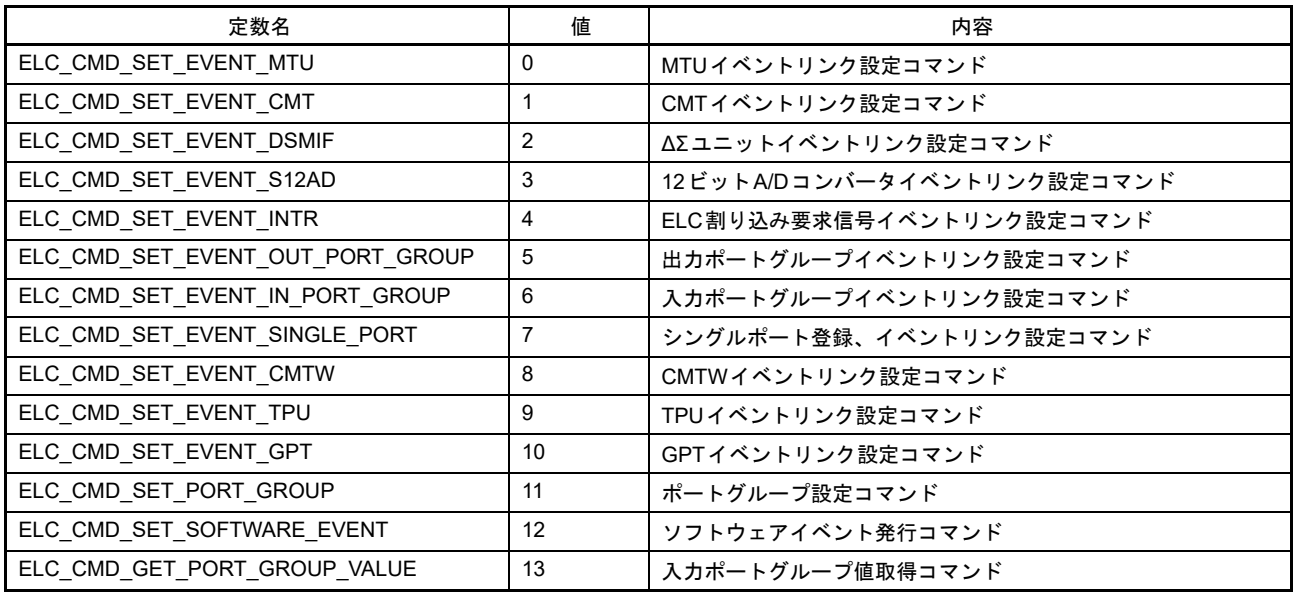

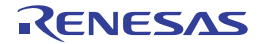

#### 表 6.21 イベントリンクリソース設定定義値 (1/3)

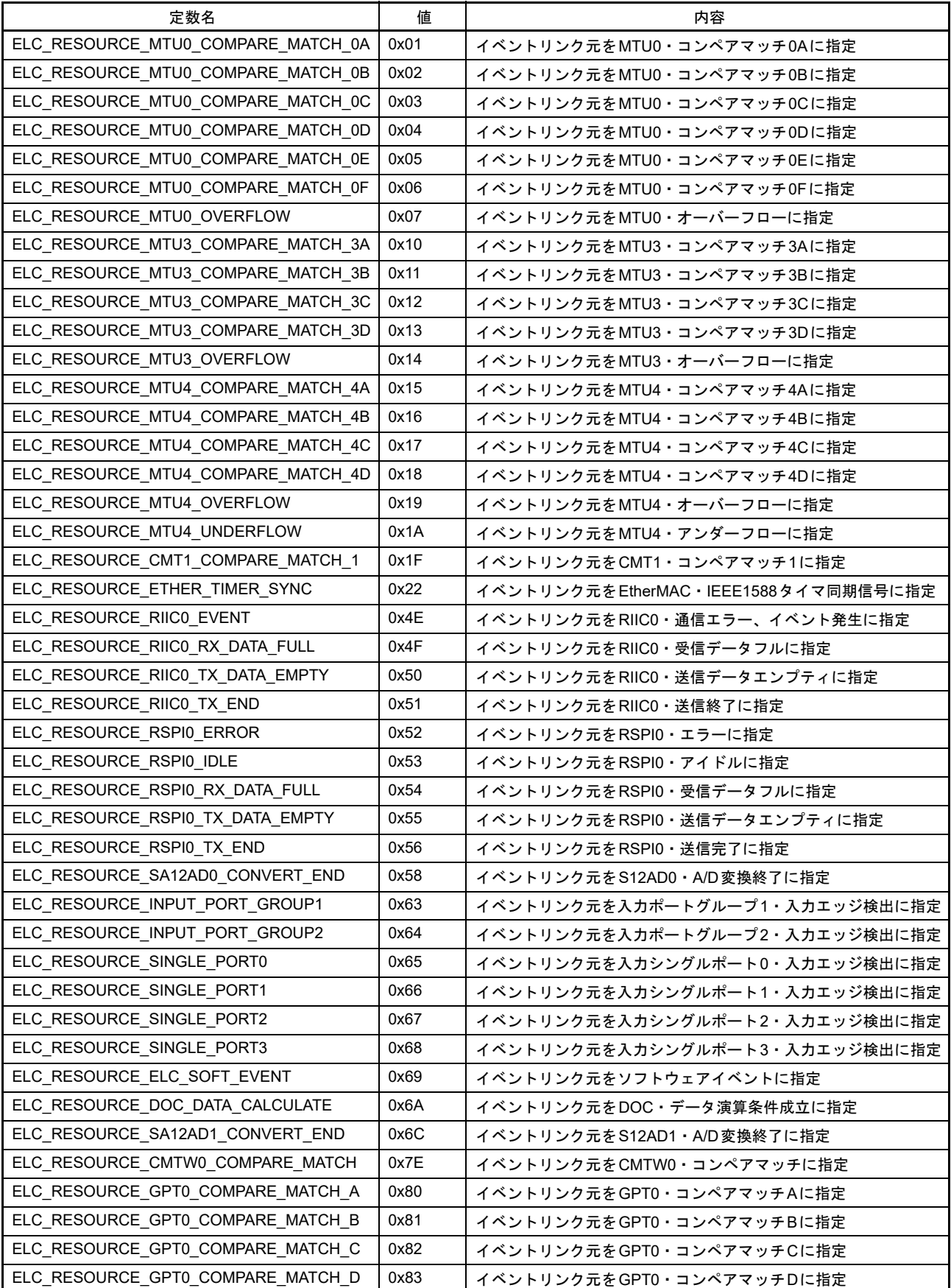

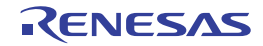

#### 表6.21 イベントリンクリソース設定定義値 (2/3)

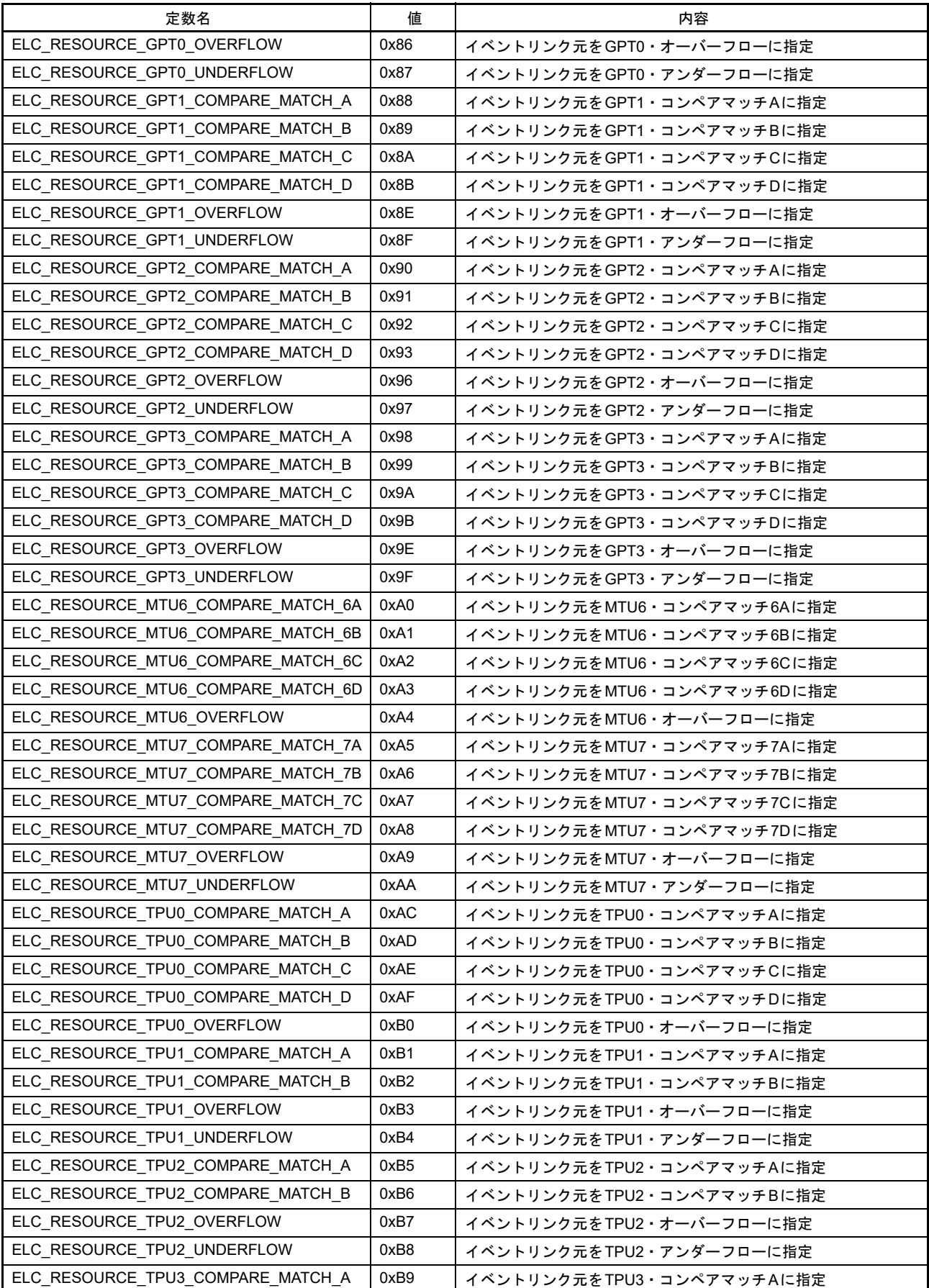

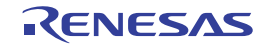

#### 表 6.21 イベントリンクリソース設定定義値 (3/3)

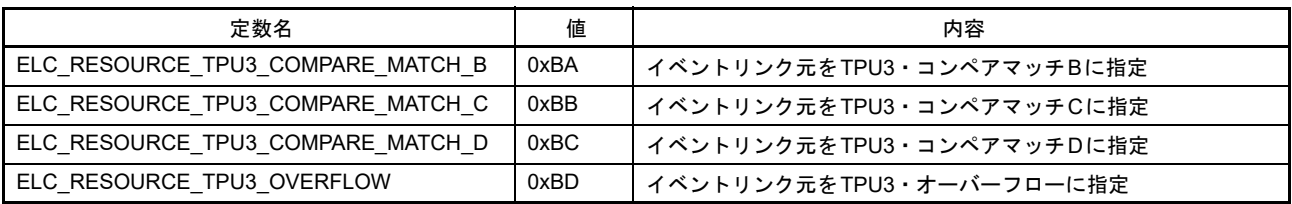

#### 表6.22 MTUチャネル番号定義値

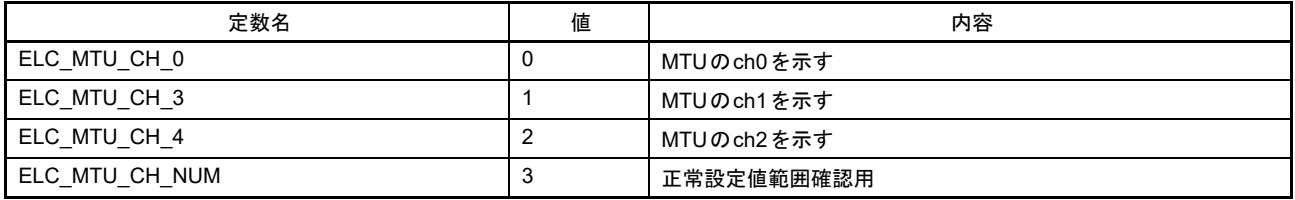

#### 表6.23 MTUイベントリンク動作設定定義値

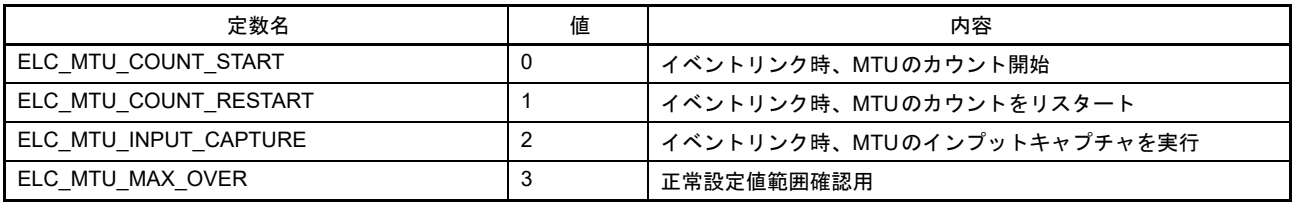

#### 表6.24 CMTイベントリンク動作設定定義値

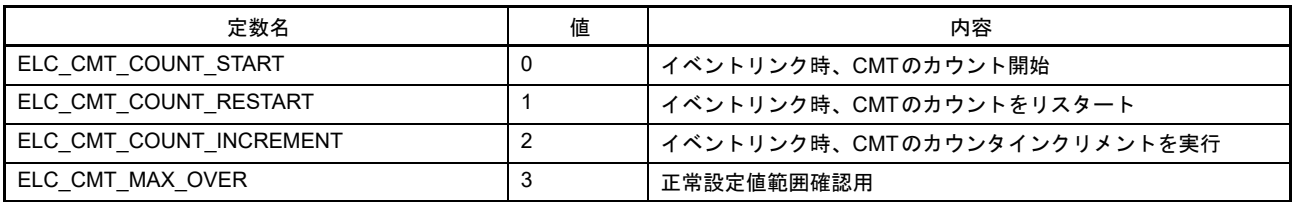

#### 表6.25 ΔΣユニットチャネル・トリガ番号定義値

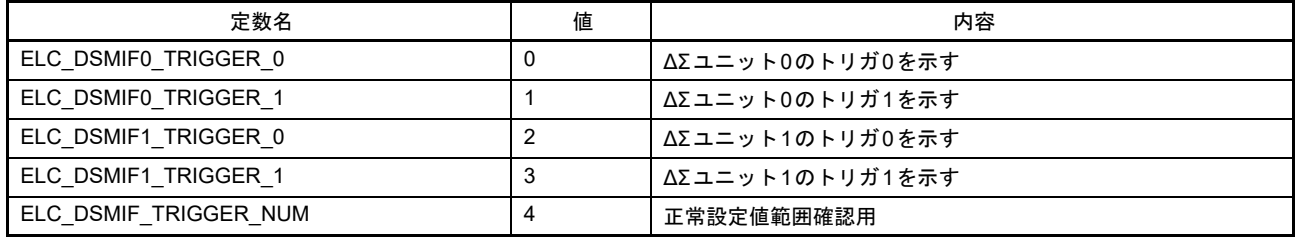

#### 表6.26 12ビットA/Dコンバータチャネル番号定義値

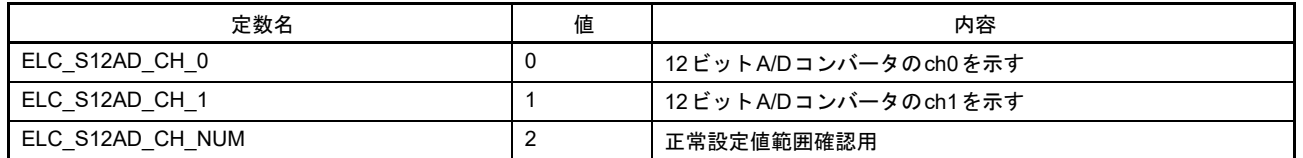

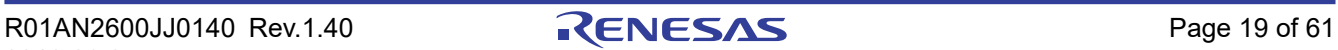

#### 表6.27 ELC割り込み番号定義値

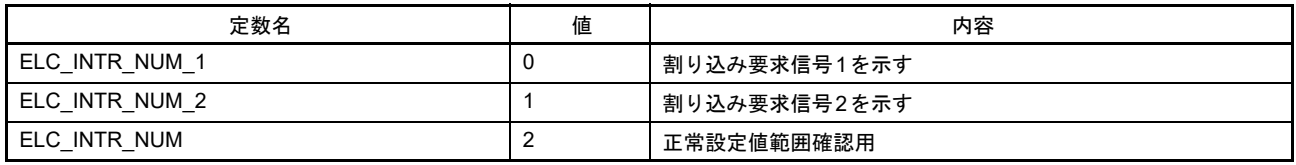

#### 表6.28 ポートグループ番号定義値

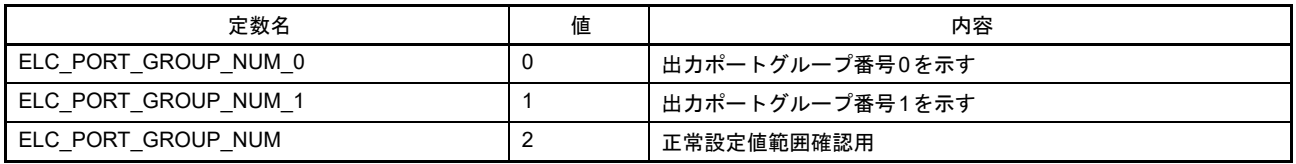

#### 表6.29 出力ポートグループイベントリンク動作設定定義値

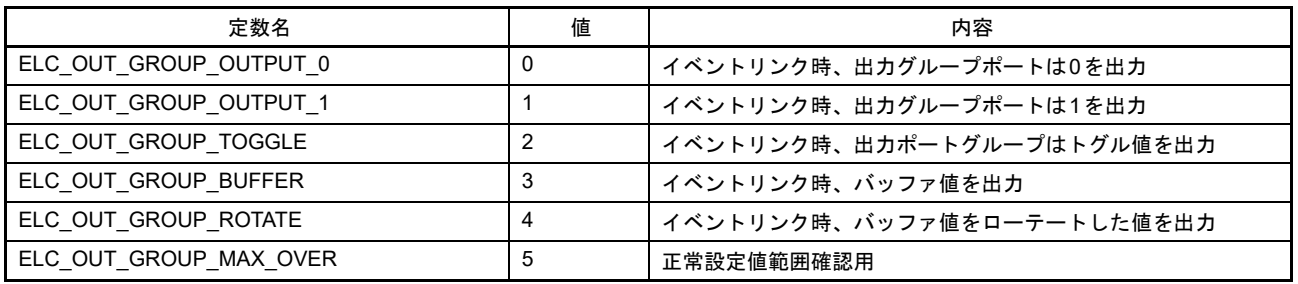

#### 表6.30 シングルポート番号定義値

| 定数名                   | 値 | 内容            |
|-----------------------|---|---------------|
| ELC SINGLE PORT NUM 0 | υ | シングルポート番号0を示す |
| ELC SINGLE PORT NUM 1 |   | シングルポート番号1を示す |
| ELC SINGLE PORT NUM 2 |   | シングルポート番号2を示す |
| ELC SINGLE PORT NUM 3 | З | シングルポート番号3を示す |
| ELC SINGLE PORT NUM   | 4 | 正常設定値範囲確認用    |

表6.31 シングルポートイベントリンク動作設定定義値

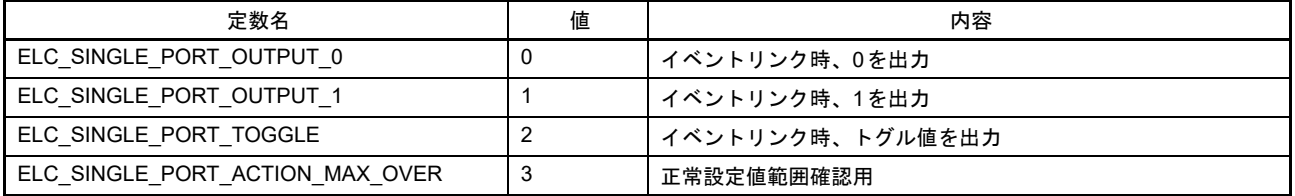

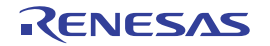

#### 表6.32 CMTWイベントリンク動作設定定義値

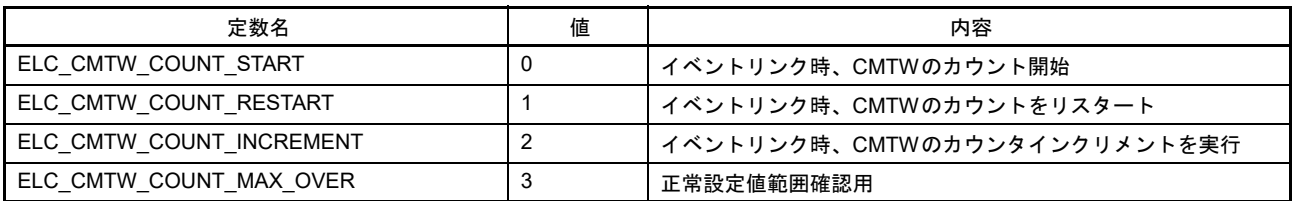

#### 表6.33 TPUチャネル番号定義値

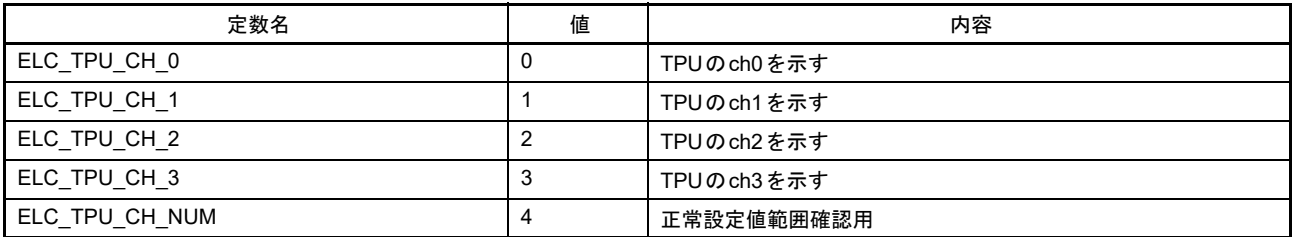

#### 表6.34 TPUイベントリンク動作設定定義値

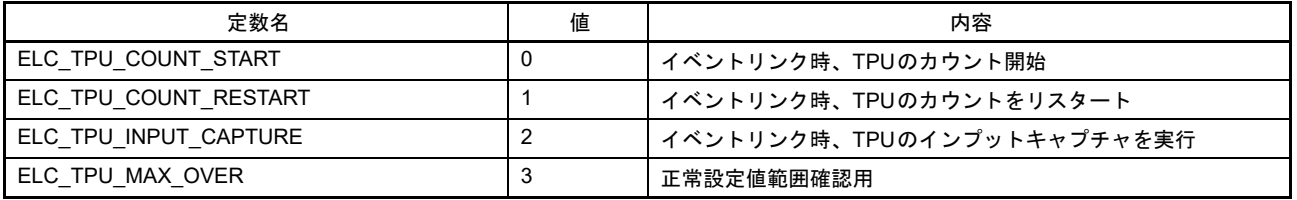

#### 表6.35 GPTチャネル番号定義値

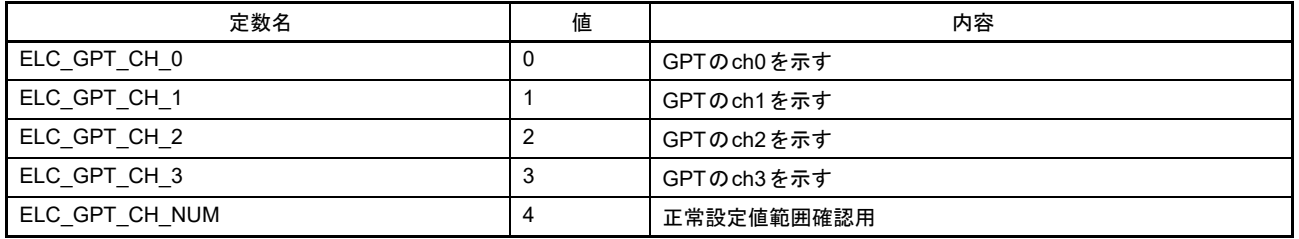

#### 表6.36 GPTイベントリンク動作設定定義値

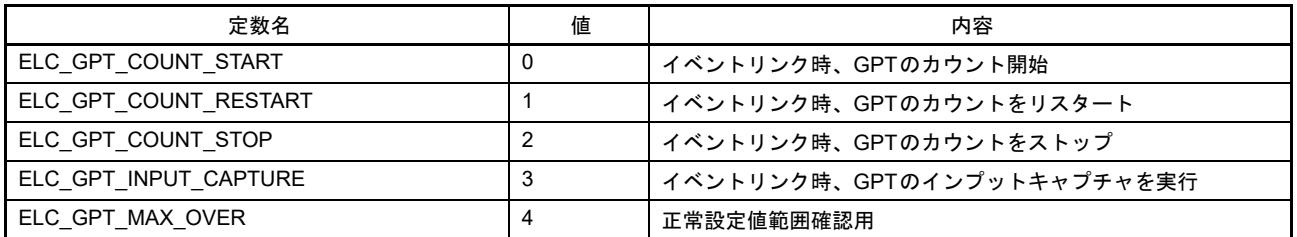

#### 表6.37 I/Oポートグループシンボル設定定義値

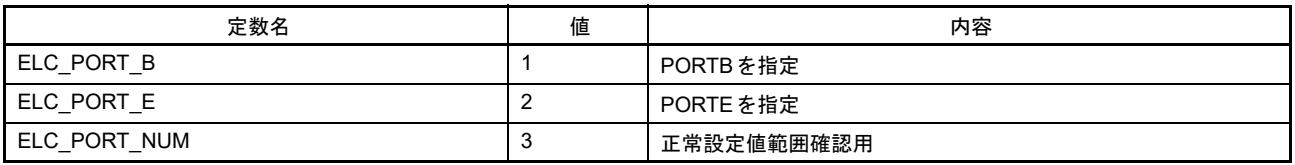

#### 表6.38 入力ポートグループイベント検出トリガ設定定義値

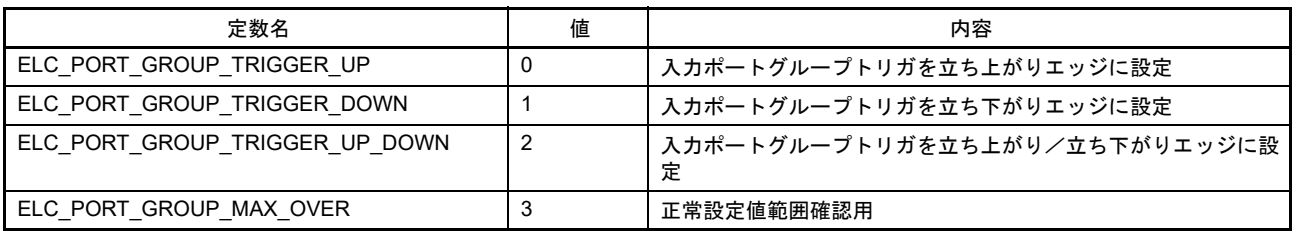

#### 表6.39 シングルポートイベント検出トリガ設定定義値

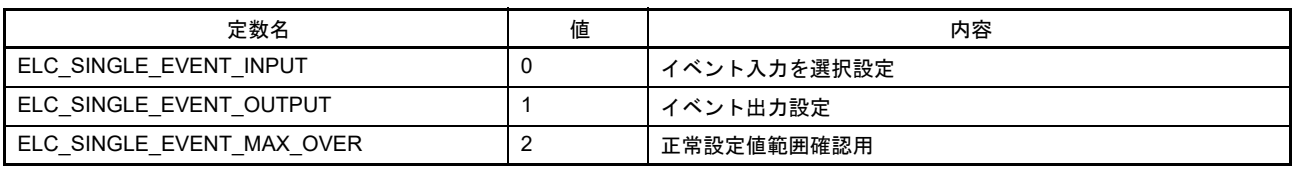

#### <span id="page-21-0"></span>表6.40 シングルポートイベント検出トリガ設定定義値

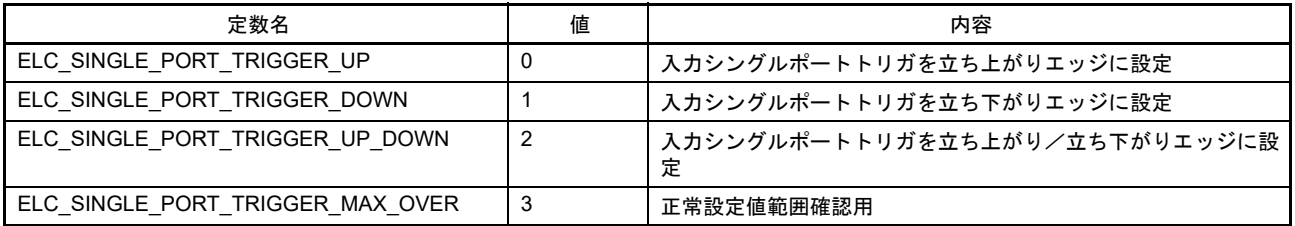

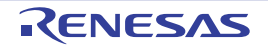

### <span id="page-22-0"></span>6.6 構造体/共用体/列挙型一覧

図 [6.2](#page-26-0) にサンプルコードで使用する構造体/共用体/列挙型を示します。

typedef struct { uint32 t pclk div;  $\frac{1}{2}$  PCLK divide rate uint32 $\overline{t}$  cnt size; // CMTW counter bit size uint $32$ <sup>t</sup> clear factor; // counter clear factor } cmtw\_time\_cnt\_t; typedef struct { int32 t mode enable; // ON/OFF setting of compare match uint32\_t compare\_match\_cnt; // counter value of compare match int32<sub>t</sub> intr\_priority // compare match interrupt priority void (\*p callback)(void): // callback function of compare mat (\*p\_callback)(void);  $\frac{1}{2}$  // callback function of compare match } cmtw\_compare\_match\_t; typedef struct { int32\_t mode\_enable; // ON/OFF setting of output compare uint32\_t output\_compare\_cnt; // counter value of output compare<br>uint32\_t output\_signal // signal value of output compare output\_signal // signal value of output compare int32 t intr priority // output compare interrupt priority void  $(*p$  callback)(void); // callback function of output compare } cmtw\_output\_compare\_t; typedef struct { int32\_t mode\_enable; // ON/OFF setting of output compare uint32 t trigger;  $\frac{1}{2}$  trigger of input capture  $int32_t$  filter enable // ON/OFF setting of noise filter  $int32^{-}$  intr priority //input capture interrupt priority void  $(*p\_callback)(uint32_t tent_value); // callback function of input capture$ } cmtw\_input\_capture\_t; typedef struct { int32<sub>\_t</sub> ecm\_enable; // ECM dynamic mode error enable/disable<br>uint32<sub>t</sub> output compare num; // output compare number of ECM output compare num; // output compare number of ECM } cmtw\_ecm\_t; typedef struct

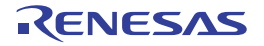

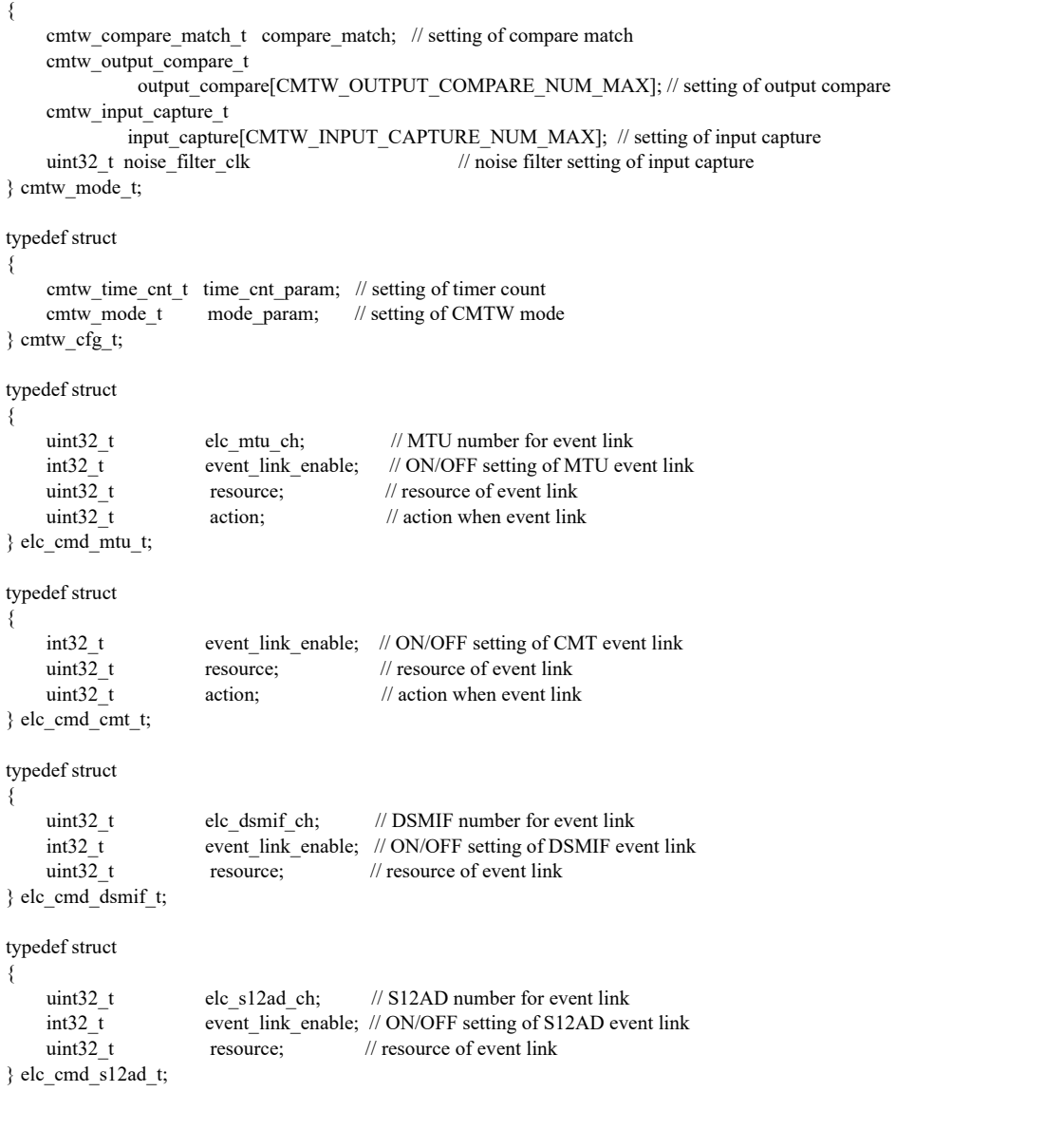

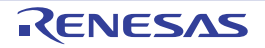

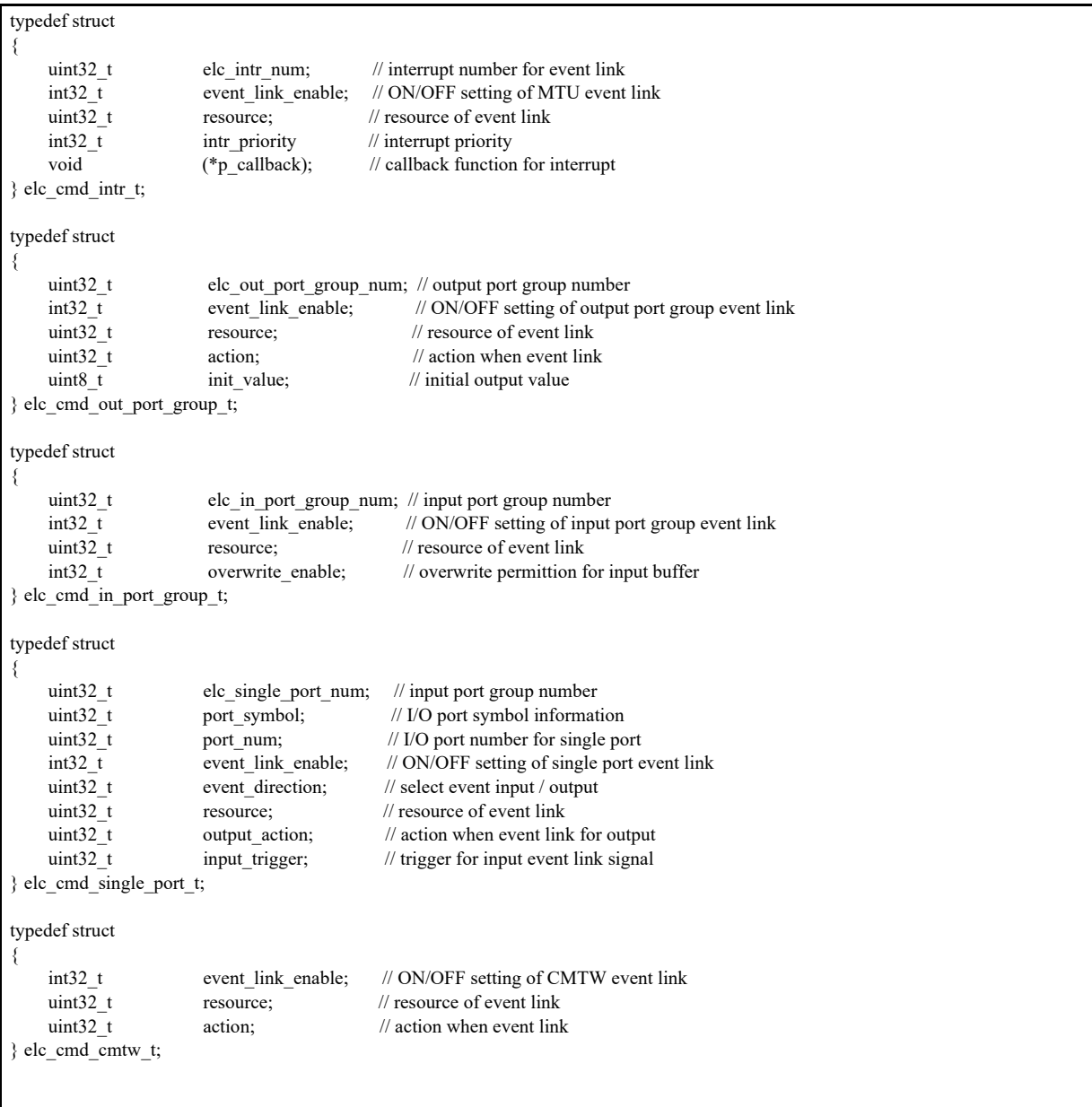

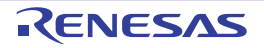

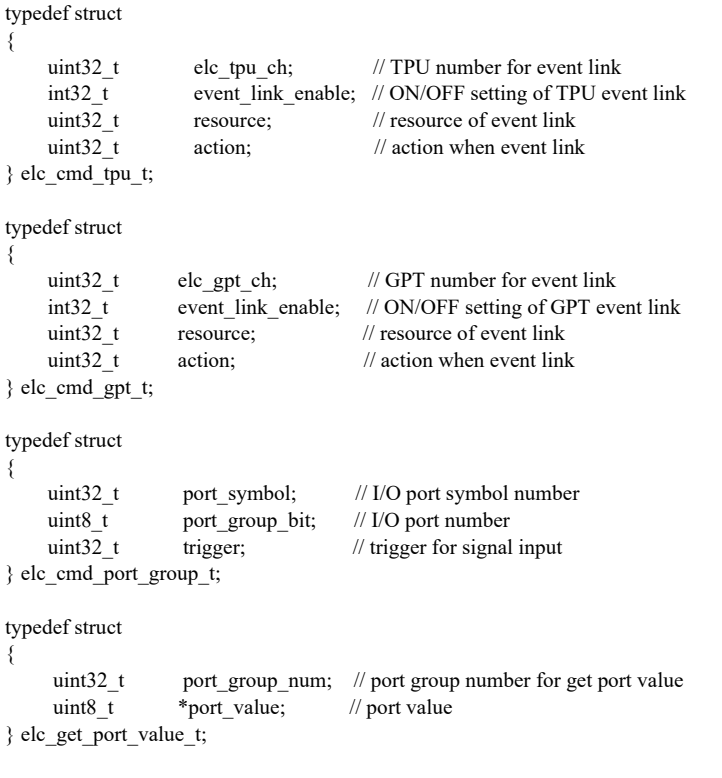

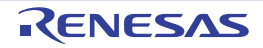

```
typedef enum /* CMTW error codes */
{
     CMTW SUCCESS = 0,
CMTW ERR INVALID CH = 1,
CMTW_ERR_INVALID_ARG = 2,
CMTW ERR NOT OPENED = 3,
    CMTW_ERR_NOT_CLOSED = 4,
    CMTW ERR TIMER RUNNING = 5,
    CMTW<sub>ERR</sub><sup>-</sup>TIMER<sub>-</sub>STOP = 6,CMTW_ERR_MISSING_PTR = 7
} cmtw_err_t;
typedef enum /* ELC error codes */
{
    ELC\_SUCCESS = 0,
    ELC_ERR_INVALID_ARG = 1,
    ELC_ERR_NOT_OPENED = 2,
    ELC ERR NOT CLOSED = 3,
    ELC_ERR_MISSING_PTR = 4} elc_err_t;
```
<span id="page-26-0"></span>図 6.2 サンプルコードで使用する構造体/共用体/列挙型

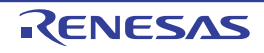

### <span id="page-27-0"></span>6.7 大域変数一覧

表 [6.41](#page-27-1) に大域変数一覧を示します。

### <span id="page-27-1"></span>表6.41 大域変数一覧

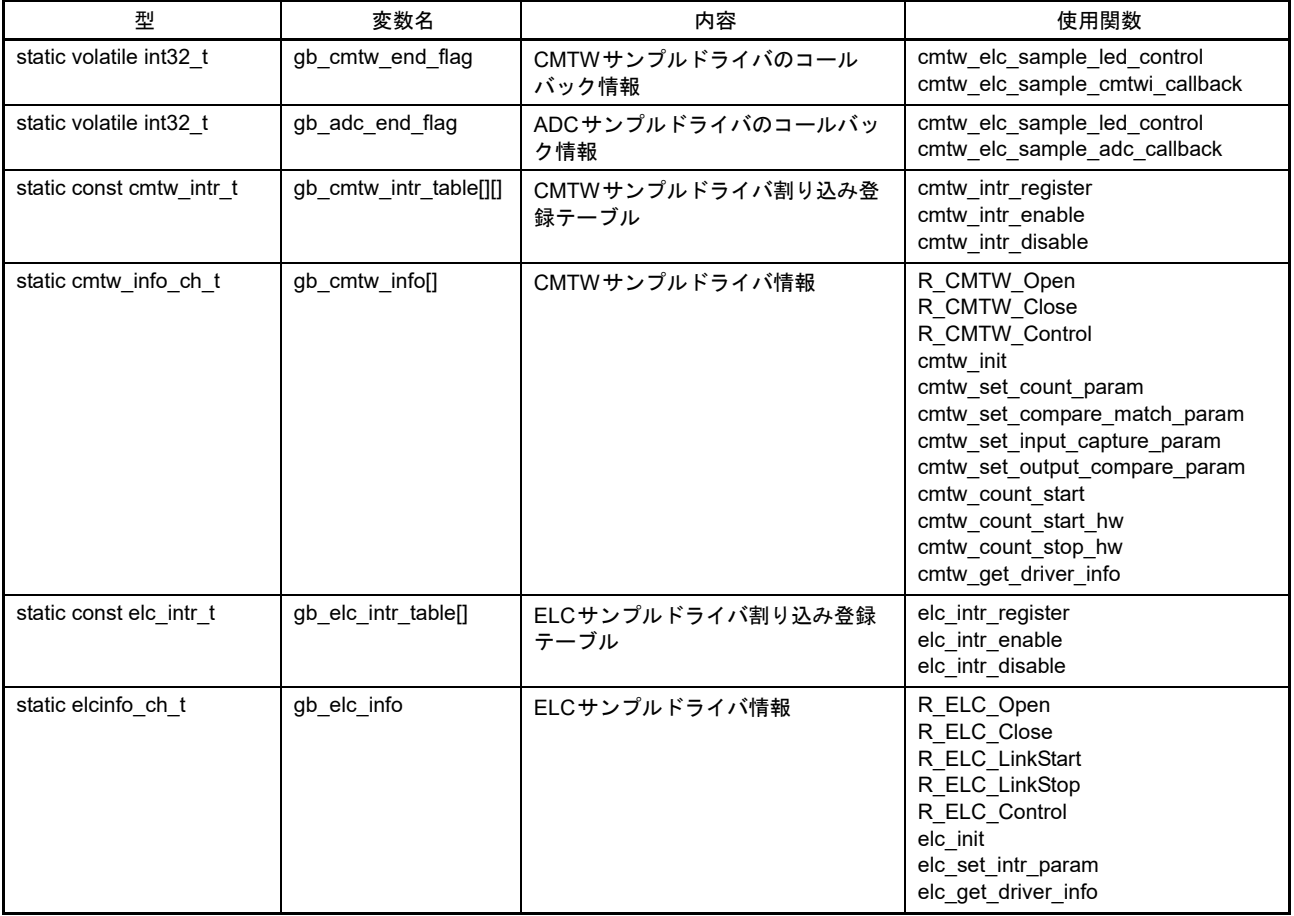

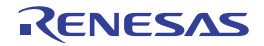

## <span id="page-28-0"></span>6.8 関数一覧

表 [6.42](#page-28-1) に関数一覧を示します。

#### <span id="page-28-1"></span>表6.42 関数一覧

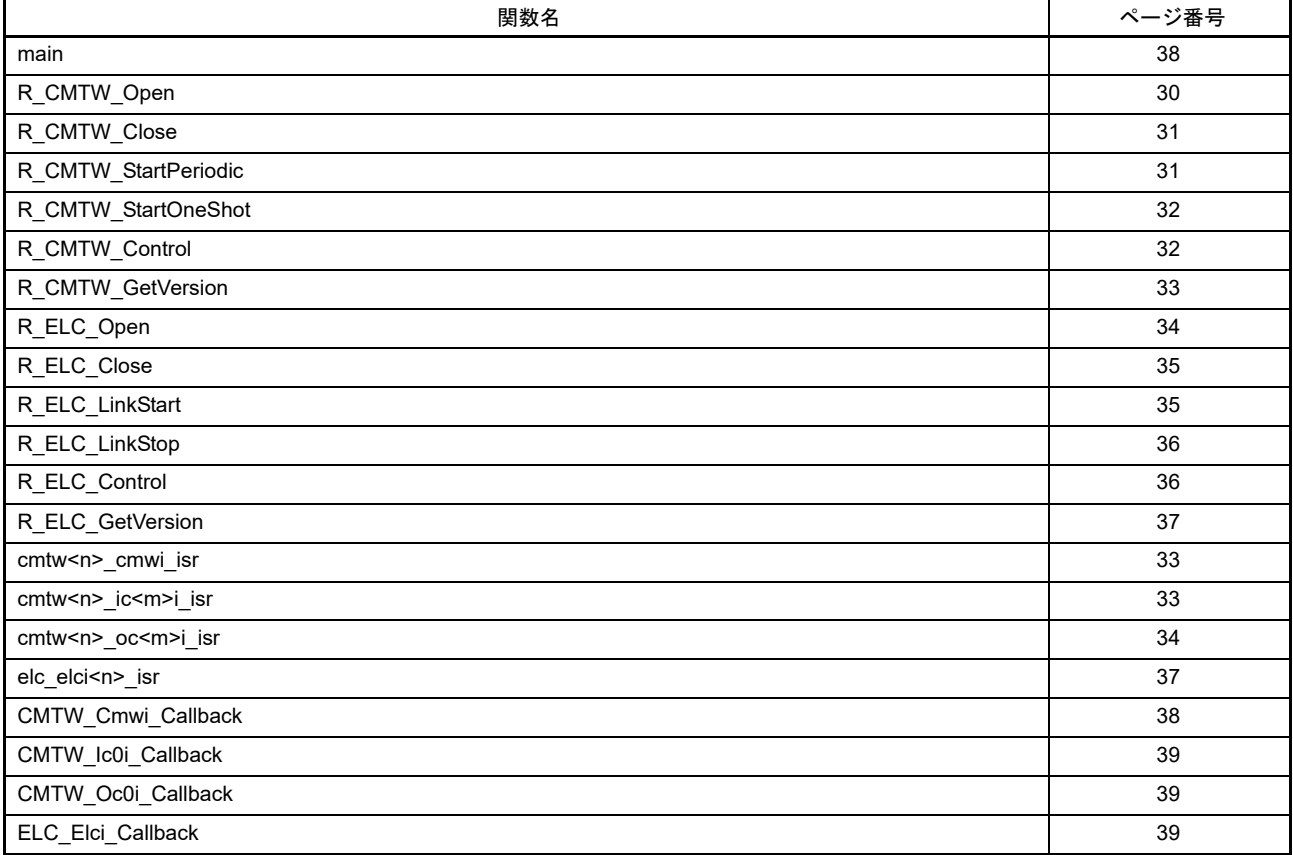

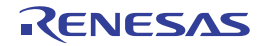

#### <span id="page-29-0"></span>6.9 関数仕様

サンプルコードの関数仕様を示します。

サンプルコードでは ADC ドライバの関数を使用します。ADC ドライバの関数は RZ/T1 ADC ドライバサ ンプル・アプリケーションノートを参照してください。

### <span id="page-29-1"></span>6.9.1 R\_CMTW\_Open

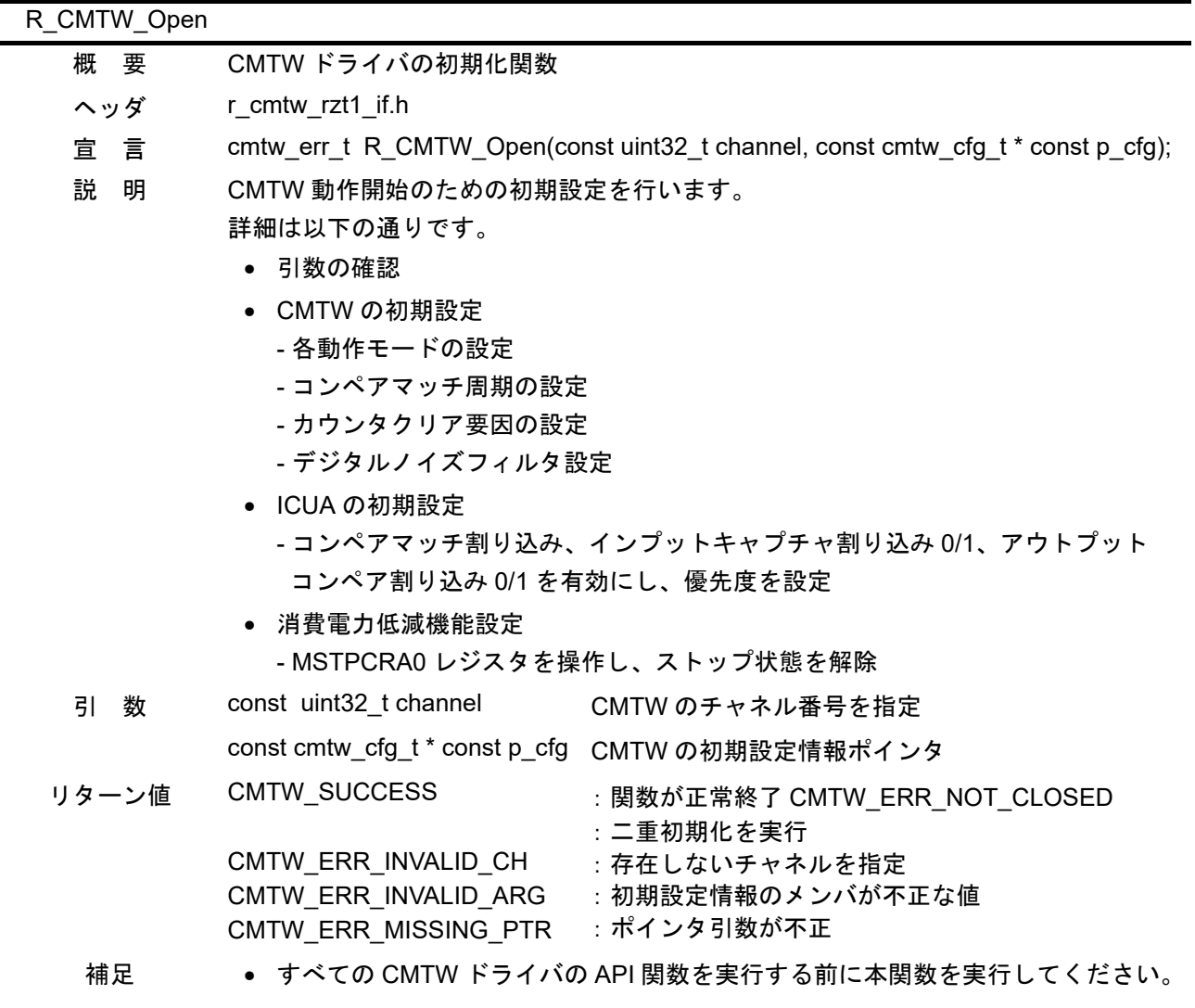

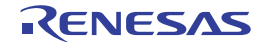

## <span id="page-30-0"></span>6.9.2 R\_CMTW\_Close

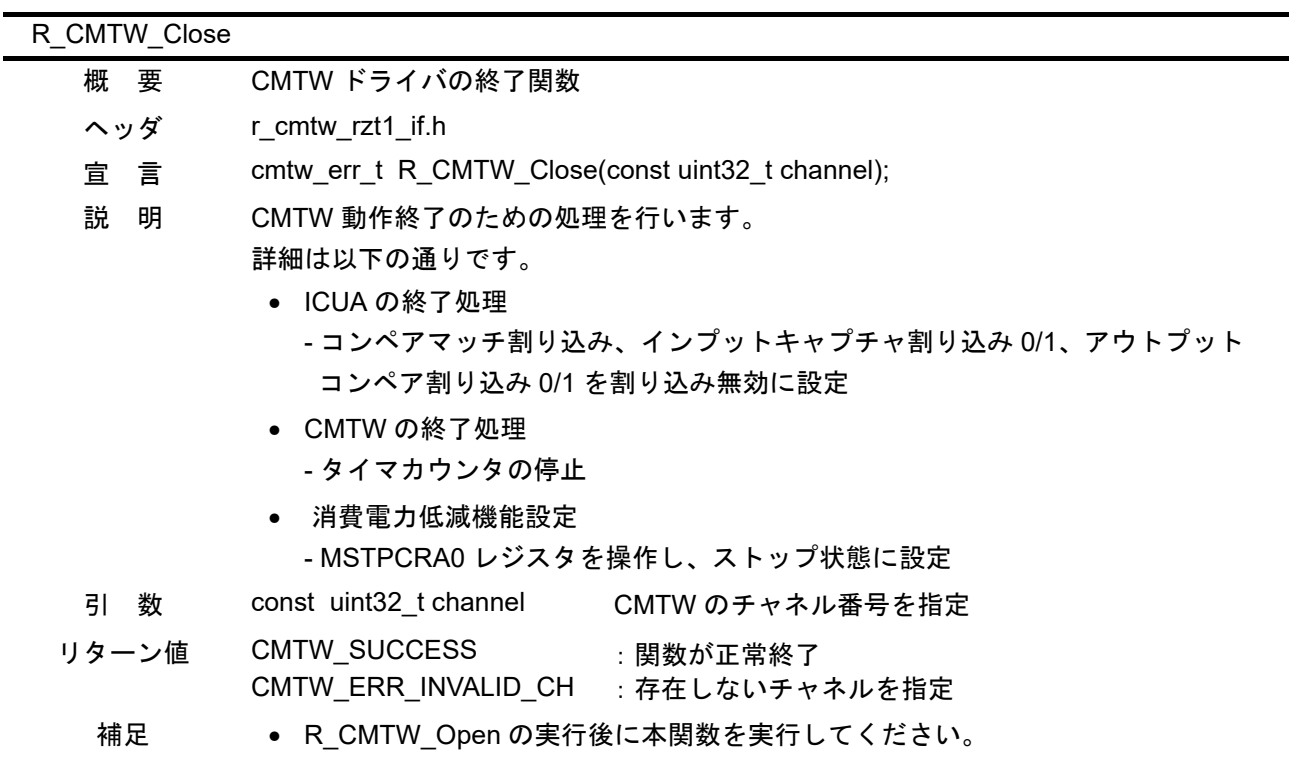

## <span id="page-30-1"></span>6.9.3 R\_CMTW\_StartPeriodic

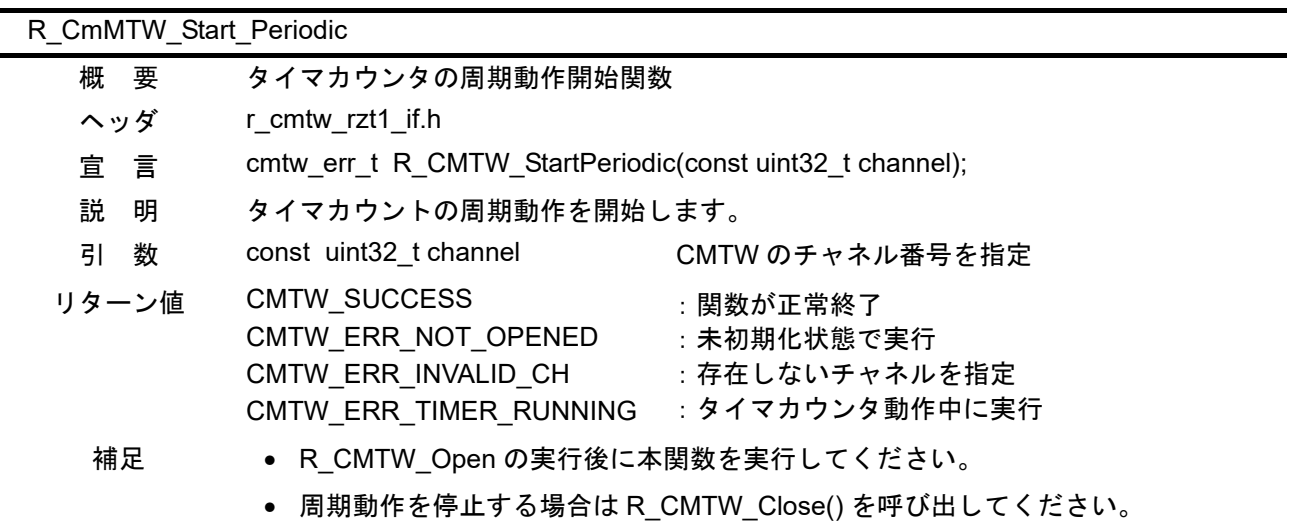

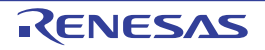

## <span id="page-31-0"></span>6.9.4 R\_CMTW\_StartOneShot

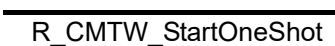

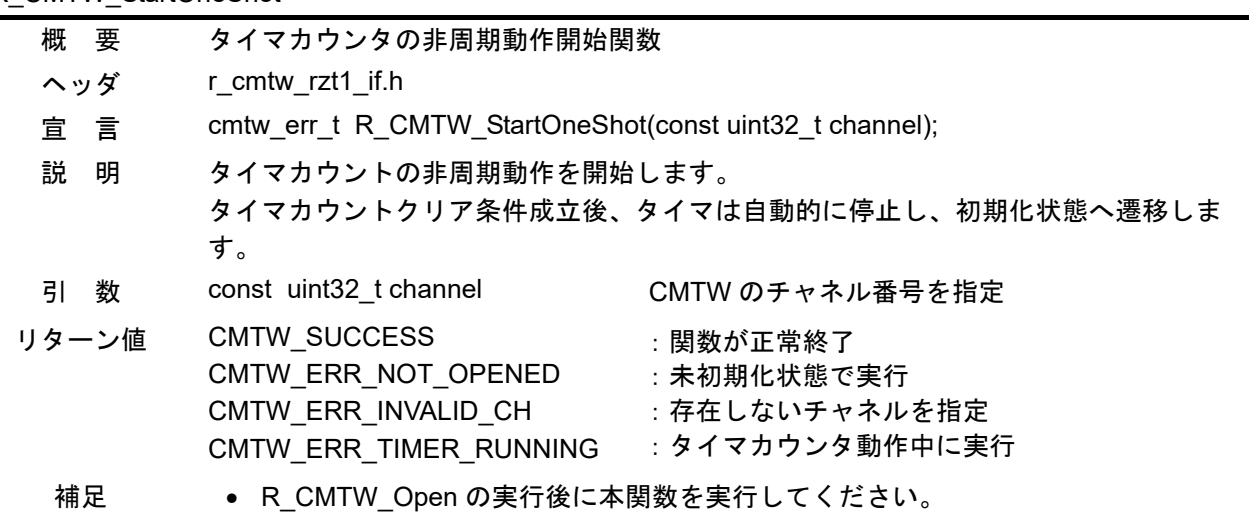

## <span id="page-31-1"></span>6.9.5 R\_CMTW\_Control

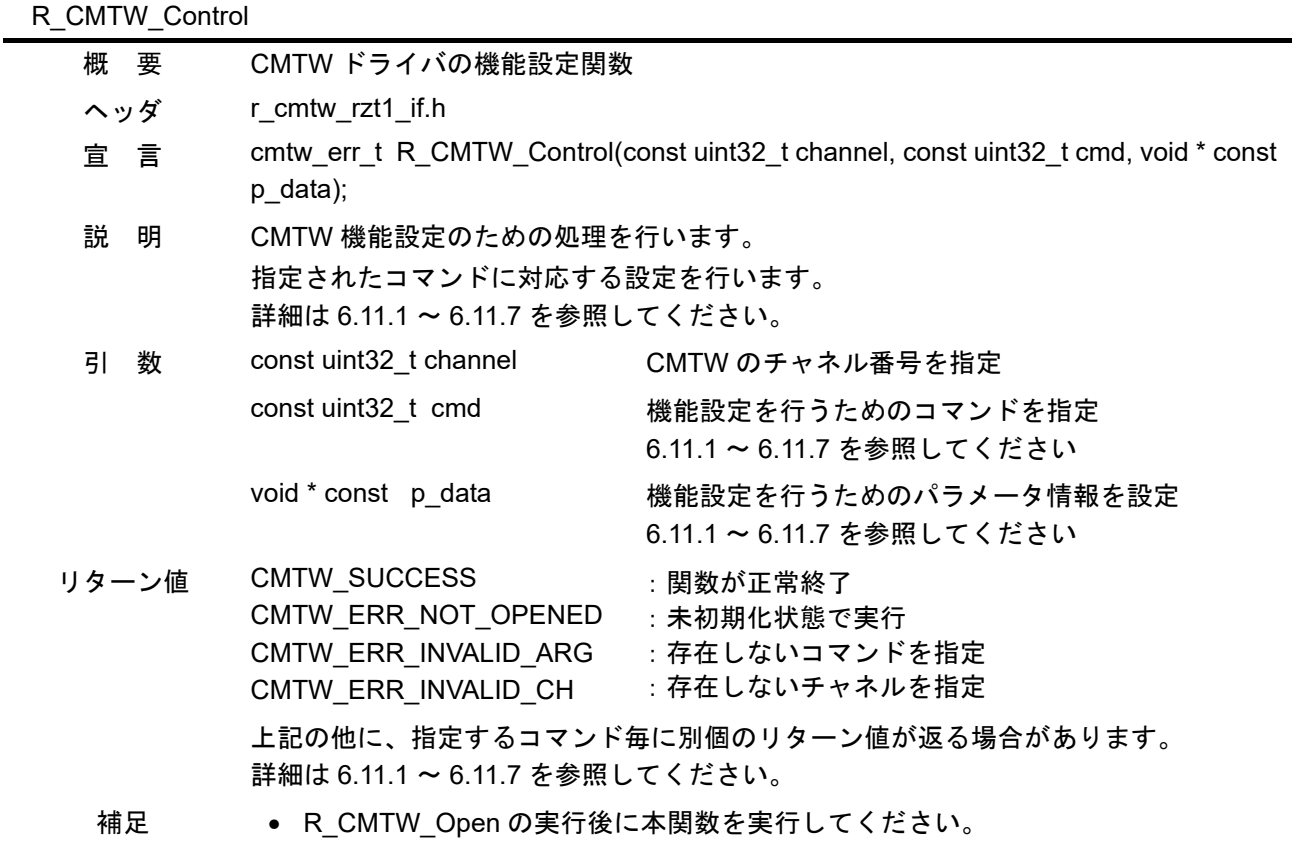

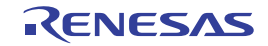

## <span id="page-32-0"></span>6.9.6 R\_CMTW\_GetVersion

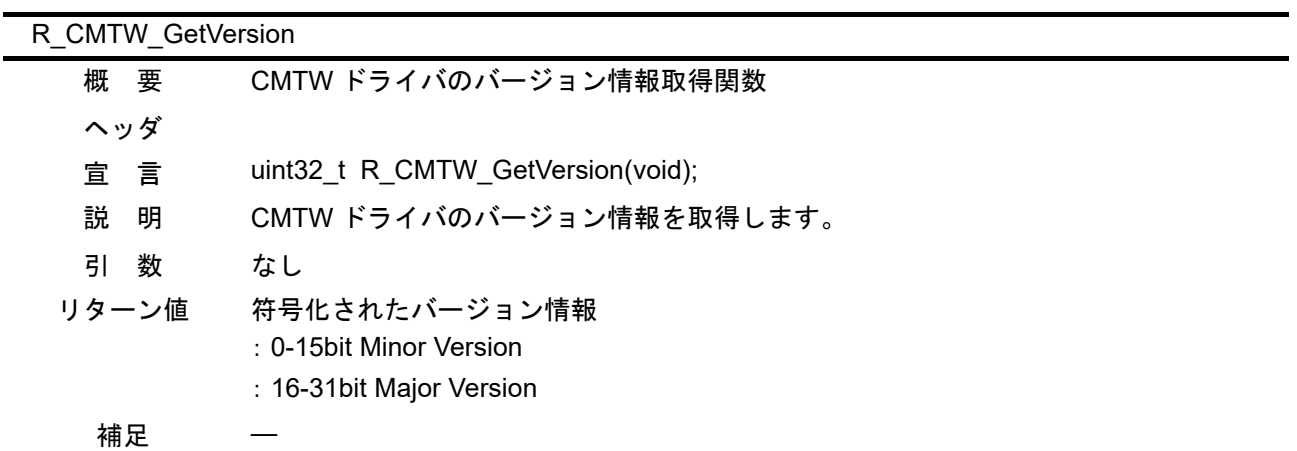

### <span id="page-32-1"></span>6.9.7 cmtw<n>\_cmwi\_isr

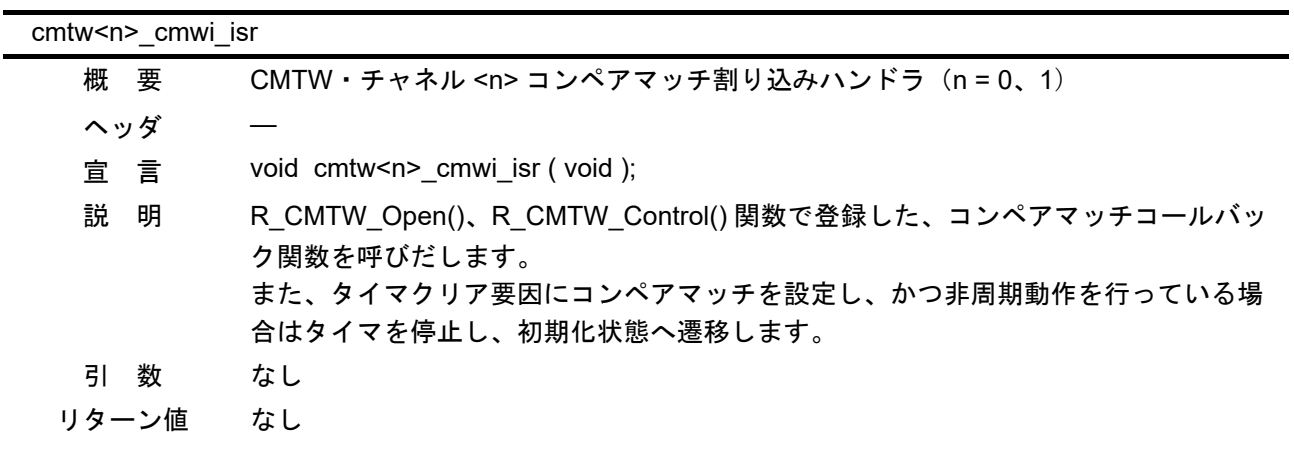

### <span id="page-32-2"></span>6.9.8 cmtw<n>\_ic<m>i\_isr

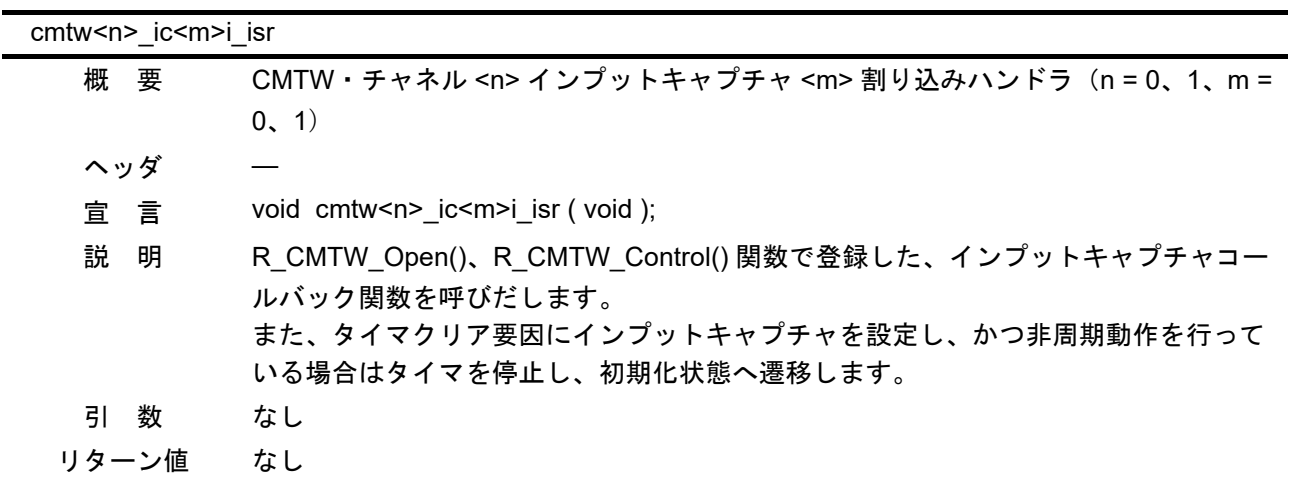

### <span id="page-33-0"></span>6.9.9 cmtw<n>\_oc<m>i\_isr

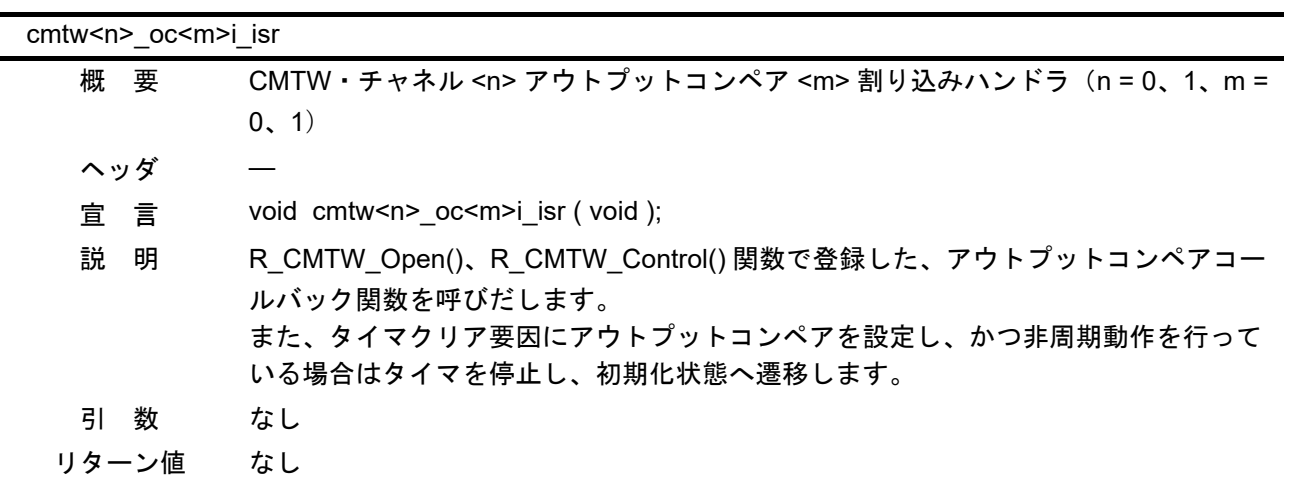

<span id="page-33-1"></span>6.9.10 R\_ELC\_Open

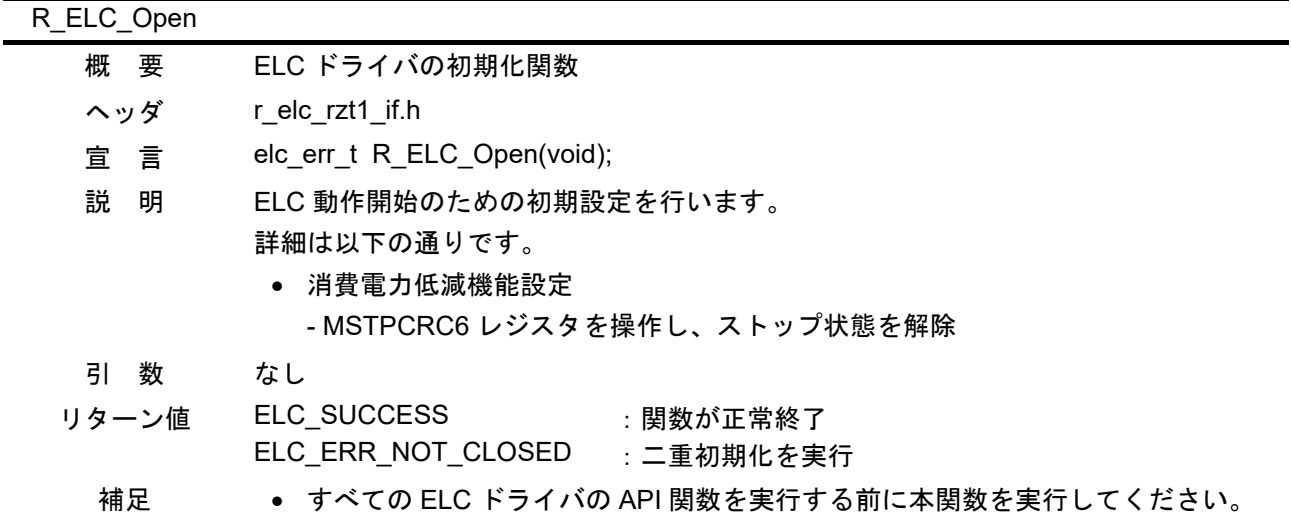

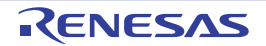

## <span id="page-34-0"></span>6.9.11 R\_ELC\_Close

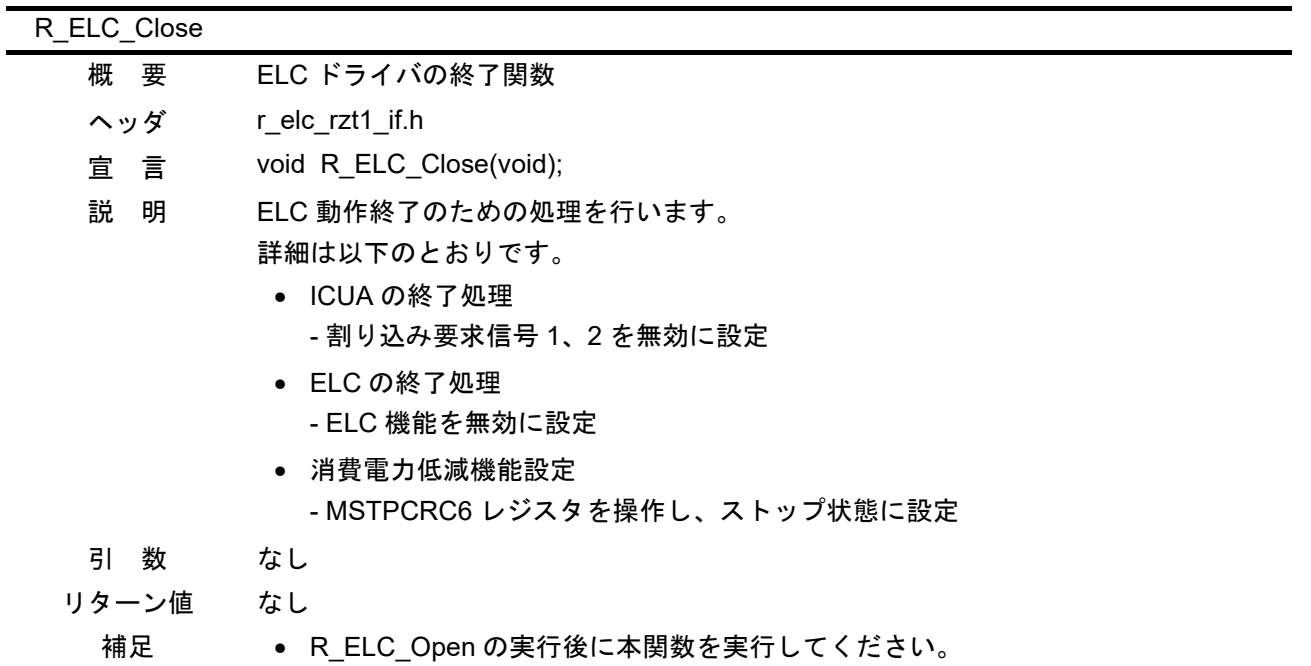

## <span id="page-34-1"></span>6.9.12 R\_ELC\_LinkStart

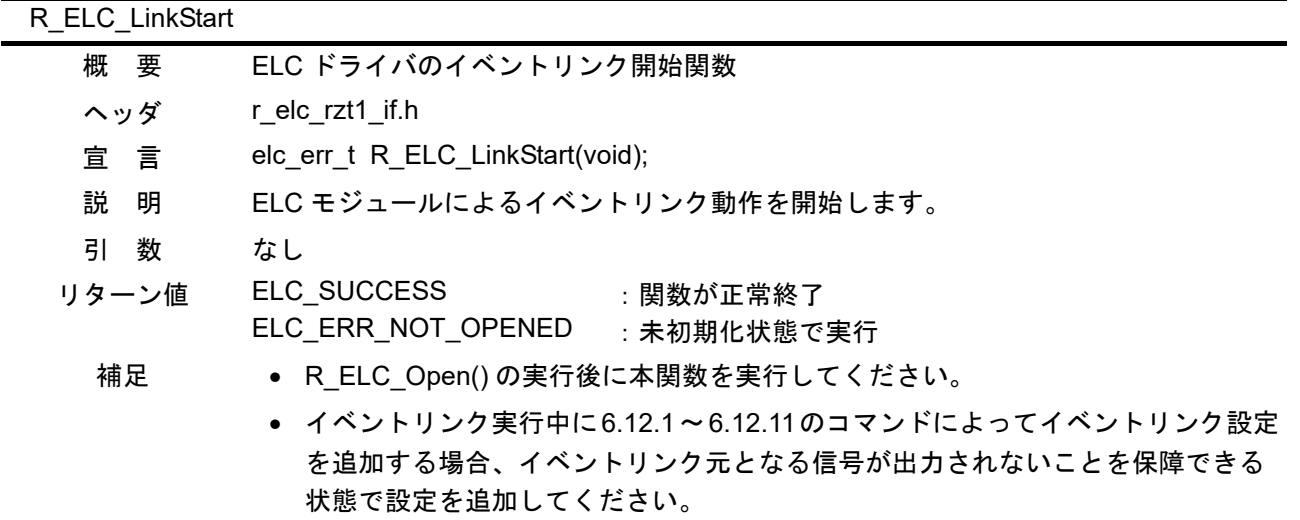

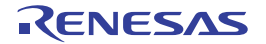

## <span id="page-35-0"></span>6.9.13 R\_ELC\_LinkStop

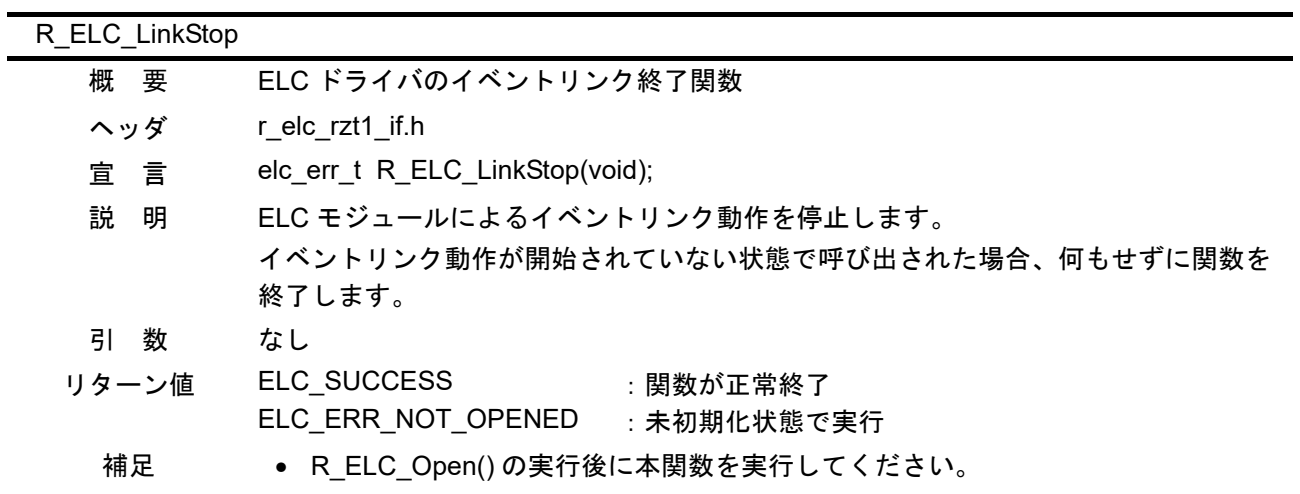

## <span id="page-35-1"></span>6.9.14 R\_ELC\_Control

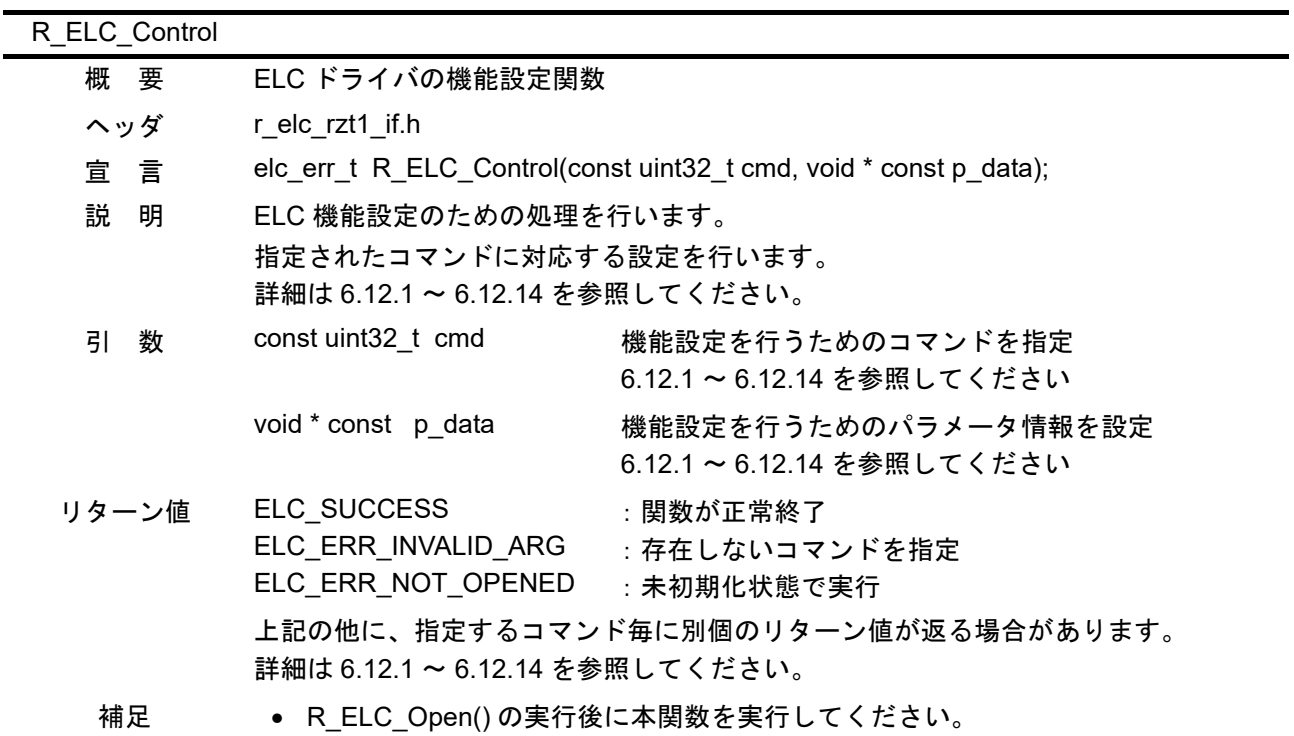

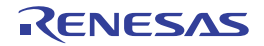

## <span id="page-36-0"></span>6.9.15 R\_ELC\_GetVersion

| R ELC GetVersion |                                                                      |
|------------------|----------------------------------------------------------------------|
| 概要               | ELC ドライバのバージョン情報取得関数                                                 |
| ヘッダ              |                                                                      |
| 宣言               | uint32_t R_ELC_GetVersion(void);                                     |
| 説<br>明           | ELC ドライバのバージョン情報を取得します。                                              |
| 数<br>引           | なし                                                                   |
| リターン値            | 符号化されたバージョン情報<br>: 0-15bit Minor Version<br>: 16-31bit Major Version |
| 補足               |                                                                      |

<span id="page-36-1"></span>6.9.16 elc\_elci<n>\_isr

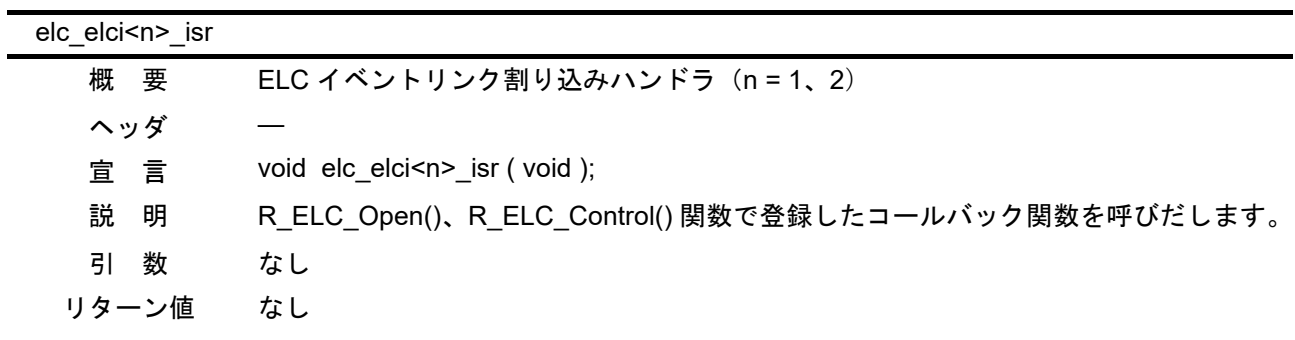

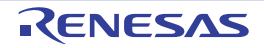

### <span id="page-37-0"></span>6.9.17 main

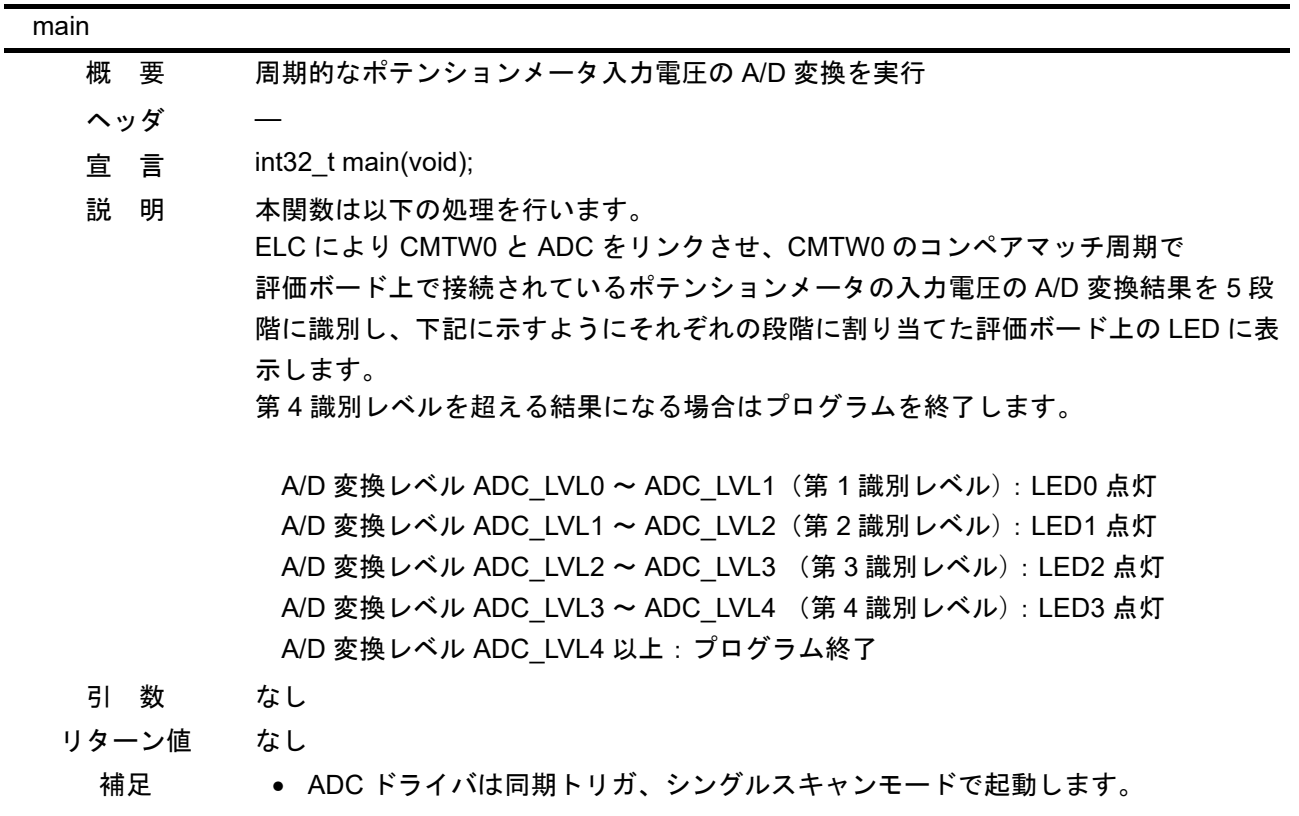

## <span id="page-37-1"></span>6.9.18 CMTW\_Cmwi\_Callback

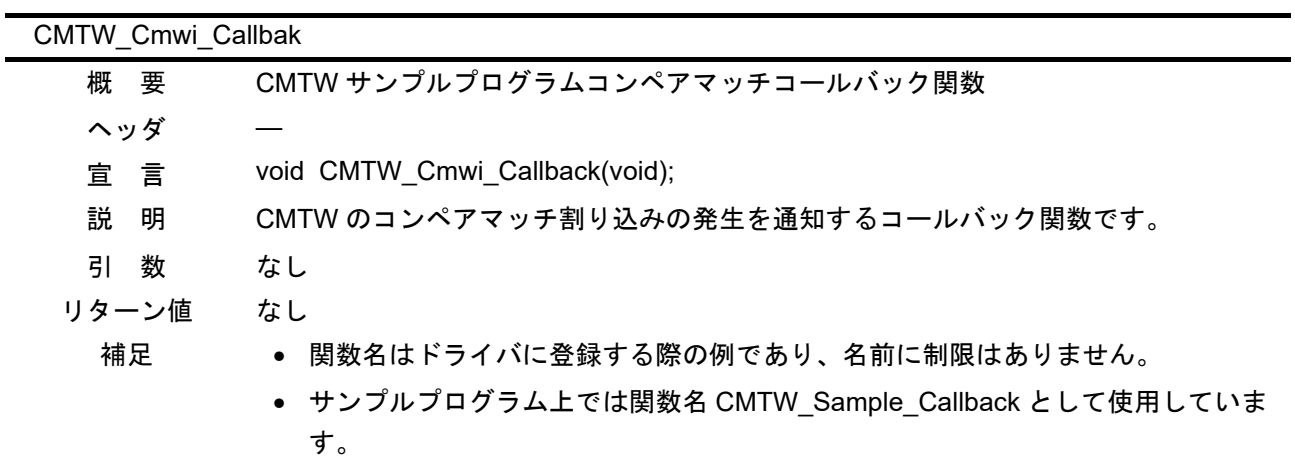

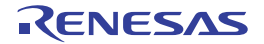

a.

## <span id="page-38-0"></span>6.9.19 CMTW\_Ic0i\_Callback

| CMTW Ic0i Callbak |                                              |  |
|-------------------|----------------------------------------------|--|
| 概要                | CMTW サンプルプログラムインプットキャプチャコールバック関数             |  |
| ヘッダ               |                                              |  |
| 宣言                | void CMTW Ic0i Callback(uint32 t cnt value); |  |
| 説 明               | CMTW のインプットキャプチャ割り込みの発生を通知するコールバック関数です。      |  |
|                   | インプットキャプチャ時のカウンタ値を引数として渡します。                 |  |
| 引数                | インプットキャプチャ時のカウンタ値<br>uint32 t<br>cnt value   |  |
| リターン値             | なし                                           |  |
| 補足                | ● 関数名はドライバに登録する際の例であり、名前に制限はありません。           |  |
|                   | • サンプルプログラムでは使用しません。                         |  |

<span id="page-38-1"></span>6.9.20 CMTW\_Oc0i\_Callback

| CMTW Oc0i Callback |   |                                         |
|--------------------|---|-----------------------------------------|
| 概要                 |   | CMTW アウトプットコンペアコールバック関数                 |
| ヘッダ                |   |                                         |
| 宣言                 |   | void CMTW Oc0i Callback(void);          |
| 説 明                |   | CMTW のアウトプットコンペア割り込みの発生を通知するコールバック関数です。 |
| 引                  | 数 | なし                                      |
| リターン値              |   | なし                                      |
| 補足                 |   | ● 関数名はドライバに登録する際の例であり、名前に制限はありません。      |
|                    |   | ● サンプルプログラムでは使用しません。                    |

<span id="page-38-2"></span>6.9.21 ELC\_Elci\_Callback

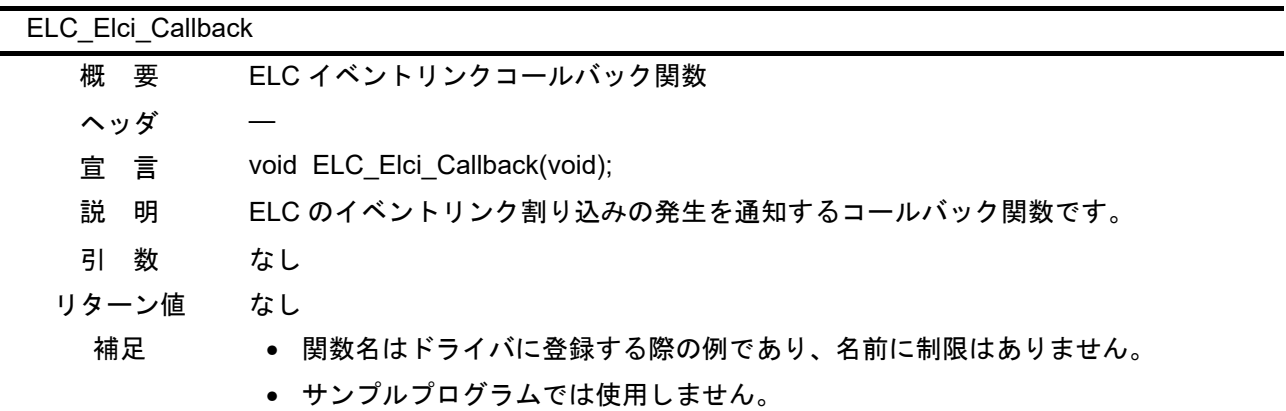

### <span id="page-39-0"></span>6.10 フローチャート

## <span id="page-39-1"></span>6.10.1 サンプルプログラムメイン処理

図 [6.3](#page-39-2)、図 [6.4](#page-40-0) にサンプルプログラムのメイン処理のフローチャートを示します。

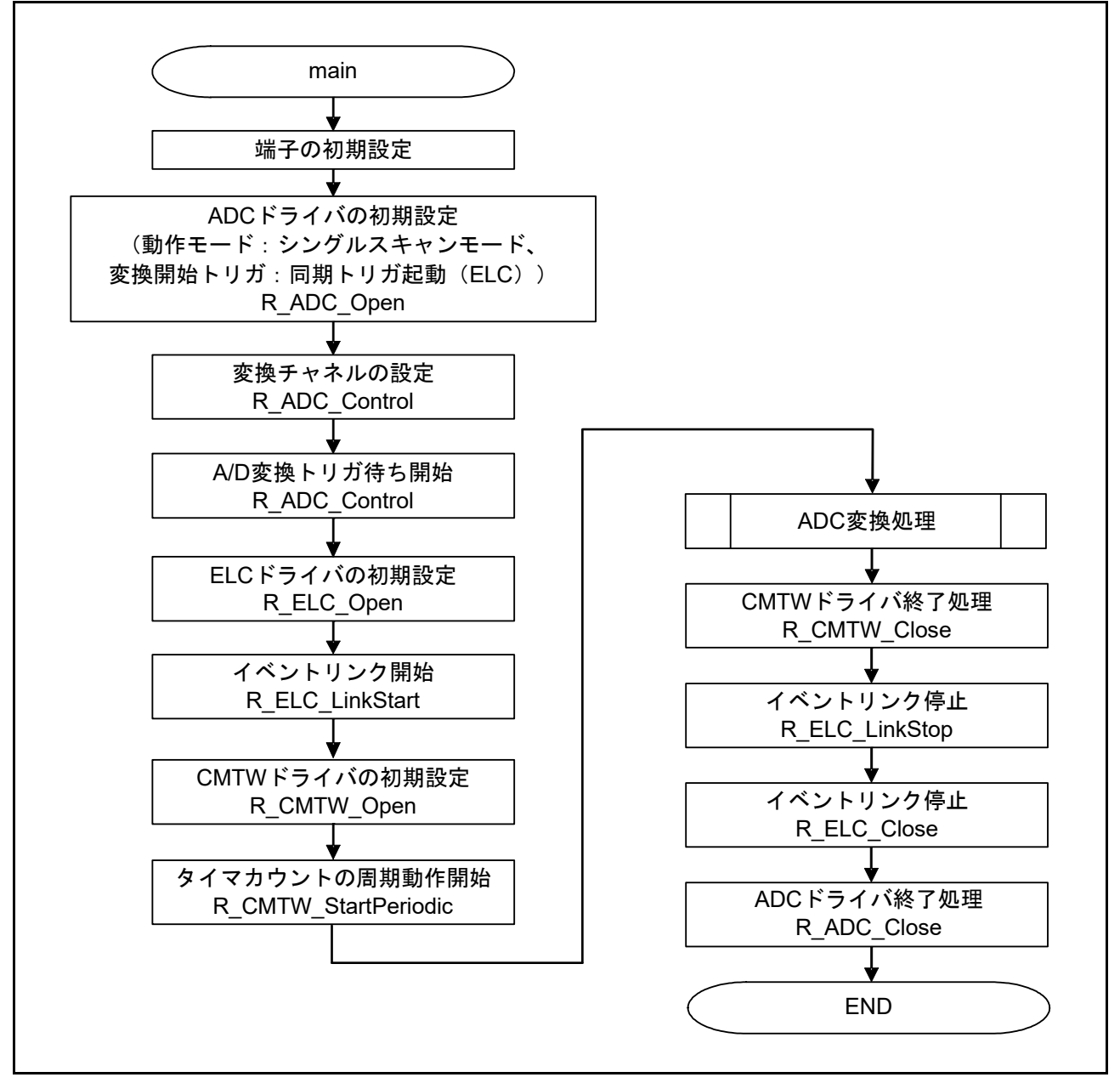

<span id="page-39-2"></span>図 6.3 メイン処理

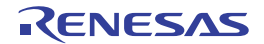

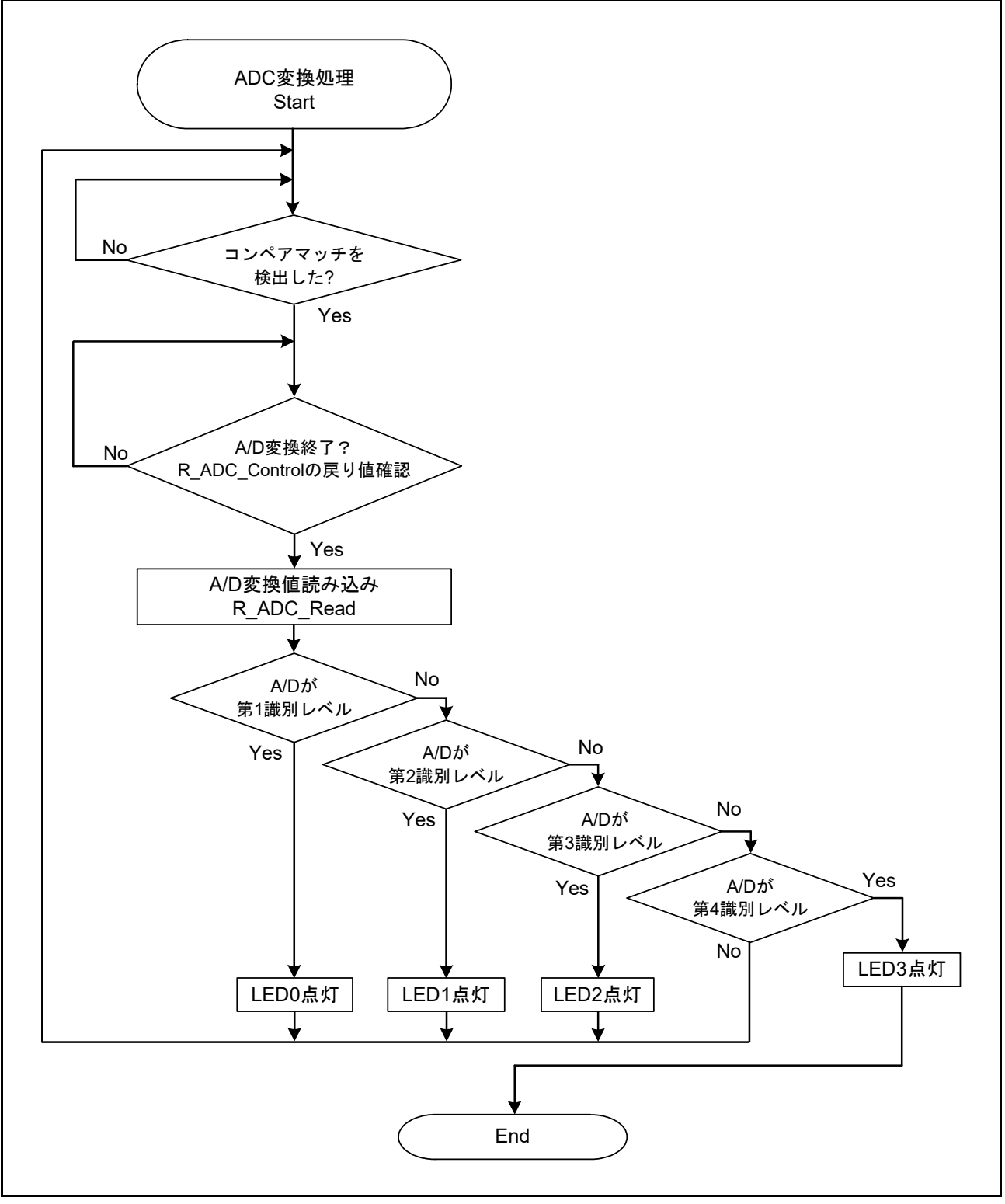

<span id="page-40-0"></span>図 6.4 ADC 変換処理

## <span id="page-41-0"></span>6.10.2 CMTW\_Sample\_Callback

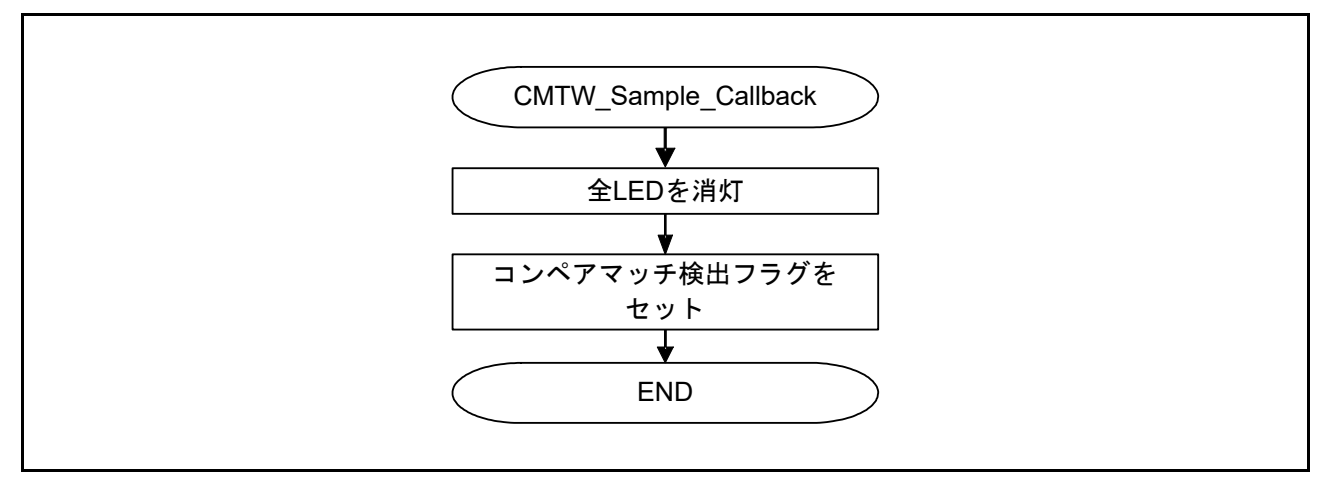

### 図 6.5 CMTW\_Smple\_Callback

### <span id="page-41-1"></span>6.10.3 cmtw0\_cmwi\_isr

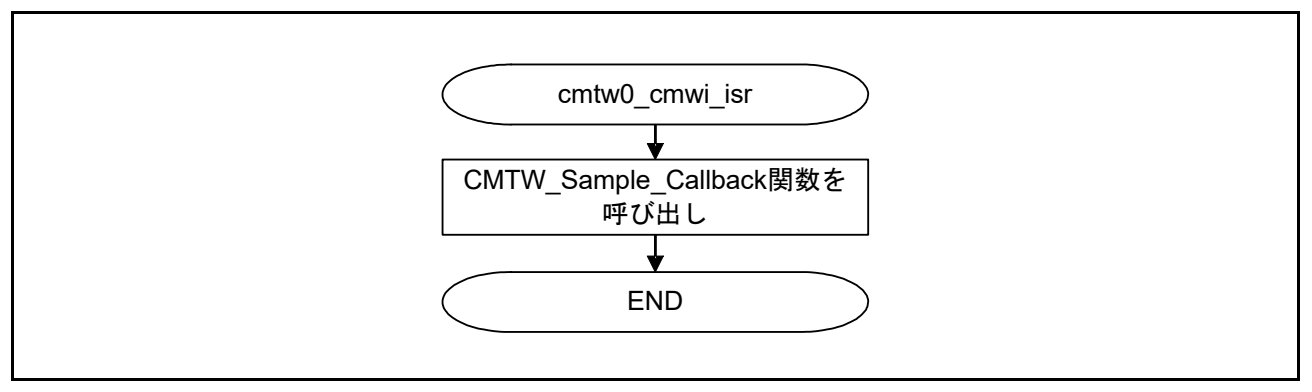

図 6.6 cmtw0\_cmwi\_isr

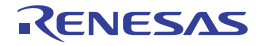

## <span id="page-42-0"></span>6.11 R\_CMTW\_Control コマンド一覧

CMTW サンプルドライバで使用するコマンド一覧を下記に示します。

表6.43 CMTWサンプルドライバで使用するコマンド一覧

| 定数名                   | 内容                            |
|-----------------------|-------------------------------|
| CMTW CMD_SET_TIME_CNT | CMTWのタイマカウント設定を行います。          |
| CMTW CMD SET MODE     | CMTWの動作モード、およびパラメータの設定を行います。  |
| CMTW CMD SET PAUSE    | タイマの一時停止を行います。                |
| CMTW CMD SET RESUME   | カウントを維持したままカウンタ動作の再開を行います。    |
| CMTW CMD SET RESTART  | カウントを0クリアし、カウンタ動作の再開を行います。    |
| CMTW CMD SET ECM      | ECMダイナミックモードモードエラー出力の設定を行います。 |
| CMTW CMD GET STATUS   | カウンタの動作状態を取得します。              |

## <span id="page-42-1"></span>6.11.1 CMTW\_CMD\_SET\_TIME\_CNT

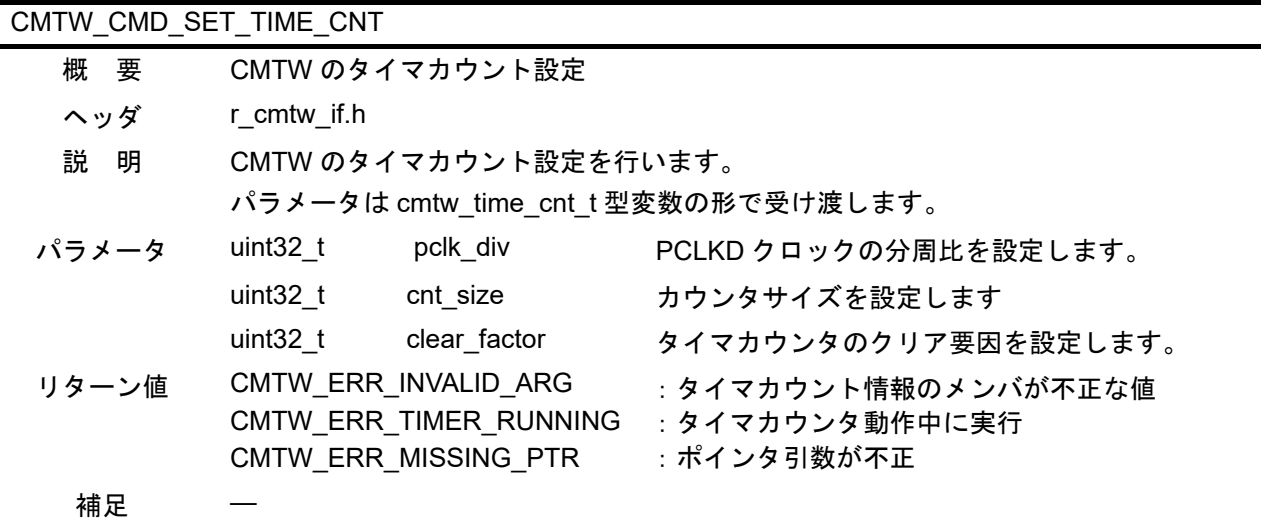

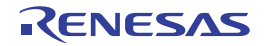

## <span id="page-43-0"></span>6.11.2 CMTW\_CMD\_SET\_MODE CMTW\_CMD\_SET\_MODE 概 要 CMTW の動作モード設定 ヘッダ r\_cmtw\_if.h 説 明 CMTW の動作モードおよび各動作モードに対するパラメータの設定を行います。 パラメータは cmtw\_mode\_t 型変数の形で受け渡します。 パラメータ cmtw\_compare\_match\_t compare\_match コンペアマッチパラメータを格納します。 int32\_t mode\_enable コンペアマッチ機能の ON/OFF を設定します。 true:ON false: OFF uint32\_t compare\_match\_cnt コンペアマッチカウント値を設定します。 カウンタサイズが 16 ビットモードの場合、上 位 16 ビットに設定した値は無視されます。 int32\_t intr\_priority コンペアマッチ割り込みの優先度を指定しま す。 void (\*p\_ callback) コンペアマッチコールバック関数ポインタを設 定します。 NULL を設定した場合、エラーとはなりません がコンペアマッチ発生の通知は行われません。 関数の詳細は 6.9.18 [CMTW\\_Cmwi\\_Callback](#page-37-1)を参照してくだ さい。 cmtw\_output\_compare\_t output\_compare[CMTW\_OUTPUT\_ す。 COMPARE\_NUM] 配列番号がアウトプットコンペア 0/1 に対応し アウトプットコンペアパラメータを格納しま ています。 int32\_t mode\_enable アウトプットコンペア機能の ON/OFF を設定し ます。 true:ON false:OFF uint32\_t output\_compare\_cnt アウトプットコンペアカウント値を設定しま す。 カウンタサイズが 16 ビットモードの場合、上 位 16 ビットに設定した値は無視されます。 uint32\_t output\_signal アウトプットコンペア出力の信号値を設定しま す。 int32\_t intr\_priority アウトプットコンペア割り込みの優先度を指定 します。

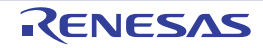

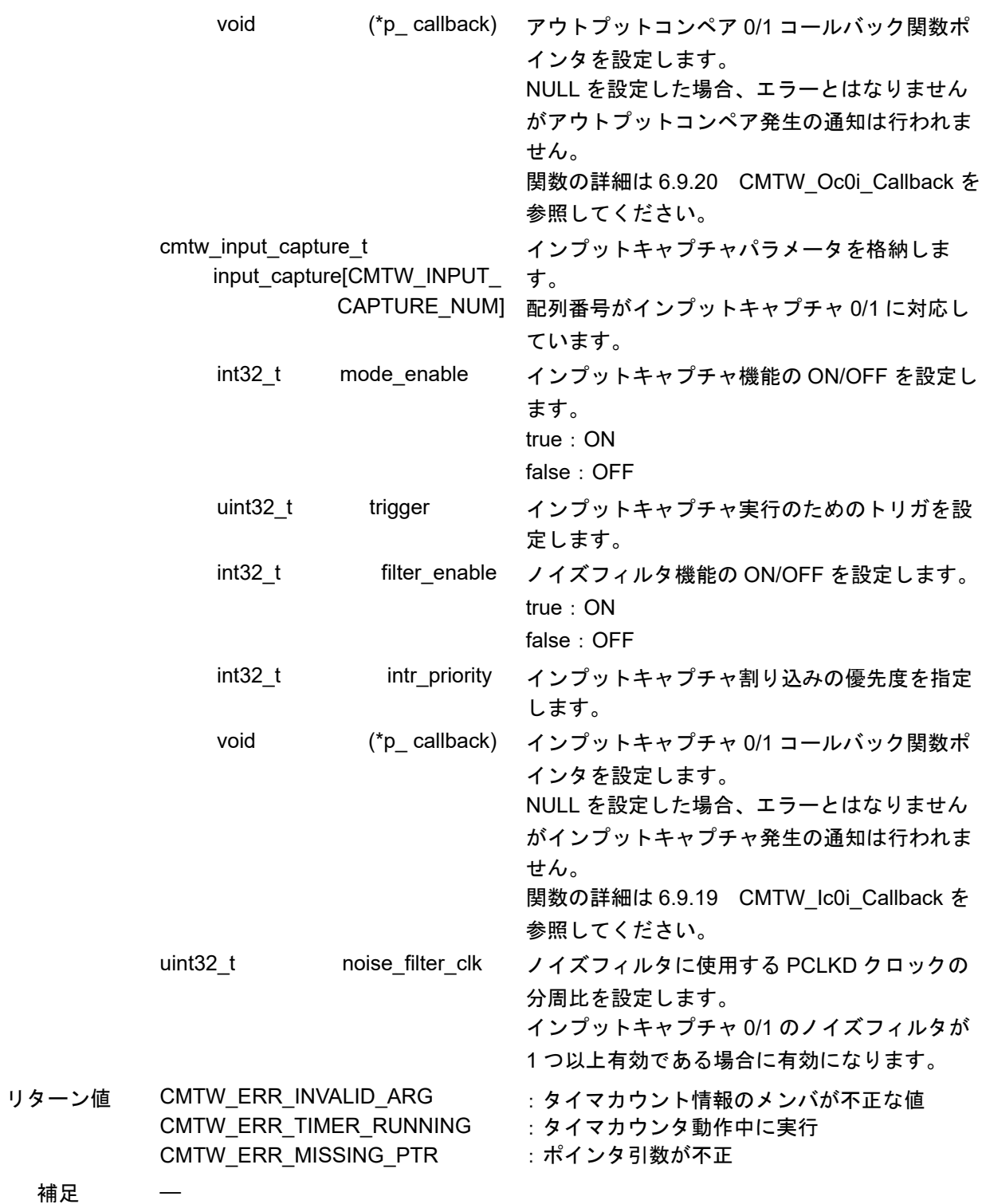

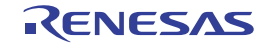

### <span id="page-45-0"></span>6.11.3 CMTW\_CMD\_SET\_PAUSE

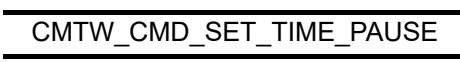

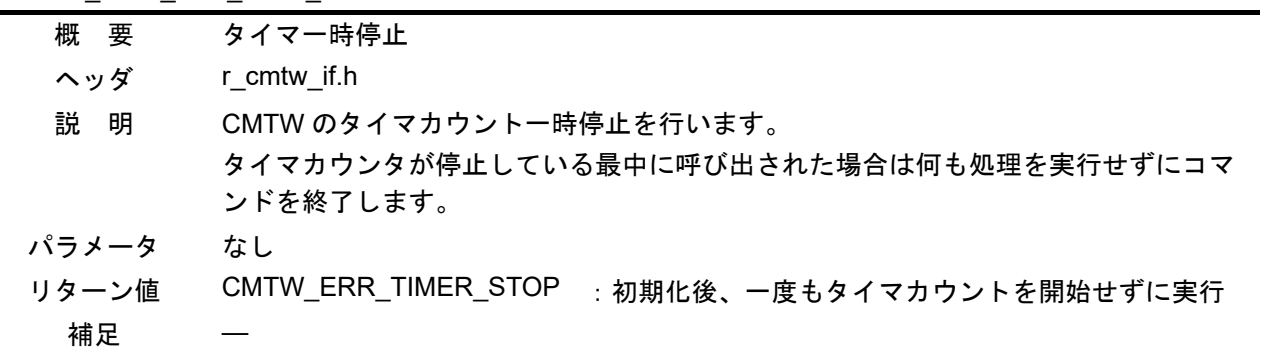

## <span id="page-45-1"></span>6.11.4 CMTW\_CMD\_SET\_RESUME

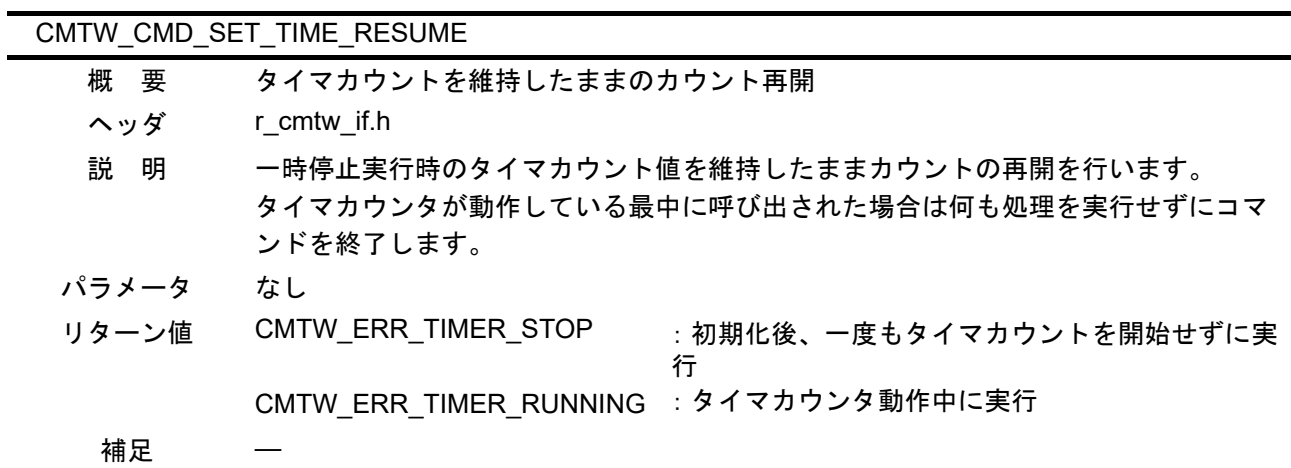

## <span id="page-45-2"></span>6.11.5 CMTW\_CMD\_SET\_RESTART

## CMTW\_CMD\_SET\_TIME\_RESTART

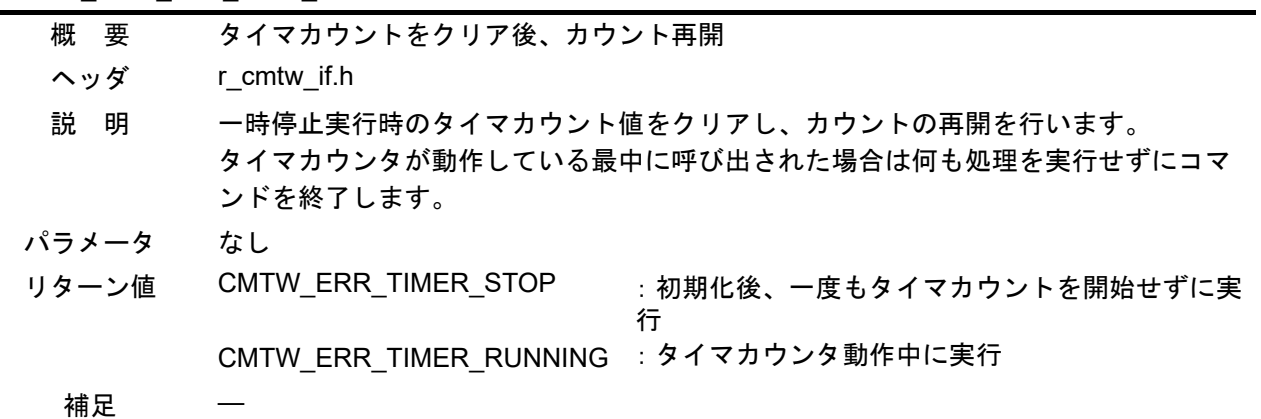

## <span id="page-46-0"></span>6.11.6 CMTW\_CMD\_SET\_ECM

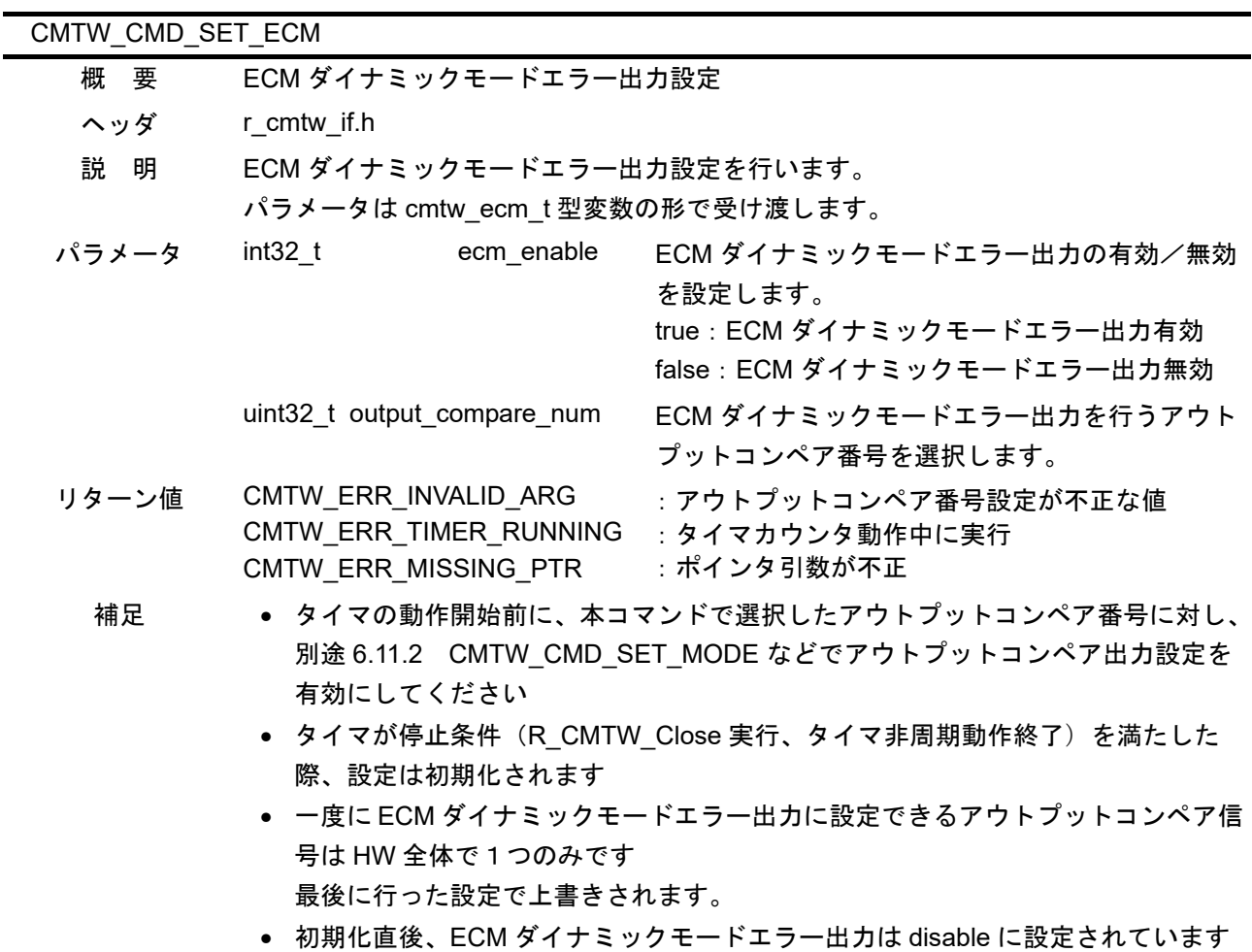

## <span id="page-46-1"></span>6.11.7 CMTW\_CMD\_GET\_STATUS

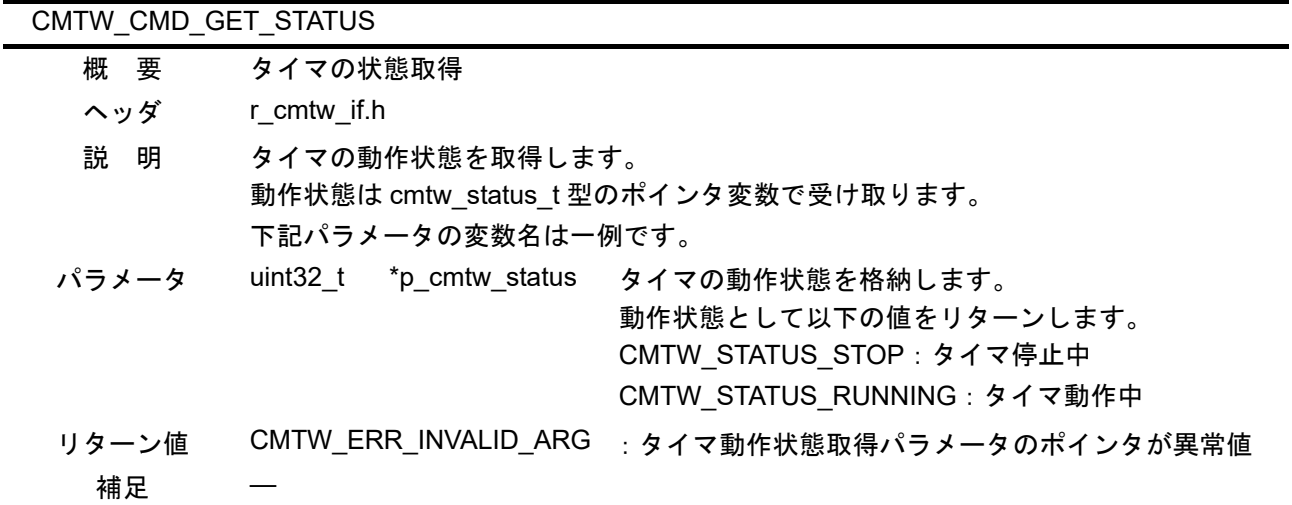

## <span id="page-47-0"></span>6.12 R\_ELC\_Control コマンド一覧

ELC サンプルドライバで使用するコマンド一覧を下記に示します。

表6.44 ELCサンプルドライバで使用するコマンド一覧

| 定数名                              | 内容                                       |
|----------------------------------|------------------------------------------|
| ELC CMD SET EVENT MTU            | MTUモジュールに対するイベントリンク設定を行います。              |
| ELC CMD SET EVENT CMT            | CMTモジュールに対するイベントリンク設定を行います。              |
| ELC CMD SET EVENT DSMIF          | ΔΣユニットモジュールに対するイベントリンク設定を行います。           |
| ELC CMD SET EVENT S12AD          | 12ビットA/Dコンバータに対するイベントリンク設定を行います。         |
| ELC CMD SET EVENT INTR           | ELCの割り込み要求信号に対するイベントリンク設定を行います。          |
| ELC_CMD_SET_EVENT_OUT_PORT_GROUP | 出力ポートグループに対するイベントリンク設定を行います。             |
| ELC CMD SET EVENT IN PORT GROUP  | 入力ポートグループに対するイベントリンク設定を行います。             |
| ELC CMD SET EVENT SINGLE PORT    | シングルポートの設定、およびポートに対するイベントリンク設定<br>を行います。 |
| ELC CMD SET EVENT CMTW           | CMTWOに対するイベントリンクパラメータ設定を行います。            |
| ELC CMD SET EVENT TPU            | TPUモジュールに対するイベントリンク設定を行います。              |
| ELC CMD SET EVENT GPT            | GPTモジュールに対するイベントリンク設定を行います。              |
| ELC CMD SET PORT GROUP           | ポートグループの設定を行います。                         |
| ELC CMD SET SOFTWARE EVENT       | ELCのソフトウェアイベントの発行を行います。                  |
| ELC CMD GET PORT GROUP VALUE     | ポートグループの信号値を取得します。                       |

## <span id="page-47-1"></span>6.12.1 ELC\_CMD\_SET\_EVENT\_MTU

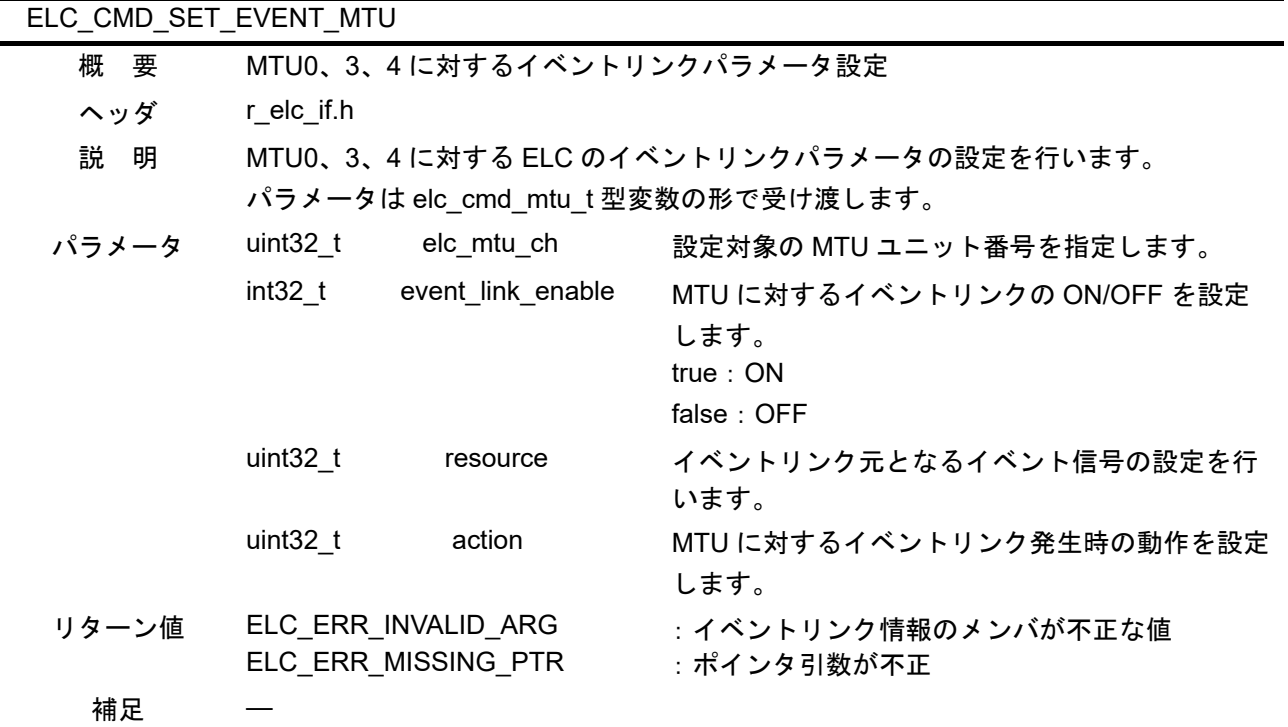

## <span id="page-48-0"></span>6.12.2 ELC\_CMD\_SET\_EVENT\_CMT

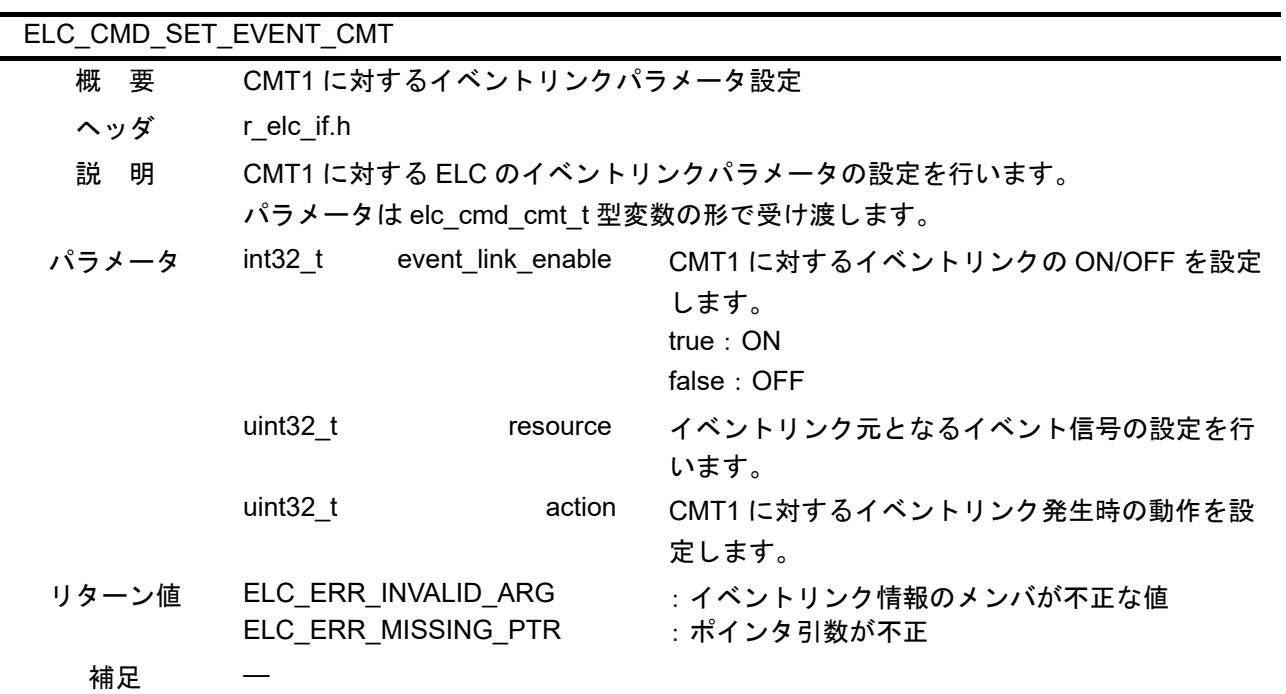

## <span id="page-48-1"></span>6.12.3 ELC\_CMD\_SET\_EVENT\_DSMIF

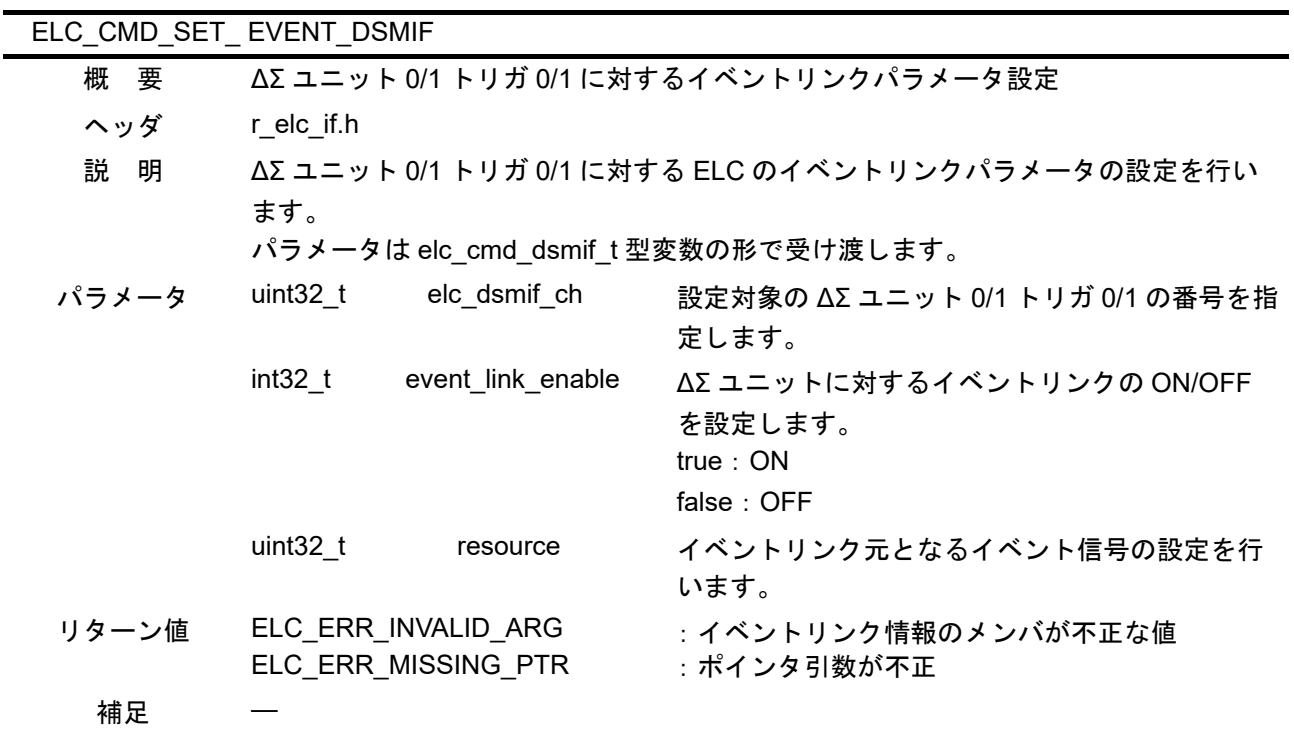

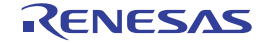

<span id="page-49-0"></span>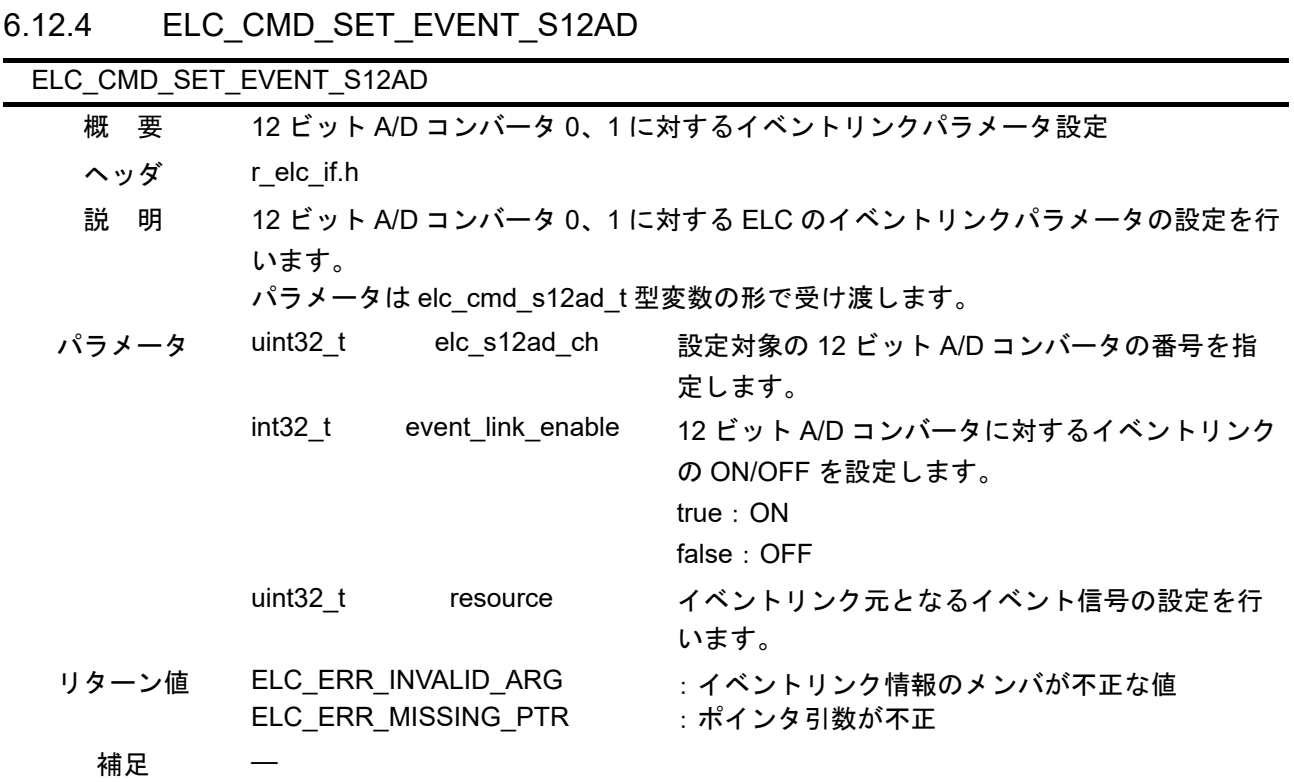

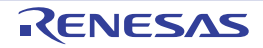

<span id="page-50-0"></span>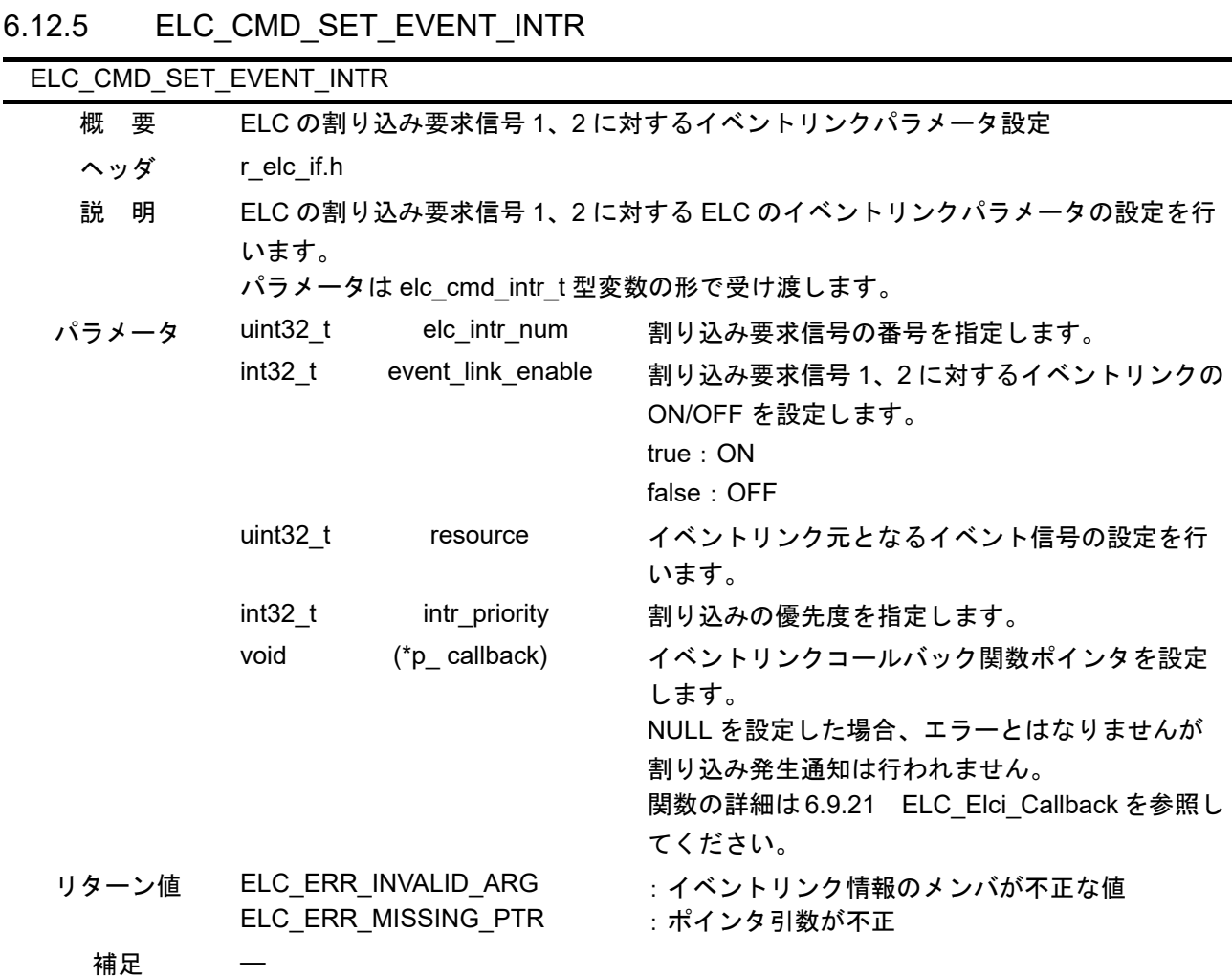

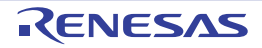

<span id="page-51-0"></span>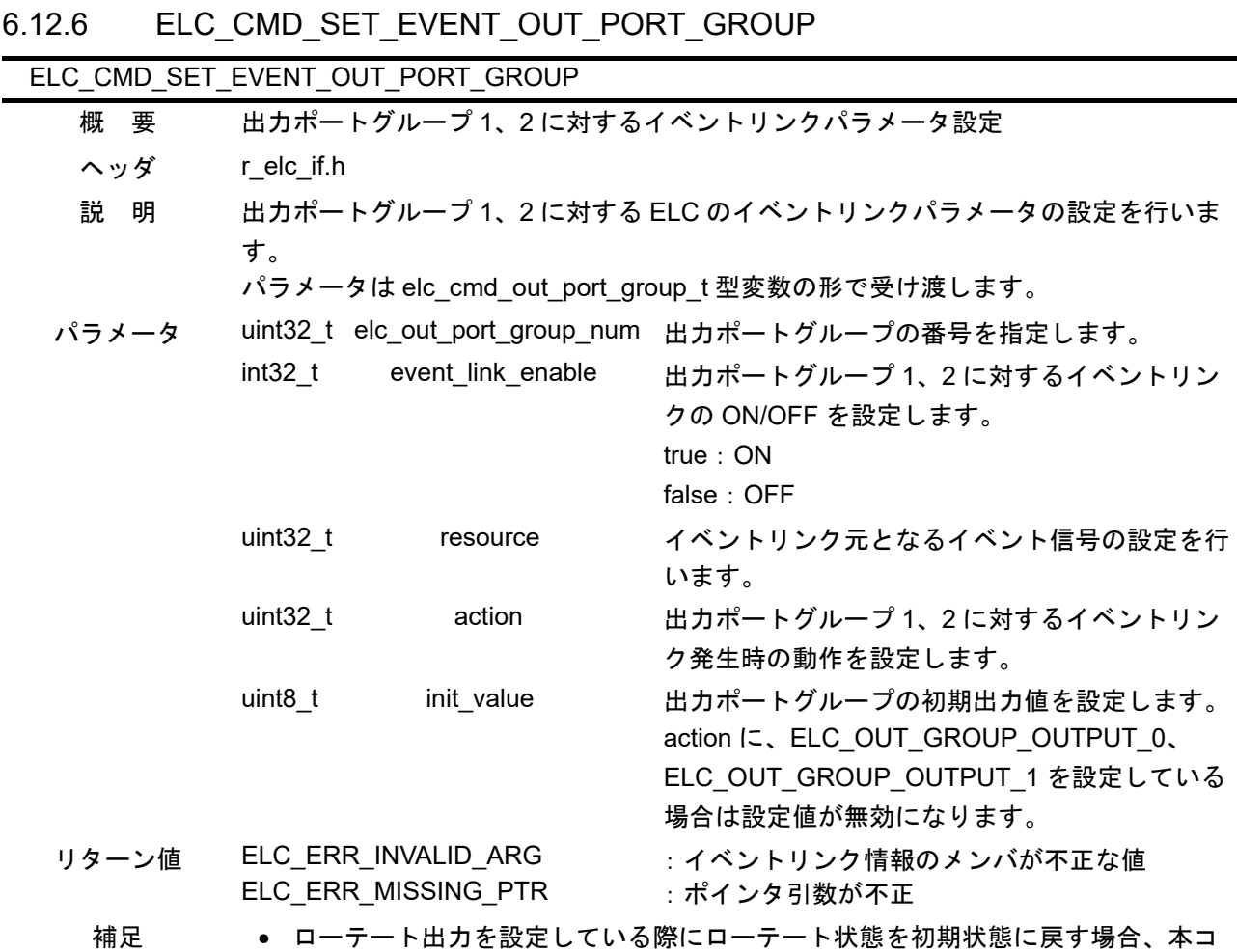

## マンドをで初期状態のパラメータを設定しなおしてください。

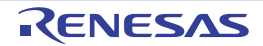

<span id="page-52-0"></span>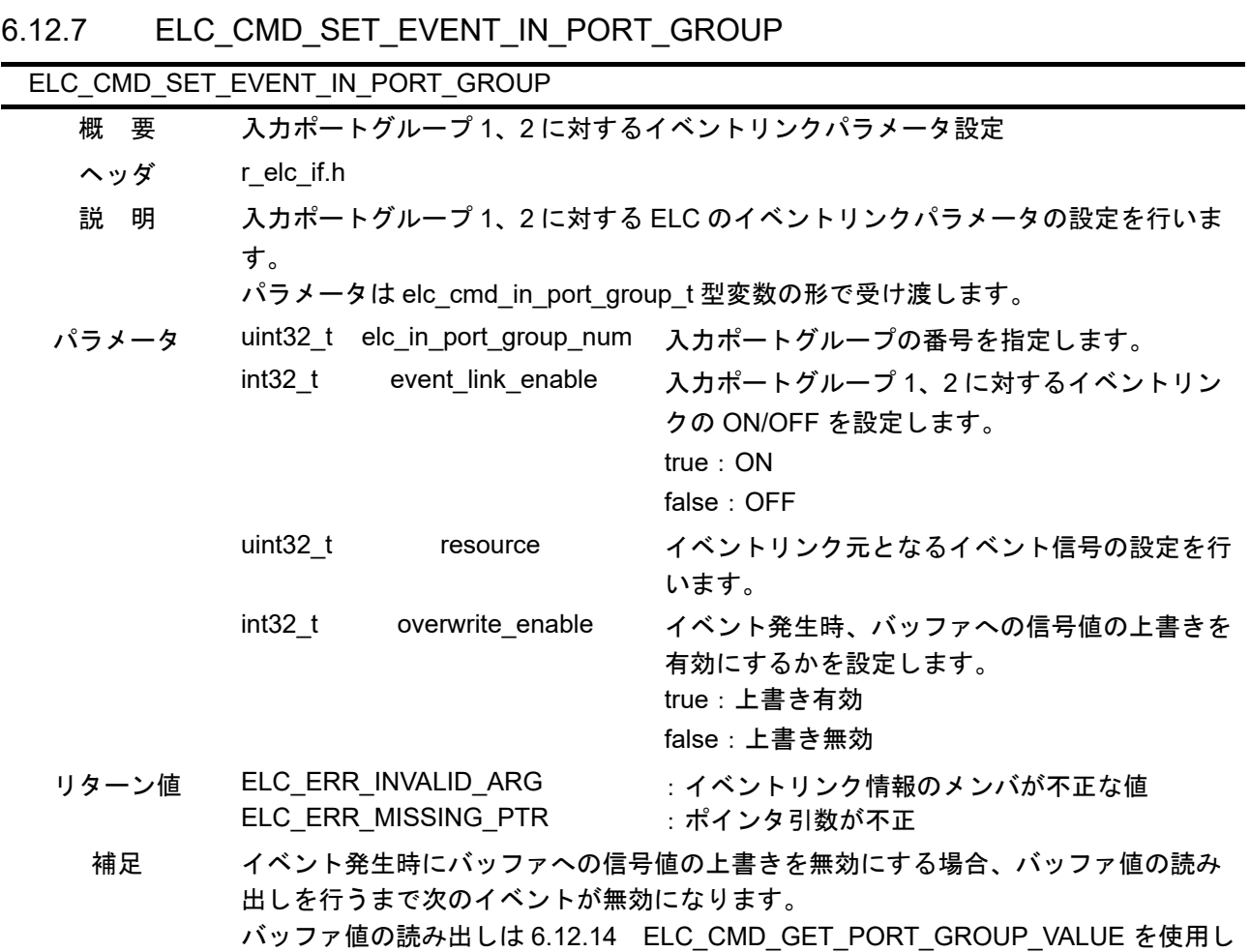

てください。

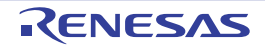

<span id="page-53-0"></span>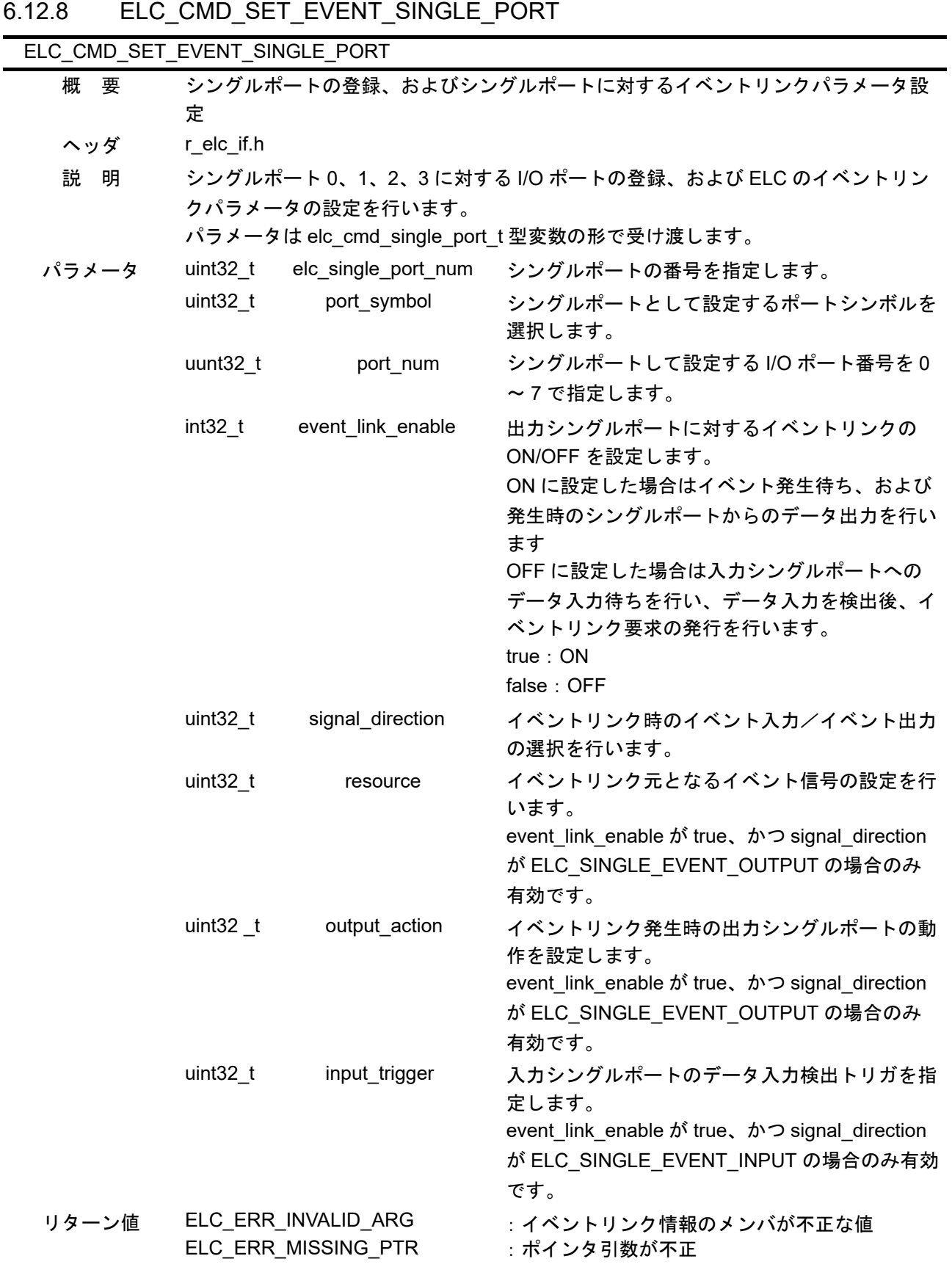

- 補足 シングルポートとして登録した I/O ポートのデータ入力 / 出力方向の設定は本サ ンプルドライバでは設定していません。I/O ドライバなどで設定を行ってくださ い。
	- 任意の I/O ポートに対し、シングルポートとポートグループの両方が設定されてい る場合、入力設定になっている場合は両方の機能が有効となります。 出力設定になっている場合はポートグループの設定のみが有効となります。

### <span id="page-54-0"></span>6.12.9 ELC\_CMD\_SET\_EVENT\_CMTW

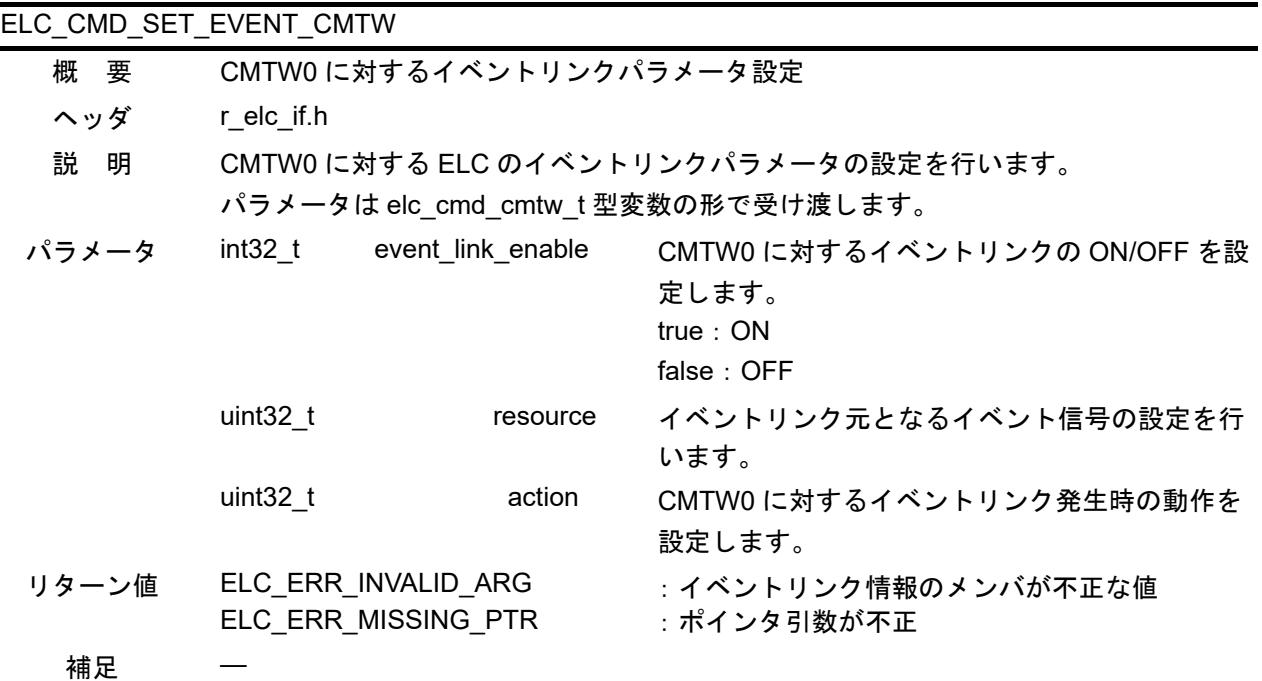

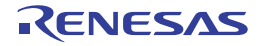

## <span id="page-55-0"></span>6.12.10 ELC\_CMD\_SET\_EVENT\_TPU

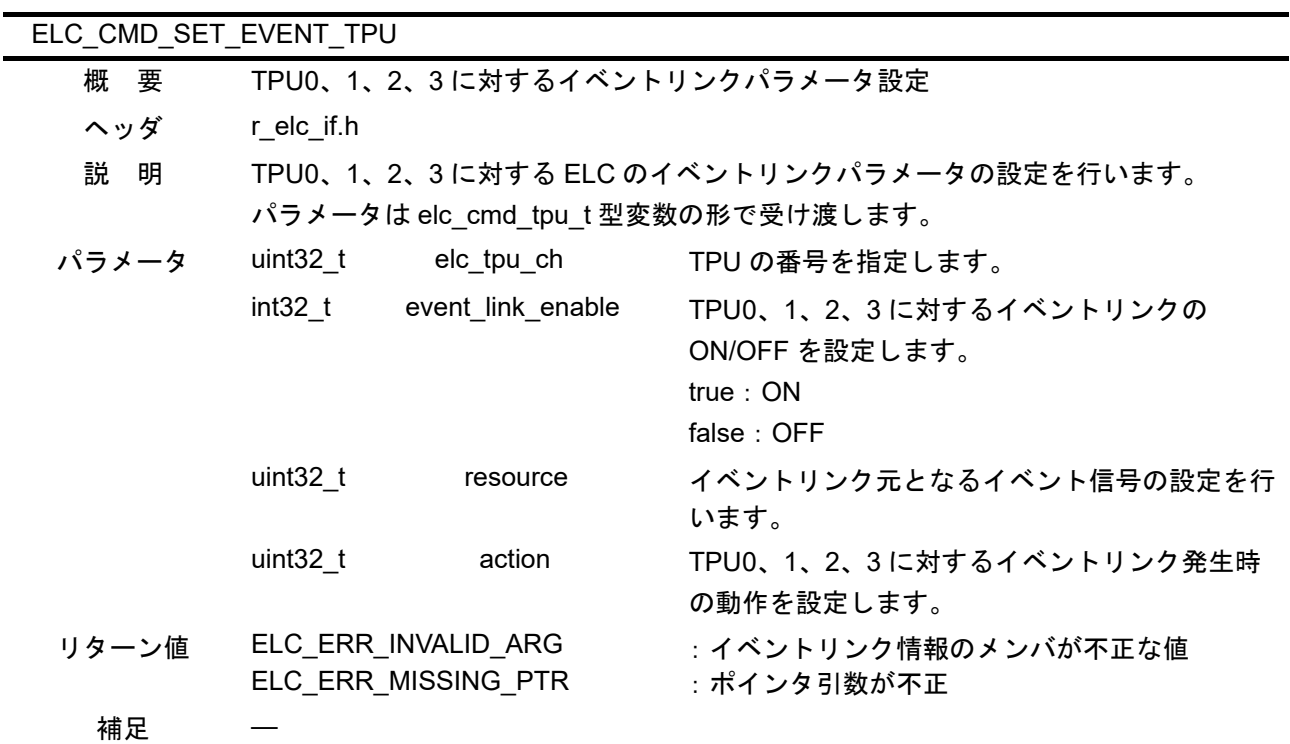

## <span id="page-55-1"></span>6.12.11 ELC\_CMD\_SET\_EVENT\_GPT

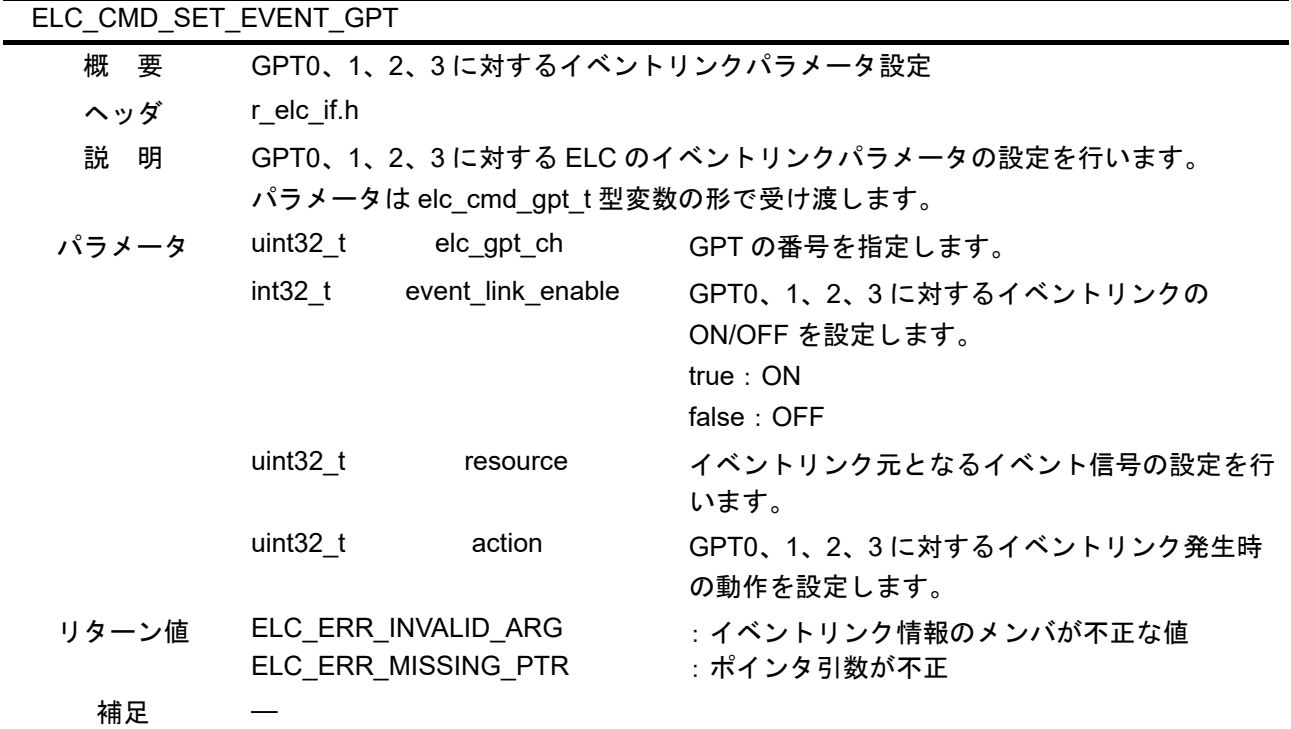

<span id="page-56-0"></span>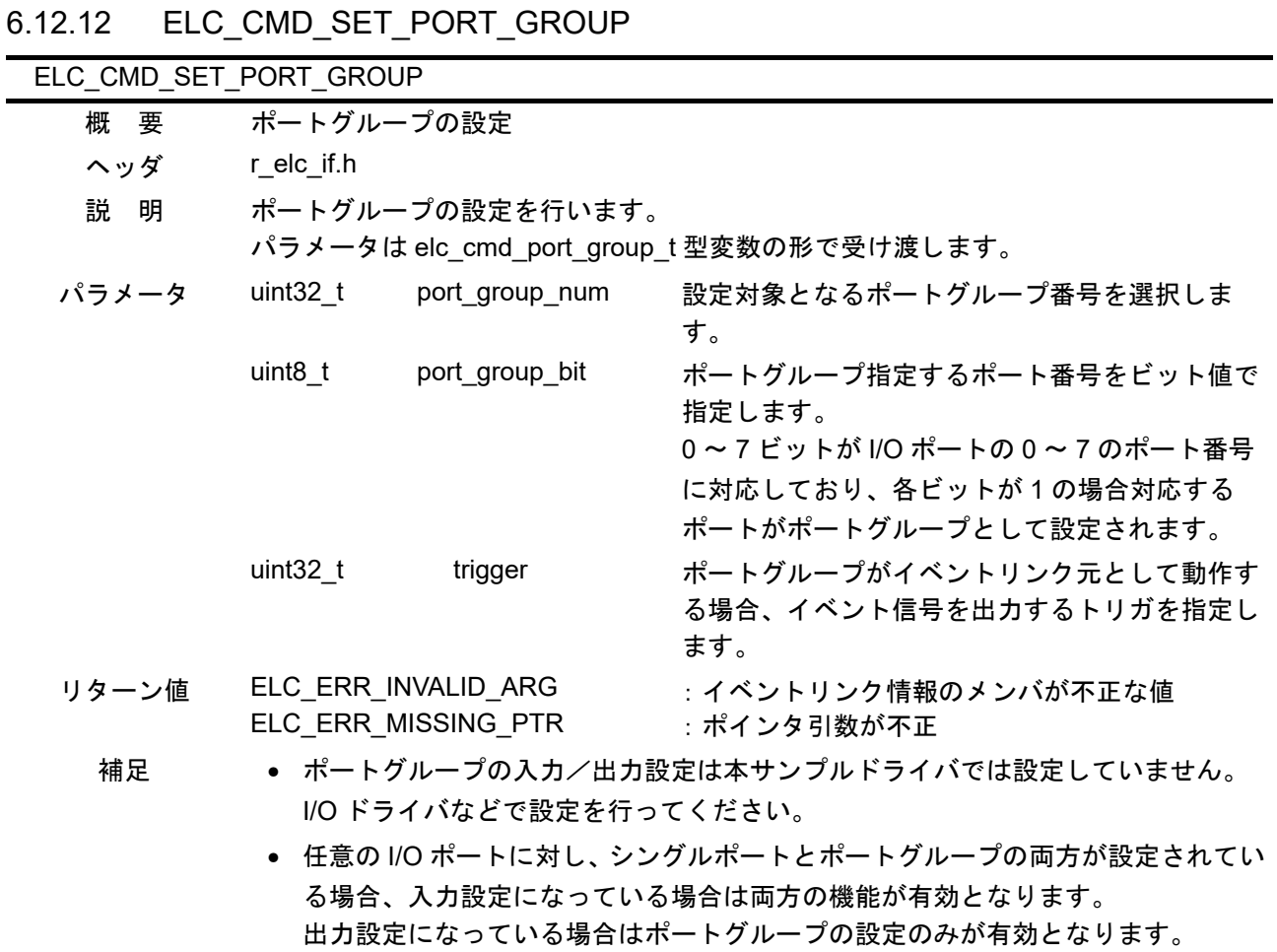

### ● ポートグループ1はポート番号:ポートBに、ポートグループ2はポート番号: ポート E に対応します。

<span id="page-56-1"></span>6.12.13 ELC\_CMD\_SET\_SOFTWARE\_EVENT

| ELC CMD SET SOFTWARE EVENT |                          |  |
|----------------------------|--------------------------|--|
| 概要                         | ELC のソフトウェアイベントの発行       |  |
| ヘッダ                        | r elc if.h               |  |
| 説 明                        | ELC のソフトウェアイベントの発行を行います。 |  |
| パラメータ                      | なし                       |  |
| リターン値                      | なし                       |  |
| 補足                         |                          |  |

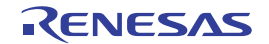

<span id="page-57-0"></span>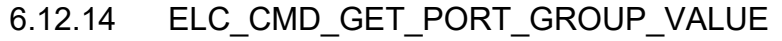

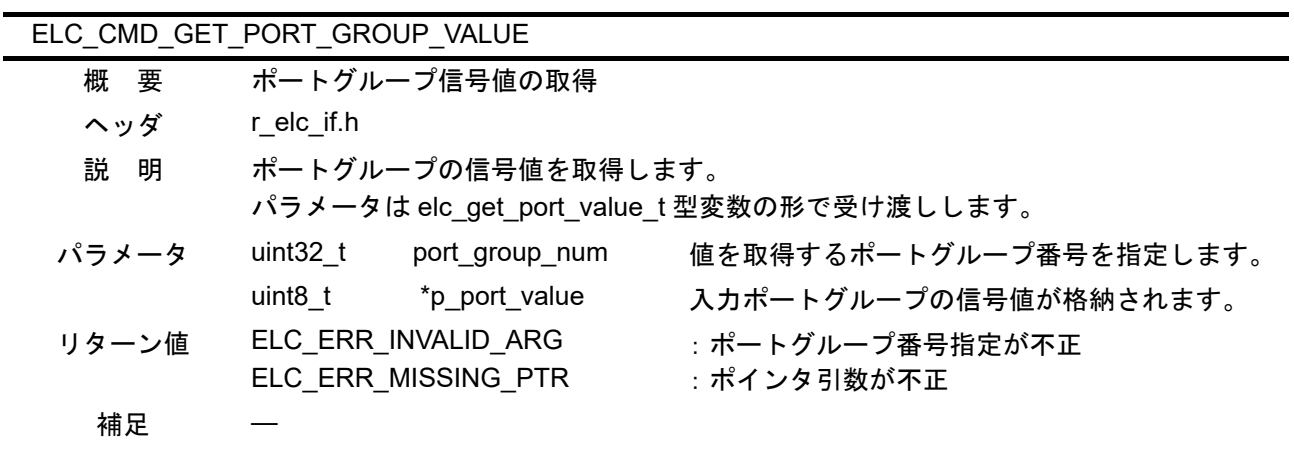

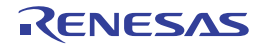

## <span id="page-58-0"></span>7. サンプルコード

サンプルコードは、ルネサス エレクトロニクスホームページから入手してください。

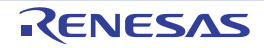

## <span id="page-59-0"></span>8. 参考ドキュメント

• ユーザーズマニュアル:ハードウェア RZ/T1 グループ ユーザーズマニュアル ハードウェア編 (最新版をルネサス エレクトロニクスホームページから入手してください。)

RZ/T1 Evaluation Board RTK7910022C00000BR ユーザーズマニュアル (最新版をルネサス エレクトロニクスホームページから入手してください。)

- テクニカルアップデート/テクニカルニュース (最新の情報をルネサス エレクトロニクスホームページから入手してください。)
- ユーザーズマニュアル:開発環境 IAR 統合開発環境 (IAR Embedded Workbench® for Arm) に関しては、IAR ホームページから入手してく ださい。 (最新版を IAR ホームページから入手してください。)

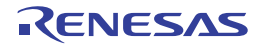

## ホームページとサポート窓口

ルネサス エレクトロニクスホームページ

http://japan.renesas.com/

お問合せ先

http://japan.renesas.com/contact/

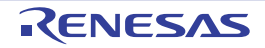

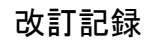

## CMTW & ELCサンプルプログラム アプリケーションノート

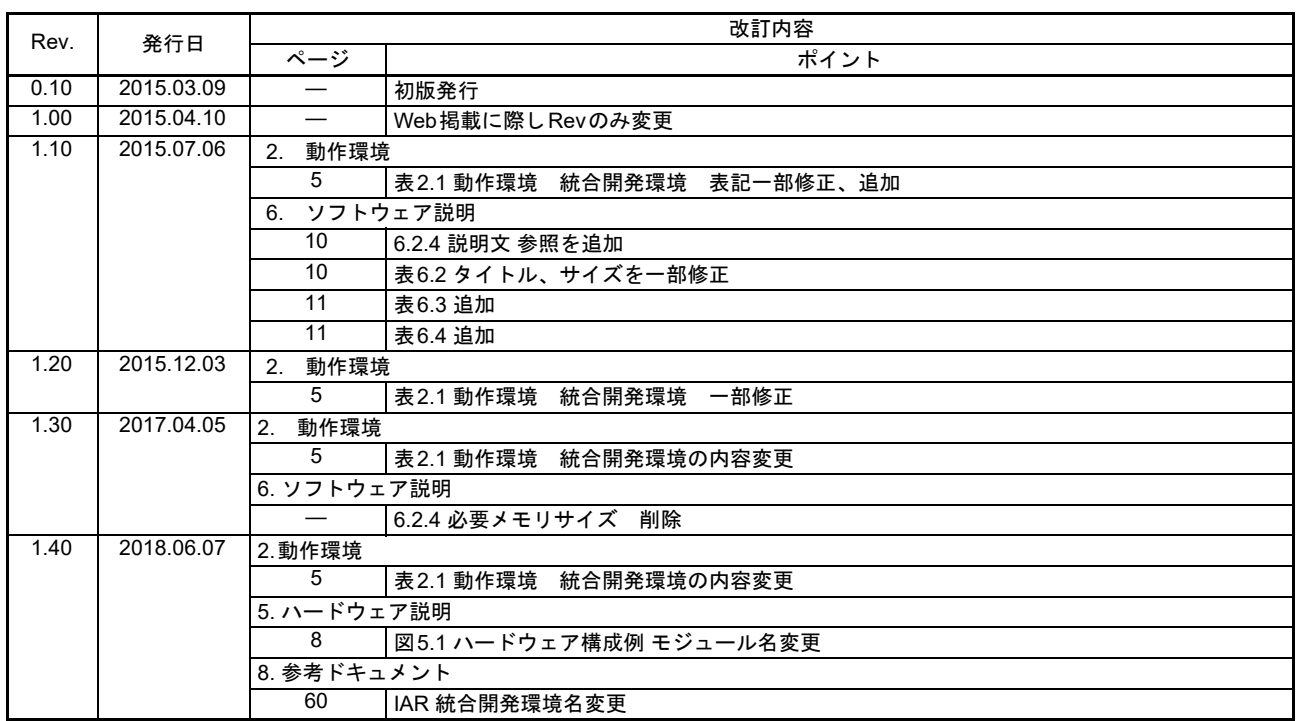

すべての商標および登録商標は、それぞれの所有者に帰属します。

#### 製品ご使用上の注意事項 
 !"#\$%

ここでは、マイコン製品全体に適用する「使用上の注意事項」について説明します。個別の使用上の注意 事項については、本ドキュメントおよびテクニカルアップデートを参照してください。

1. 未使用端子の処理 【注意】未使用端子は、本文の「未使用端子の処理」に従って処理してください。 CMOS 製品の入力端子のインピーダンスは、一般に、ハイインピーダンスとなっています。未使用 端子を開放状態で動作させると、誘導現象により、LSI 周辺のノイズが印加され、LSI 内部で貫通電 流が流れたり、入力信号と認識されて誤動作を起こす恐れがあります。未使用端子は、本文「未使用 端子の処理」で説明する指示に従い処理してください。 2. 雷源投入時の処置 【注意】電源投入時は,製品の状態は不定です。 電源投入時には、LSI の内部回路の状態は不確定であり、レジスタの設定や各端子の状態は不定で す。 外部リセット端子でリセットする製品の場合、電源投入からリセットが有効になるまでの期間、端子 の状態は保証できません。 同様に、内蔵パワーオンリセット機能を使用してリセットする製品の場合、電源投入からリセットの かかる一定電圧に達するまでの期間、端子の状態は保証できません。 3. リザーブアドレス (予約領域)のアクセス禁止 【注意】リザーブアドレス(予約領域)のアクセスを禁止します。 アドレス領域には、将来の機能拡張用に割り付けられているリザーブアドレス(予約領域)がありま す。これらのアドレスをアクセスしたときの動作については、保証できませんので、アクセスしない ようにしてください。 4. クロックについて 【注意】リセット時は、クロックが安定した後、リセットを解除してください。 プログラム実行中のクロック切り替え時は、切り替え先クロックが安定した後に切り替えてくださ  $L_{\lambda}$ リセット時、外部発振子(または外部発振回路)を用いたクロックで動作を開始するシステムでは、 クロックが十分安定した後、リセットを解除してください。また、プログラムの途中で外部発振子 (または外部発振回路)を用いたクロックに切り替える場合は、切り替え先のクロックが十分安定し てから切り替えてください。 5. 製品間の相違について 【注意】型名の異なる製品に変更する場合は、製品型名ごとにシステム評価試験を実施してくださ  $\mathsf{L}\mathsf{V}\circ$ 同じグループのマイコンでも型名が違うと、内部 ROM、レイアウトパターンの相違などにより、電

気的特性の範囲で、特性値、動作マージン、ノイズ耐量、ノイズ輻射量などが異なる場合がありま す。型名が違う製品に変更する場合は、個々の製品ごとにシステム評価試験を実施してください。

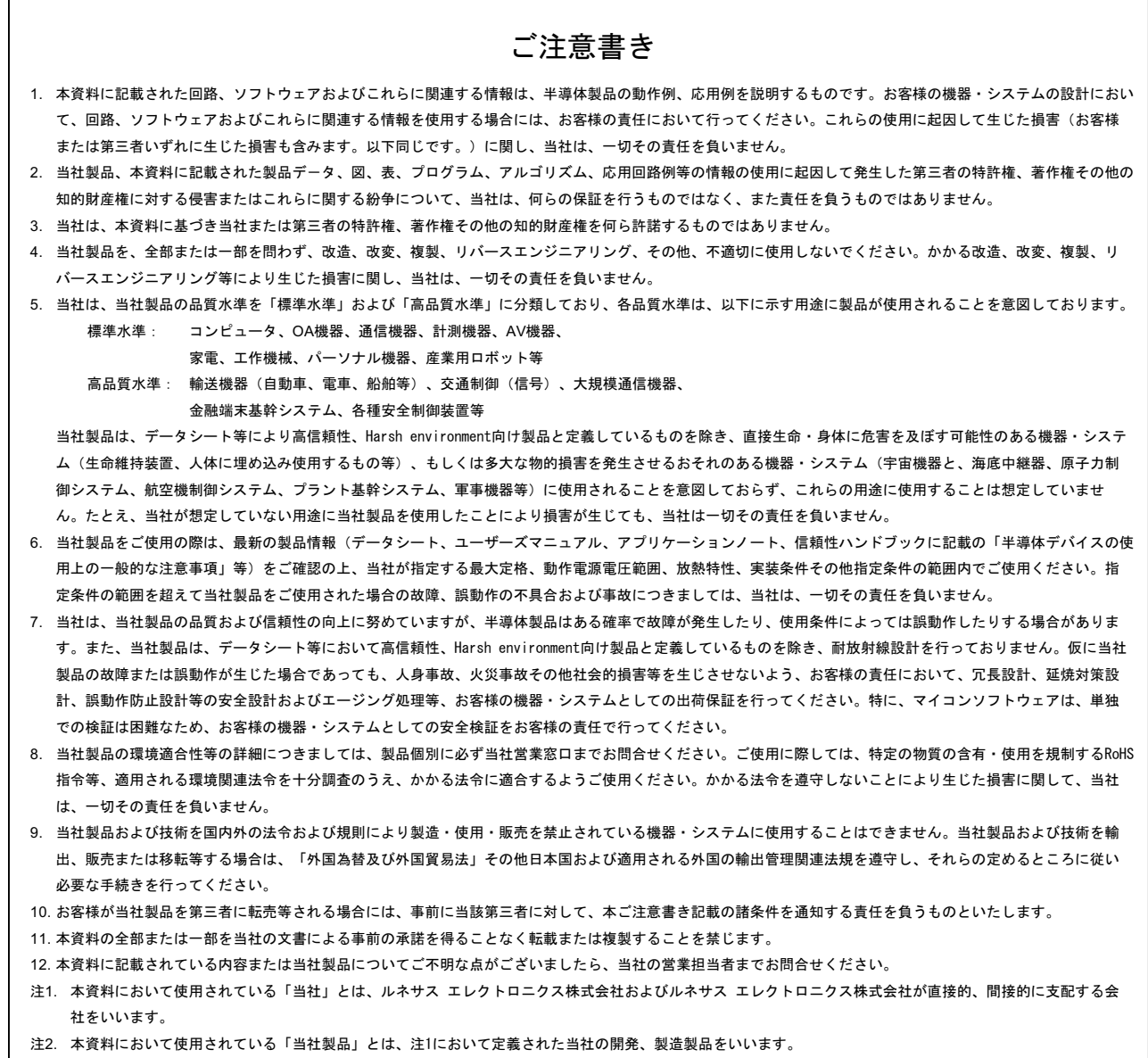

(Rev.4.0-1 2017.11)

# RENESAS

ルネサスエレクトロニクス株式会社

http://www.renesas.com

※営業お問合せ窓口の住所は変更になることがあります。最新情報につきましては、弊社ホームページをご覧ください。

ルネサス エレクトロニクス株式会社 〒135-0061 東京都江東区豊洲3-2-24(豊洲フォレシア)

■技術的なお問合せおよび資料のご請求は下記へどうぞ。<br>‱総合お問合せ窓口:https://www.renesas.com/contact/

■営業お問合せ窓口

© 2018 Renesas Electronics Corporation. All rights reserved. Colophon 6.0